# **PacDrive Logic Motion Controller**

# **LMC Pro/Pro2**

# **Guide de référence du matériel**

**Traduction de la notice originale**

**EIO0000003036.07 03/2021**

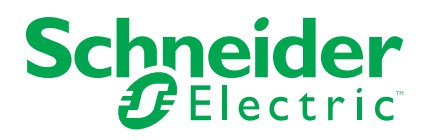

# **Mentions légales**

La marque Schneider Electric et toutes les marques de commerce de Schneider Electric SE et de ses filiales mentionnées dans ce guide sont la propriété de Schneider Electric SE ou de ses filiales. Toutes les autres marques peuvent être des marques de commerce de leurs propriétaires respectifs. Ce guide et son contenu sont protégés par les lois sur la propriété intellectuelle applicables et sont fournis à titre d'information uniquement. Aucune partie de ce guide ne peut être reproduite ou transmise sous quelque forme ou par quelque moyen que ce soit (électronique, mécanique, photocopie, enregistrement ou autre), à quelque fin que ce soit, sans l'autorisation écrite préalable de Schneider Electric.

Schneider Electric n'accorde aucun droit ni aucune licence d'utilisation commerciale de ce guide ou de son contenu, sauf dans le cadre d'une licence non exclusive et personnelle, pour le consulter tel quel.

Les produits et équipements Schneider Electric doivent être installés, utilisés et entretenus uniquement par le personnel qualifié.

Les normes, spécifications et conceptions sont susceptibles d'être modifiées à tout moment. Les informations contenues dans ce guide peuvent faire l'objet de modifications sans préavis.

Dans la mesure permise par la loi applicable, Schneider Electric et ses filiales déclinent toute responsabilité en cas d'erreurs ou d'omissions dans le contenu informatif du présent document ou pour toute conséquence résultant de l'utilisation des informations qu'il contient.

©2021 Schneider Electric. Tous droits réservés.

# **Table des matières**

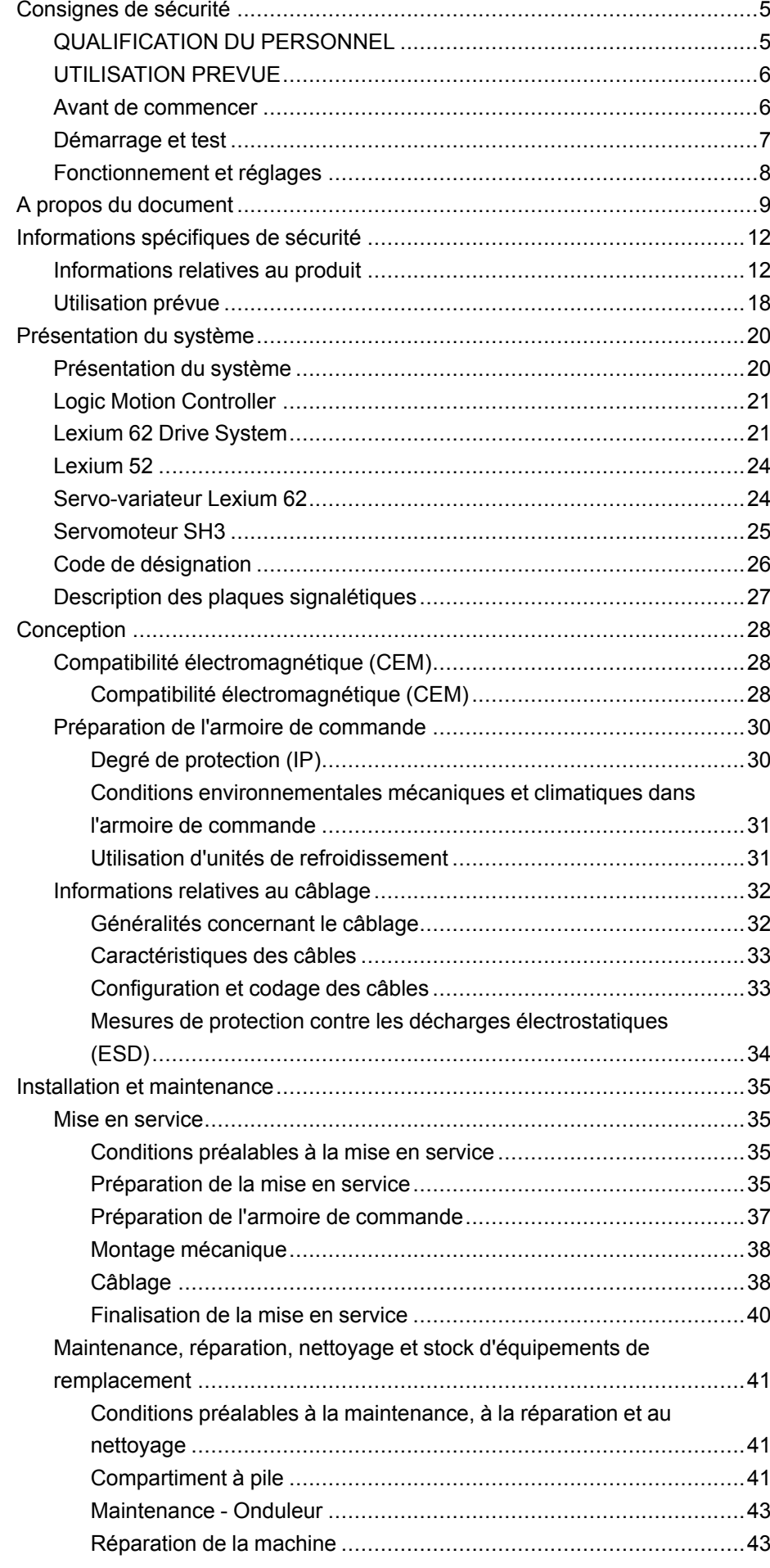

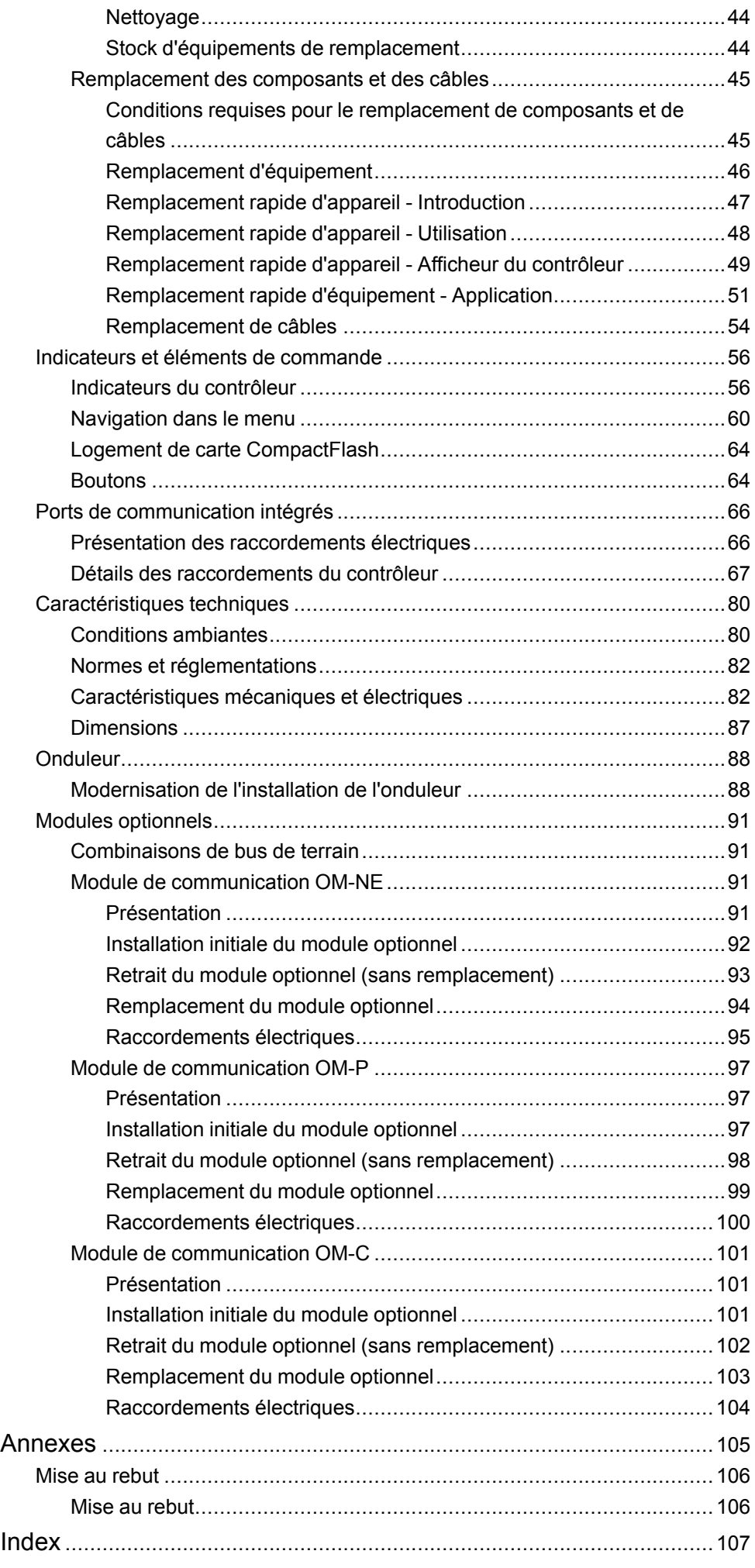

# <span id="page-4-0"></span>**Consignes de sécurité**

## **Informations importantes**

Lisez attentivement ces instructions et examinez le matériel pour vous familiariser avec l'appareil avant de tenter de l'installer, de le faire fonctionner, de le réparer ou d'assurer sa maintenance. Les messages spéciaux suivants que vous trouverez dans cette documentation ou sur l'appareil ont pour but de vous mettre en garde contre des risques potentiels ou d'attirer votre attention sur des informations qui clarifient ou simplifient une procédure.

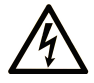

La présence de ce symbole sur une étiquette "Danger" ou "Avertissement" signale un risque d'électrocution qui provoquera des blessures physiques en cas de non-respect des consignes de sécurité.

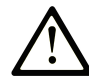

Ce symbole est le symbole d'alerte de sécurité. Il vous avertit d'un risque de blessures corporelles. Respectez scrupuleusement les consignes de sécurité associées à ce symbole pour éviter de vous blesser ou de mettre votre vie en danger.

## **! DANGER**

**DANGER** signale un risque qui, en cas de non-respect des consignes de sécurité, **provoque**  la mort ou des blessures graves.

## **! AVERTISSEMENT**

**AVERTISSEMENT** signale un risque qui, en cas de non-respect des consignes de sécurité, **peut provoquer** la mort ou des blessures graves.

## **! ATTENTION**

**ATTENTION** signale un risque qui, en cas de non-respect des consignes de sécurité, **peut provoquer** des blessures légères ou moyennement graves.

## *AVIS*

*AVIS* indique des pratiques n'entraînant pas de risques corporels.

## **Remarque Importante**

L'installation, l'utilisation, la réparation et la maintenance des équipements électriques doivent être assurées par du personnel qualifié uniquement. Schneider Electric décline toute responsabilité quant aux conséquences de l'utilisation de ce matériel.

Une personne qualifiée est une personne disposant de compétences et de connaissances dans le domaine de la construction, du fonctionnement et de l'installation des équipements électriques, et ayant suivi une formation en sécurité leur permettant d'identifier et d'éviter les risques encourus.

## <span id="page-4-1"></span>**QUALIFICATION DU PERSONNEL**

Seul le personnel qualifié, connaissant et comprenant le contenu du présent manuel est autorisé à travailler sur ce produit.

La personne qualifiée doit être capable de détecter d'éventuels dangers qui pourraient découler du paramétrage, de modifications des valeurs de paramétrage et plus généralement des équipements mécaniques, électriques ou électroniques. La personne qualifiée doit connaître les normes, dispositions et régulations liées à la prévention des accidents de travail, et doit les observer lors de la conception et de l'implémentation du système.

## <span id="page-5-0"></span>**UTILISATION PREVUE**

Les produits décrits ou concernés par le présent document, ainsi que les logiciels, accessoires et options, sont des automates programmables (dénommés ici « contrôleurs logiques ») conçus à des fins industrielles conformément aux instructions, directives, exemples et consignes de sécurité stipulées dans le présent document ou dans d'autres documentations en rapport.

Le produit doit être utilisé conformément aux directives et réglementations de sécurité applicables, aux exigences mentionnées et aux données techniques.

Avant d'utiliser le produit, vous devez effectuer une analyse des risques liés à l'application prévue. Selon les résultats de cette analyse, les mesures de sécurité appropriées doivent être mises en place.

Comme le produit est utilisé en tant que composant d'une machine ou d'un processus, vous devez garantir la sécurité des personnes par une conception adaptée du système global.

N'utilisez le produit qu'avec les câbles et accessoires spécifiés. N'employez que des accessoires et des pièces de rechange authentiques.

Toute utilisation autre que celle explicitement autorisée est interdite et peut entraîner des risques imprévus.

## <span id="page-5-1"></span>**Avant de commencer**

N'utilisez pas ce produit sur les machines non pourvues de protection efficace du point de fonctionnement. L'absence de ce type de protection sur une machine présente un risque de blessures graves pour l'opérateur.

# **AAVERTISSEMENT**

#### **EQUIPEMENT NON PROTEGE**

- N'utilisez pas ce logiciel ni les automatismes associés sur des appareils non équipés de protection du point de fonctionnement.
- N'accédez pas aux machines pendant leur fonctionnement.

**Le non-respect de ces instructions peut provoquer la mort, des blessures graves ou des dommages matériels.**

Cet automatisme et le logiciel associé permettent de commander des processus industriels divers. Le type ou le modèle d'automatisme approprié pour chaque application dépendra de facteurs tels que la fonction de commande requise, le degré de protection exigé, les méthodes de production, des conditions inhabituelles, la législation, etc. Dans certaines applications, plusieurs processeurs seront nécessaires, notamment lorsque la redondance de sauvegarde est requise.

Vous seul, en tant que constructeur de machine ou intégrateur de système, pouvez connaître toutes les conditions et facteurs présents lors de la configuration, de l'exploitation et de la maintenance de la machine, et êtes donc en mesure de déterminer les équipements automatisés, ainsi que les sécurités et verrouillages associés qui peuvent être utilisés correctement. Lors du choix de l'automatisme et du système de commande, ainsi que du logiciel associé pour une application particulière, vous devez respecter les normes et réglementations locales et nationales en vigueur. Le document National Safety Council's Accident Prevention Manual (reconnu aux Etats-Unis) fournit également de nombreuses informations utiles.

Dans certaines applications, telles que les machines d'emballage, une protection supplémentaire, comme celle du point de fonctionnement, doit être fournie pour l'opérateur. Elle est nécessaire si les mains ou d'autres parties du corps de l'opérateur peuvent entrer dans la zone de point de pincement ou d'autres zones dangereuses, risquant ainsi de provoquer des blessures graves. Les produits logiciels seuls, ne peuvent en aucun cas protéger les opérateurs contre d'éventuelles blessures. C'est pourquoi le logiciel ne doit pas remplacer la protection de point de fonctionnement ou s'y substituer.

Avant de mettre l'équipement en service, assurez-vous que les dispositifs de sécurité et de verrouillage mécaniques et/ou électriques appropriés liés à la protection du point de fonctionnement ont été installés et sont opérationnels. Tous les dispositifs de sécurité et de verrouillage liés à la protection du point de fonctionnement doivent être coordonnés avec la programmation des équipements et logiciels d'automatisation associés.

**NOTE:** La coordination des dispositifs de sécurité et de verrouillage mécaniques/électriques du point de fonctionnement n'entre pas dans le cadre de cette bibliothèque de blocs fonction, du Guide utilisateur système ou de toute autre mise en œuvre référencée dans la documentation.

## <span id="page-6-0"></span>**Démarrage et test**

Avant toute utilisation de l'équipement de commande électrique et des automatismes en vue d'un fonctionnement normal après installation, un technicien qualifié doit procéder à un test de démarrage afin de vérifier que l'équipement fonctionne correctement. Il est essentiel de planifier une telle vérification et d'accorder suffisamment de temps pour la réalisation de ce test dans sa totalité.

# **AAVERTISSEMENT**

#### **RISQUES INHERENTS AU FONCTIONNEMENT DE L'EQUIPEMENT**

- Assurez-vous que toutes les procédures d'installation et de configuration ont été respectées.
- Avant de réaliser les tests de fonctionnement, retirez tous les blocs ou autres cales temporaires utilisés pour le transport de tous les dispositifs composant le système.
- Enlevez les outils, les instruments de mesure et les débris éventuels présents sur l'équipement.

**Le non-respect de ces instructions peut provoquer la mort, des blessures graves ou des dommages matériels.**

Effectuez tous les tests de démarrage recommandés dans la documentation de l'équipement. Conservez toute la documentation de l'équipement pour référence ultérieure.

#### **Les tests logiciels doivent être réalisés à la fois en environnement simulé et réel**

Vérifiez que le système entier est exempt de tout court-circuit et mise à la terre temporaire non installée conformément aux réglementations locales (conformément au National Electrical Code des Etats-Unis, par exemple). Si des tests diélectriques sont nécessaires, suivez les recommandations figurant dans la documentation de l'équipement afin d'éviter de l'endommager accidentellement.

Avant de mettre l'équipement sous tension :

- Enlevez les outils, les instruments de mesure et les débris éventuels présents sur l'équipement.
- Fermez le capot du boîtier de l'équipement.
- Retirez toutes les mises à la terre temporaires des câbles d'alimentation entrants.
- Effectuez tous les tests de démarrage recommandés par le fabricant.

# <span id="page-7-0"></span>**Fonctionnement et réglages**

Les précautions suivantes sont extraites du document NEMA Standards Publication ICS 7.1-1995 (la version anglaise prévaut) :

- Malgré le soin apporté à la conception et à la fabrication de l'équipement ou au choix et à l'évaluation des composants, des risques subsistent en cas d'utilisation inappropriée de l'équipement.
- Il arrive parfois que l'équipement soit déréglé accidentellement, entraînant ainsi un fonctionnement non satisfaisant ou non sécurisé. Respectez toujours les instructions du fabricant pour effectuer les réglages fonctionnels. Les personnes ayant accès à ces réglages doivent connaître les instructions du fabricant de l'équipement et les machines utilisées avec l'équipement électrique.
- Seuls ces réglages fonctionnels, requis par l'opérateur, doivent lui être accessibles. L'accès aux autres commandes doit être limité afin d'empêcher les changements non autorisés des caractéristiques de fonctionnement.

# <span id="page-8-0"></span>**A propos du document**

# **Portée du document**

Avant d'utiliser le contrôleur pour la première fois, lisez attentivement les informations contenues dans ce manuel. En particulier, prenez connaissance du chapitre [Informations](#page-11-0) spécifiques de sécurité, page 12. Seules les personnes remplissant les critères définis à la section *Qualification du personnel* sont habilitées à utiliser le contrôleur.

Un exemplaire de ce manuel doit être mis à la disposition du personnel travaillant avec le contrôleur.

Ce manuel est conçu pour vous aider à utiliser les capacités du contrôleur de manière correcte et en toute sécurité.

En suivant les instructions de ce manuel, vous pouvez :

- Réduire les risques
- Réduire les coûts de réparation et le temps d'arrêt de l'contrôleur
- Augmenter la durée de service de l'ensemble contrôleur
- Augmenter la fiabilité de l'ensemble contrôleur

## **Note de validité**

Ce document a été actualisé pour le lancement d'EcoStruxureTM Machine Expert V2.0.

Les caractéristiques décrites dans le présent document, ainsi que celles décrites dans les documents mentionnés dans la section Documents associés ci-dessous, sont consultables en ligne. Pour accéder aux informations en ligne, allez sur la page d'accueil de Schneider Electric [www.se.com/ww/fr/download/.](https://www.se.com/ww/en/download/)

Les caractéristiques décrites dans le présent document doivent être identiques à celles fournies en ligne. Toutefois, en application de notre politique d'amélioration continue, nous pouvons être amenés à réviser le contenu du document afin de le rendre plus clair et plus précis. Si vous constatez une différence entre le document et les informations fournies en ligne, utilisez ces dernières en priorité.

Pour plus d'informations sur la conformité des produits avec les normes environnementales (RoHS, REACH, PEP, EOLI, etc.), consultez le site [www.se.](https://www.se.com/ww/en/work/support/green-premium/) [com/ww/en/work/support/green-premium/.](https://www.se.com/ww/en/work/support/green-premium/)

## **Documents associés**

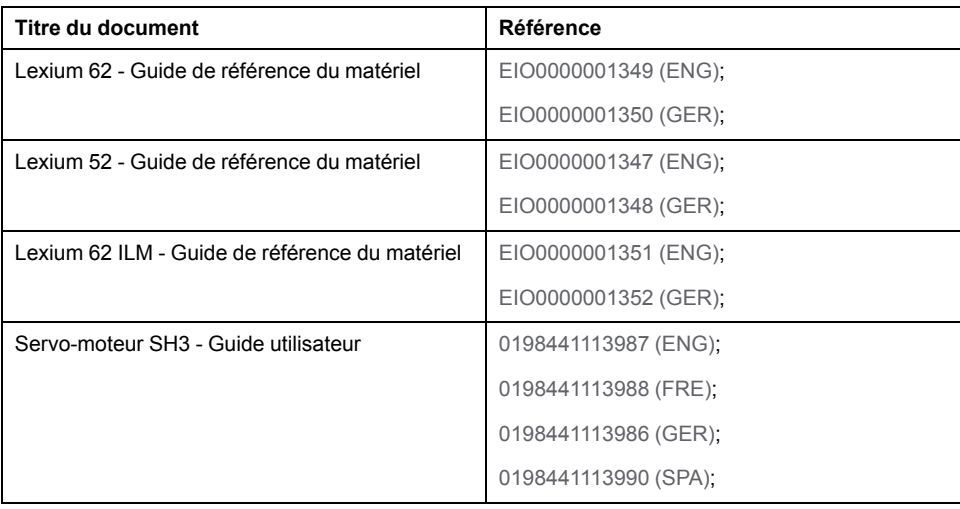

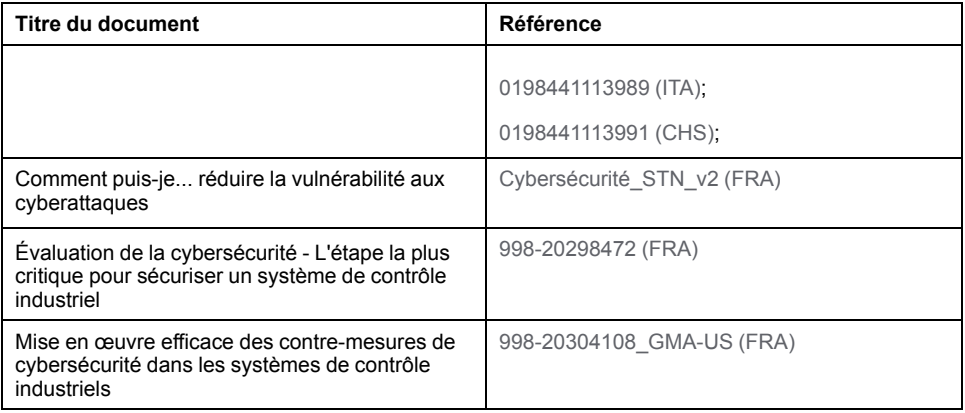

Vous pouvez télécharger ces publications, le présent manuel et autres informations techniques depuis notre site web à l'adresse : [www.se.com/en/](https://www.se.com/en/download/) [download/.](https://www.se.com/en/download/)

## **Terminologie utilisée dans les normes**

Les termes techniques, la terminologie, les symboles et les descriptions correspondantes employés dans ce manuel ou figurant dans ou sur les produits proviennent généralement des normes internationales.

Dans les domaines des systèmes de sécurité fonctionnelle, des variateurs et de l'automatisme en général, les termes employés sont *sécurité*, *fonction de sécurité*, *état sécurisé*, *défaut*, *réinitialisation du défaut*, *dysfonctionnement*, *panne*, *erreur*, *message d'erreur*, *dangereux*, etc.

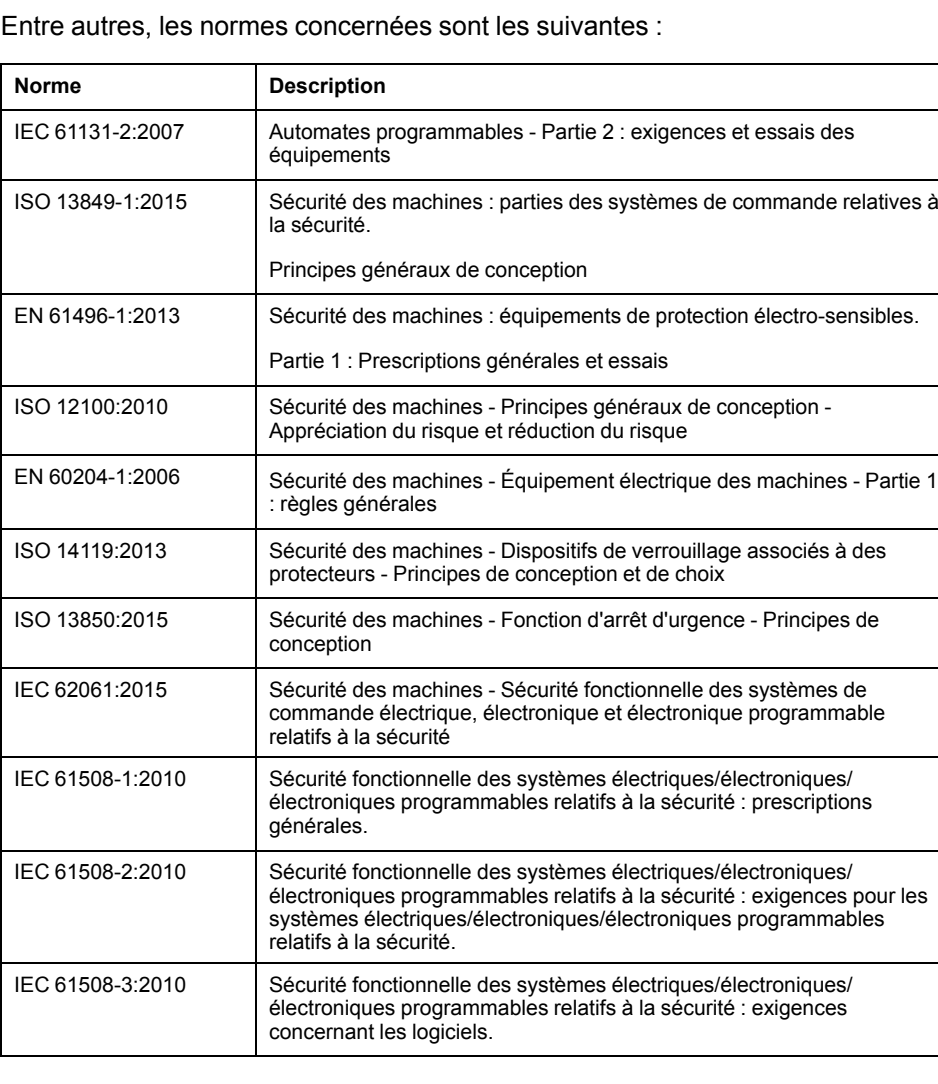

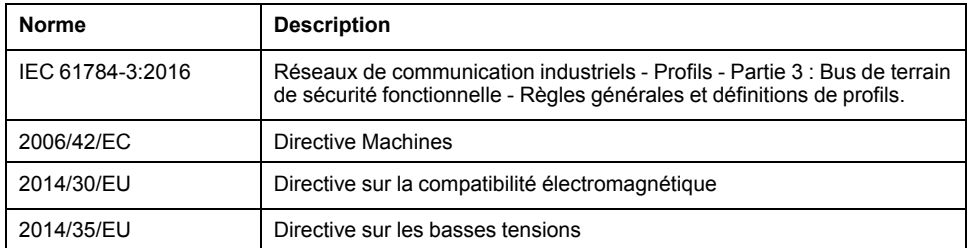

De plus, des termes peuvent être utilisés dans le présent document car ils proviennent d'autres normes telles que :

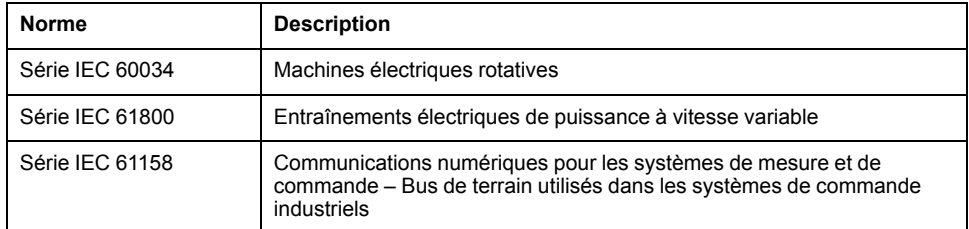

Enfin, le terme *zone de fonctionnement* utilisé dans le contexte de la description de dangers spécifiques a la même signification que les termes *zone dangereuse* ou *zone de danger* employés dans la *directive Machines* (*2006/42/EC*) et la norme *ISO 12100:2010*.

**NOTE:** Les normes susmentionnées peuvent s'appliquer ou pas aux produits cités dans la présente documentation. Pour plus d'informations sur chacune des normes applicables aux produits décrits dans le présent document, consultez les tableaux de caractéristiques de ces références de produit.

# <span id="page-11-0"></span>**Informations spécifiques de sécurité**

# **Présentation**

Ce chapitre contient des informations importantes de sécurité concernant l'utilisation du contrôleur. Le contrôleur se plie aux réglementations de sécurité technique reconnues.

## <span id="page-11-1"></span>**Informations relatives au produit**

## **Présentation**

Les risques concernant la santé et la sécurité liés au contrôleur ont été réduits. Il demeure toutefois un risque résiduel puisque le contrôleur fonctionne avec une tension électrique et des courants électriques.

Si les activités impliquent des risques résiduels, un message de sécurité est émis aux points appropriés. Il indique les dangers potentiels susceptibles d'apparaître, avec leurs conséquences possibles, et décrit les mesures préventives à prendre pour éviter ces dangers.

## **Composants électriques**

# **AADANGER**

#### **RISQUE DE CHOC ÉLECTRIQUE, D'EXPLOSION OU D'ÉCLAIR D'ARC**

- Coupez toutes les alimentations de tous les équipements, y compris les équipements connectés, avant de retirer les caches ou les portes d'accès, ou avant d'installer ou de retirer des accessoires, matériels, câbles ou fils, sauf dans les cas de figure spécifiquement indiqués dans le guide de référence du matériel approprié à cet équipement.
- Utilisez toujours un appareil de mesure de tension réglé correctement pour vous assurer que l'alimentation est coupée conformément aux indications.
- Remettez en place et sécurisez tous les capots de protection, accessoires, matériels, câbles et fils, et vérifiez que l'appareil est bien relié à la terre avant de le remettre sous tension.
- N'utilisez que la tension indiquée pour faire fonctionner cet équipement et les produits associés.

**Le non-respect de ces instructions provoquera la mort ou des blessures graves.**

# **DANGER**

#### **ÉLECTROCUTION, EXPLOSION OU ÉCLAIR D'ARC ÉLECTRIQUE**

- Utiliser les composants électriques seulement avec un câble de protection (mise à la terre) raccordé.
- Après installation, vérifier que le câble de protection (mise à la terre) est correctement raccordé à l'ensemble des appareils électriques, conformément au schéma de raccordement.
- Avant la mise en marche de l'appareil, protéger les composants sous tension pour éviter tout contact.
- Ne pas toucher les points de raccordement électrique des composants une fois le module sous tension.
- Fournir une protection contre les contacts directs.
- Les câbles et bornes peuvent être raccordés et débranchés seulement après avoir confirmé la mise hors tension du système.

**Le non-respect de ces instructions provoquera la mort ou des blessures graves.**

## **Assemblage et manipulation**

Ce produit se démarque par un courant de fuite (contact) supérieur à 3,5 mA. Suite à une interruption de la liaison à la terre, un courant de fuite (contact) dangereux peut circuler en cas de contact avec la carcasse.

# **DANGER**

#### **MISE À LA TERRE INSUFFISANTE**

- Utiliser un conducteur de protection en cuivre d'au moins 10 mm2 (AWG 6) ou deux conducteurs de protection en cuivre de section identique ou supérieure à celle des conducteurs dédiés à l'alimentation des bornes de puissance.
- S'assurer du respect de toutes les règles applicables en matière de mise à la terre du système d'entraînement.

**Le non-respect de ces instructions provoquera la mort ou des blessures graves.**

# **AVERTISSEMENT**

#### **ÉCRASEMENT, CISAILLEMENT, COUPURE ET CHOC EN COURS DE MANUTENTION**

- Respecter les instructions générales de construction et de sécurité lors de la manutention et du montage.
- Utiliser des équipements de transport et de montage adéquats, ainsi que des outils appropriés.
- Prendre les précautions requises pour éviter tout écrasement et pincement.
- Couvrir les arêtes et les angles pour éviter tout risque de coupure.
- Porter les équipements de protection appropriés (lunettes, gants et chaussures de protection, par exemple).

**Le non-respect de ces instructions peut provoquer la mort, des blessures graves ou des dommages matériels.**

# **AAVERTISSEMENT**

#### **FONCTIONNEMENT IMPRÉVU DE L'ÉQUIPEMENT**

- En cas de risques de lésions corporelles ou de dommages matériels, utilisez les verrous de sécurité appropriés.
- Installez et utilisez cet équipement dans une armoire correspondant à l'environnement cible et sécurisée par un mécanisme de verrouillage à clé ou à outil.
- L'alimentation des capteurs ou actionneurs ne doit servir qu'à alimenter les capteurs et actionneurs connectés au module.
- Les circuits d'alimentation et de sortie doivent être câblés et protégés par fusibles, conformément aux exigences des réglementations locales et nationales concernant l'intensité et la tension nominales de l'équipement.
- N'utilisez pas cet équipement dans des fonctions d'automatisme de sécurité, sauf s'il s'agit d'un équipement de sécurité fonctionnelle conforme aux réglementations et normes applicables.
- Cet équipement ne doit être ni démonté, ni réparé, ni modifié.
- Ne raccordez aucun fil à des connexions réservées, inutilisées ou portant la mention No Connection (N.C.).

**Le non-respect de ces instructions peut provoquer la mort, des blessures graves ou des dommages matériels.**

## **Mouvements dangereux**

Il existe plusieurs sources de mouvements dangereux :

- Référencement du variateur inexistant ou incorrect
- Erreurs de raccordement ou de câblage
- Erreurs dans le programme d'application
- Erreurs de composant
- Erreur de l'émetteur des valeurs et signaux mesurés

**NOTE:** Veiller à assurer la sécurité du personnel par la surveillance des équipements primaires et des mesures adéquates. Ne pas se fier exclusivement à la surveillance interne des composants du variateur. Adapter la surveillance, ou autres réglages et mesures, en fonction de l'installation et en tenant compte de l'analyse des risques et des erreurs.

# **DANGER**

**DISPOSITIF(S) DE PROTECTION NON DISPONIBLE(S) OU INAPPROPRIÉ (S)**

- Empêcher l'intrusion dans une zone d'exploitation, par exemple au moyen de clôtures, de grillages, de revêtements de protection ou de barrières multifaisceaux.
- Dimensionner de façon adéquate les dispositifs de protection. Ne jamais les retirer.
- Ne pas apporter de modifications susceptibles d'altérer, de rendre inopérant ou de mettre en défaut d'une autre manière les dispositifs de protection.
- Avant d'accéder aux variateurs ou de pénétrer la zone d'exploitation, arrêter les variateurs et les moteurs commandés.
- Protéger les postes de travail et les terminaux d'exploitation contre toute opération non autorisée.
- Positionner les ARRÊTS D'URGENCE de sorte qu'ils soient accessibles facilement et actionnables rapidement.
- S'assurer du bon fonctionnement des ARRÊTS D'URGENCE avant le démarrage et lors des opérations de maintenance.
- Empêcher les démarrages involontaires par la mise hors tension du variateur via le circuit d'ARRÊT D'URGENCE ou à l'aide d'une procédure de verrouillage et d'étiquetage.
- Valider le système et l'installation avant le premier démarrage.
- Éviter de faire fonctionner des appareils hautes fréquences, radio et de commande à distance à proximité des composants électroniques du système et de leurs circuits d'alimentation. Si besoin, réaliser une validation CEM du système.

**Le non-respect de ces instructions provoquera la mort ou des blessures graves.**

Un branchement incorrect, un paramétrage incorrect, des données incorrectes ou toute autre erreur peut provoquer un déplacement accidentel des systèmes d'entraînement.

# **AVERTISSEMENT**

#### **DÉPLACEMENT OU FONCTIONNEMENT IMPRÉVU**

- Procéder au câblage conformément aux mesures CEM.
- Ne pas utiliser le produit avec des paramètres et des données inconnus.
- Procéder à des tests de mise en service minutieux, et vérifier notamment les paramètres et les données de configuration de la position et du déplacement.

**Le non-respect de ces instructions peut provoquer la mort, des blessures graves ou des dommages matériels.**

## **Circuits PELV**

La tension de signal et la tension de commande des appareils sont inférieures à 30 V CC et doivent être conçues comme des circuits PELV (très basse tension de protection). Dans cette plage, la spécification en tant que système PELV nécessite, conformément à la norme IEC 61800-5-1, une mesure de protection contre le contact direct et indirect avec une tension dangereuse qui passe par l'implémentation d'une séparation des côtés primaire et secondaire dans le système / la machine. Séparez les câblages haute et basse tension et respectez la norme IEC 61800-5-1 : Entraînements électriques de puissance à vitesse variable - exigences de sécurité.

# **AVERTISSEMENT**

### **RISQUE DE SURCHAUFFE ET D'INCENDIE**

- Ne connectez pas l'équipement directement à la tension du secteur.
- N'utilisez que des alimentations et des circuits de type PELV pour l'équipement<sup>1</sup>.

#### **Le non-respect de ces instructions peut provoquer la mort, des blessures graves ou des dommages matériels.**

<sup>1</sup> Conformément aux exigences UL (Underwriters Laboratories), l'alimentation doit également être conforme aux divers critères de NEC Class 2 et son courant doit être limité naturellement à une puissance de sortie disponible maximale inférieure à 100 VA (environ 4 A à la tension nominale), ou ne pas être limité naturellement, mais avec un dispositif de protection supplémentaire, tel qu'un disjoncteur ou un fusible conforme aux exigences de la clause 9.4 Limited-energy circuit de la norme UL 61010-1. Dans tous les cas, la limitation de courant ne doit jamais dépasser celle des caractéristiques électriques et schémas de câblage de l'équipement décrit dans la présente documentation. Dans tous les cas, l'alimentation doit être raccordée à la terre et vous devez séparer les circuits Class 2 des autres circuits. Si la capacité indiquée dans les caractéristiques électriques ou les schémas de câblage est supérieure à la limite de courant spécifiée, plusieurs alimentations Class 2 peuvent être utilisées.

## **Cybersécurité**

La cybersécurité est une branche de l'administration de réseau, qui s'occupe des attaques ciblant les systèmes informatiques ou émanant d'ordinateurs via des réseaux informatiques, qui peuvent entraîner des perturbations accidentelles ou intentionnelles.

Son objectif est de mieux protéger les informations et les actifs physiques contre le vol, les dommages, une utilisation abusive ou des accidents, tout en les maintenant accessibles à leurs utilisateurs.

Schneider Electric respecte les meilleures pratiques de l'industrie dans le développement et la mise en œuvre des systèmes de contrôle. Cette approche, dite de « défense en profondeur », permet de sécuriser les systèmes de contrôle industriels. Elle place les contrôleurs derrière des pare-feu pour restreindre leur accès aux seuls personnels et protocoles autorisés.

# **A AVERTISSEMENT**

#### **ACCES NON AUTHENTIFIE ET EXPLOITATION PAR CONSEQUENT NON AUTORISEE DES MACHINES**

- Estimez si votre environnement ou vos machines sont connecté(e)s à votre infrastructure vitale et, le cas échéant, prenez les mesures nécessaires de prévention, basées sur le principe de défense en profondeur, avant de connecter le système d'automatisme à un réseau quelconque.
- Limitez au strict nécessaire le nombre d'équipements connectés à un réseau.
- Isolez votre réseau industriel des autres réseaux au sein de votre société.
- Protégez chaque réseau contre les accès non autorisés à l'aide d'un parefeu, d'un VPN ou d'autres mesures de sécurité éprouvées.
- Surveillez les activités au sein de votre système.
- Empêchez tout accès direct ou liaison directe aux équipements sensibles par des utilisateurs non autorisés ou des actions non authentifiées.
- Préparez un plan de récupération intégrant la sauvegarde des informations de votre système et de votre processus.

#### **Le non-respect de ces instructions peut provoquer la mort, des blessures graves ou des dommages matériels.**

Pour plus d'informations sur les mesures organisationnelles et les règles d'accès aux infrastructures, reportez-vous aux normes suivantes : famille de normes ISO/ IEC 27000, Critères Communs pour l'évaluation de la sécurité des Technologies de l'Information, ISO/IEC 15408, IEC 62351, ISA/IEC 62443, Cybersecurity Framework (Cadre de cybersécurité) du NIST, Standard of Good Practice for Information Security (Bonne pratique de sécurité de l'information) de l'Information Security Forum.

Pour obtenir des informations détaillées sur l'approche de défense en profondeur, consultez les documents suivants : Comment puis-je... Réduire la vulnérabilité aux cyberattaques.

Pour poser une question sur la cybersécurité, signaler les problèmes de sécurité ou obtenir les dernières actualités de Schneider Electric, visitez le site Web de Schneider Electric.

#### **Gestion du mot de passe**

- Modifier les mots de passe tous les 90 jours
- Utiliser un mot de passe unique (non lié à votre mot de passe personnel)

### **Sauvegarde et restauration de la configuration logicielle**

Pour protéger vos données, sauvegardez le système et la configuration, et conservez votre fichier de sauvegarde en lieu sûr.

## <span id="page-17-0"></span>**Utilisation prévue**

### **Installation**

Installez et utilisez l'appareil dans une armoire de commande (boîtier) adaptée à l'environnement prévu et fermée par un mécanisme de verrouillage par clé ou par outil.

#### **Mesures de protection à prévoir**

Avant d'installer l'appareil, prévoyez des dispositifs de protection appropriés, conformément aux normes locales et nationales. Il est interdit de mettre en service des composants en l'absence de dispositifs de protection adéquats. Après installation, mise en service ou réparation, testez les dispositifs de protection utilisés.

Effectuez une évaluation des risques liés à l'utilisation spécifique concernée avant d'exploiter le produit et prenez les mesures de sécurité appropriées.

# **AAVERTISSEMENT**

#### **FONCTIONNEMENT IMPRÉVU DE L'ÉQUIPEMENT**

Lors de la conception de la machine, une évaluation des risques doit être conduite et respectée conformément à la norme EN/ISO 12100.

**Le non-respect de ces instructions peut provoquer la mort, des blessures graves ou des dommages matériels.**

En cas de survenue de circonstances qui affectent la sécurité ou modifient le comportement fonctionnel du contrôleurs, arrêtez immédiatement le contrôleurs et contactez votre Représentant de Schneider Electric.

#### **Utilisation d'équipements d'origine exclusivement**

Utilisez exclusivement les accessoires et les pièces de montage spécifiés dans la documentation. N'utilisez aucun dispositif ou composant de constructeur tiers non expressément approuvé par Schneider Electric.

Les composants PacDrive LMC Pro/Pro2 ne comprennent aucune pièce pouvant être entretenue par l'utilisateur à part la [batterie,](#page-40-2) page 41 et le bloc de [batterie](#page-87-1) [d'onduleur,](#page-87-1) page 88. Vous devez remplacer le composant tout entier ou contacter Service client de Schneider Electric.

# **A AVERTISSEMENT**

#### **FONCTIONNEMENT IMPRÉVU DE L'ÉQUIPEMENT**

- N'utilisez avec ce produit que les composants logiciels et matériels homologués par Schneider Electric.
- Ne tentez pas d'opération de maintenance de cet équipement en dehors des centres de maintenance Schneider Electric agréés.
- Actualiser le programme d'application lors de chaque modification de la configuration matérielle physique.

**Le non-respect de ces instructions peut provoquer la mort, des blessures graves ou des dommages matériels.**

#### **Restrictions liées à l'environnement**

Les composants ne doivent pas être utilisés dans les environnements suivants :

- Atmosphères dangereuses (explosives)
- Systèmes mobiles, portables ou flottants
- Systèmes de support de vie
- Appareils domestiques
- Environnements souterrains

Cet équipement a été conçu pour fonctionner dans des locaux non dangereux. Vous devez l'installer exclusivement dans des zones exemptes d'atmosphère dangereuse.

# **DANGER**

#### **RISQUE D'EXPLOSION**

Installer et utiliser cet équipement exclusivement dans des zones non dangereuses.

**Le non-respect de ces instructions provoquera la mort ou des blessures graves.**

# <span id="page-19-0"></span>**Présentation du système**

# <span id="page-19-1"></span>**Présentation du système**

## **Présentation du système**

Le système de commande comprend plusieurs composants, qui diffèrent en fonction de l'application prévue.

Présentation du système PacDrive 3

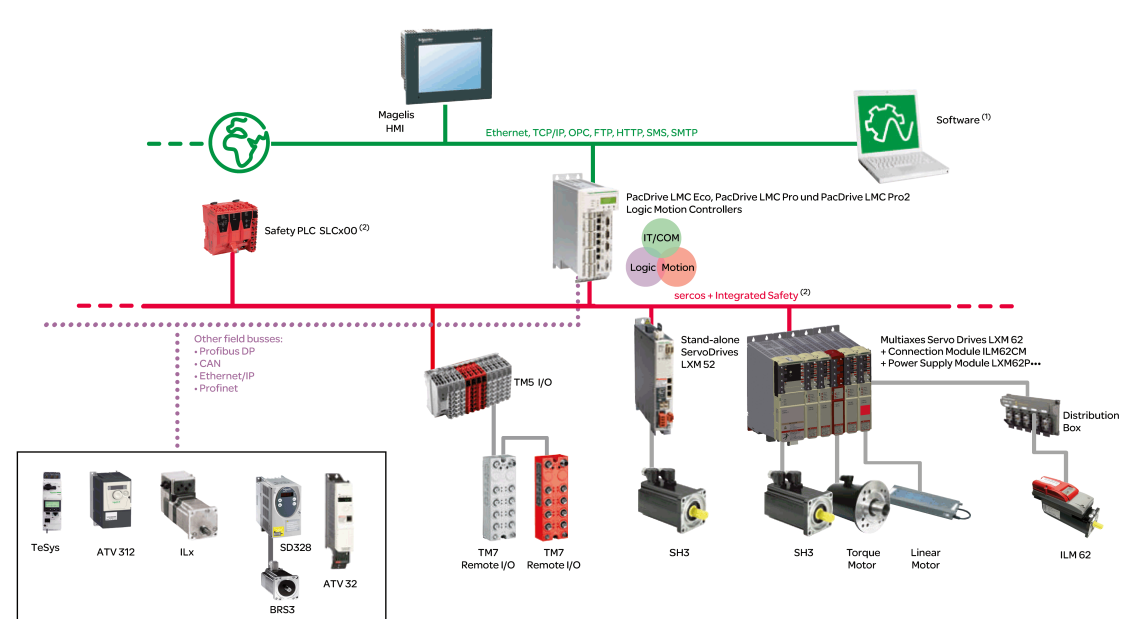

**1** Logiciel EcoStruxure Machine Expert

**2** Safety Logic Controller conforme aux normes IEC 61508 et ISO 13849

# <span id="page-20-0"></span>**Logic Motion Controller**

## **Présentation**

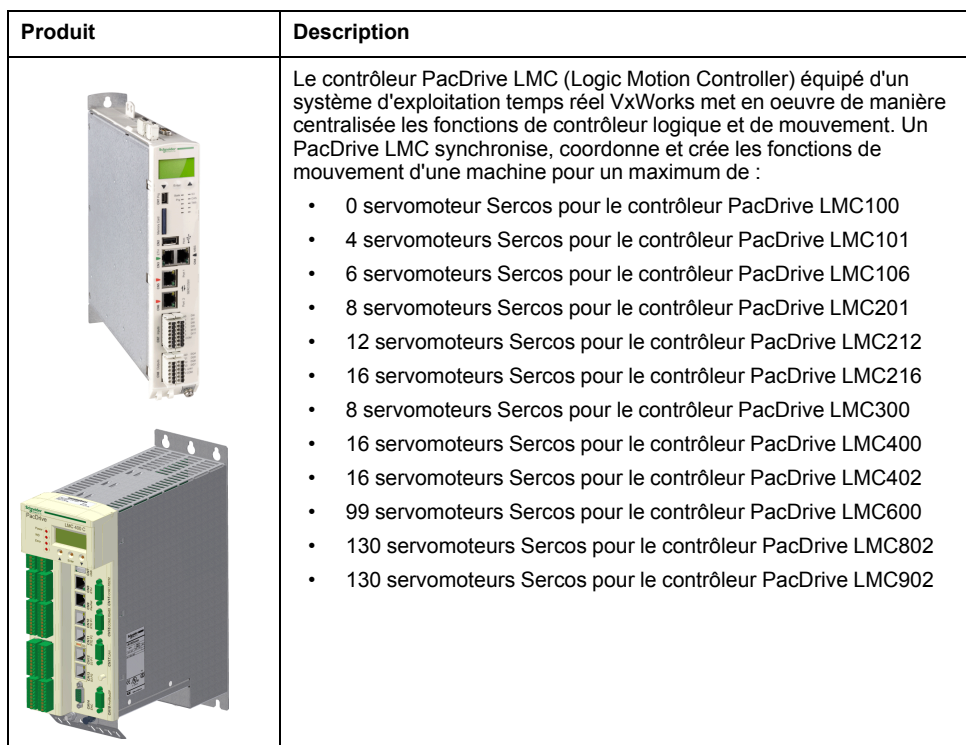

# <span id="page-20-1"></span>**Lexium 62 Drive System**

### **Présentation**

Le système de servo-entraînement modulaire Lexium 62 Drive System est conçu pour actionner des servo-variateurs dans un système à axes multiples.

Les composants électroniques de puissance du Lexium 62 Drive System sont installés à l'intérieur de l'armoire de commande.

### **Lexium 62 Power Supply**

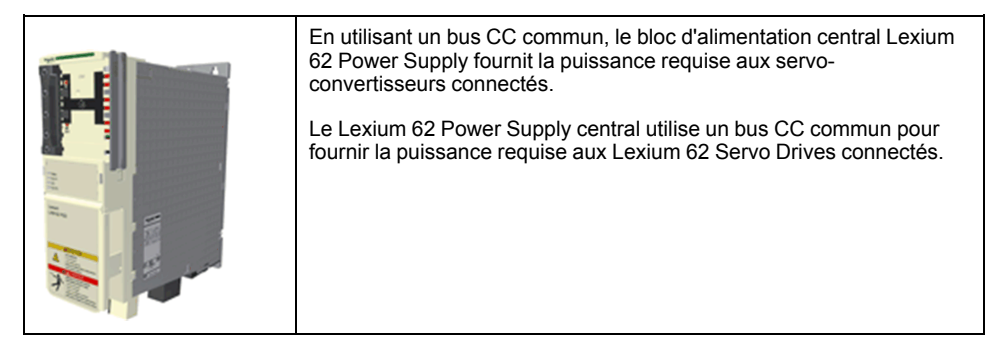

### **Lexium 62 Connection Module**

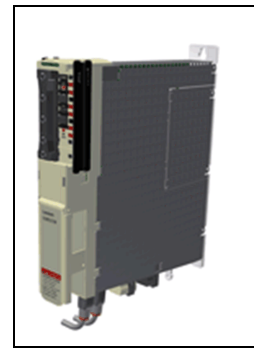

Le Lexium 62 Connection Module alimente les Lexium 62 ILMs en tension CC provenant du bus CC via un câble hybride ou via un câble de puissance (câblage en guirlande). Par ailleurs, le Lexium 62 Connection Module fournit la fonction Inverter Enable et l'interface **Sercos** 

Le Lexium 62 Drive System permet de simplifier le câblage des appareils pour le démarrage initial et dans des cas de maintenance. Cela concerne également le raccordement des équipements en armoire au site. Tous les connecteurs qui peuvent être raccordés depuis l'extérieur (entrée d'alimentation, bus CC, alimentation 24 VCC, Sercos, Ready et Inverter Enable) sont conçus pour permettre de réaliser sur l'appareil une configuration rapide et simple sans outils.

## **Boîtier de distribution Lexium 62**

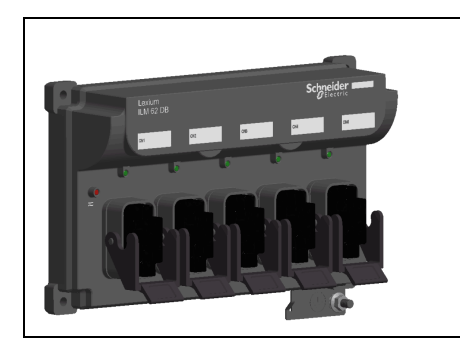

Le Lexium 62 Distribution Box est le lien entre Lexium 62 Connection Module et Lexium 62 ILM. En fonction du nombre de variateurs, 1 à 4 Lexium 62 ILMsou lignes en guirlande peuvent être connectés. Au-delà de quatre variateurs, il suffit d'étendre le système en ajoutant un Lexium 62 Distribution Box ou davantage.

Principaux avantages :

- 1 à 4 connexions pour des Lexium 62 ILMs ou lignes en guirlande, ou ajout de Lexium 62 Distribution Box
- Simplicité du raccordement l'aide de câbles hybrides pré-assemblés ou de câbles de puissance (câblage en guirlande)
- Facilité d'extension

#### **Lexium 62 ILM**

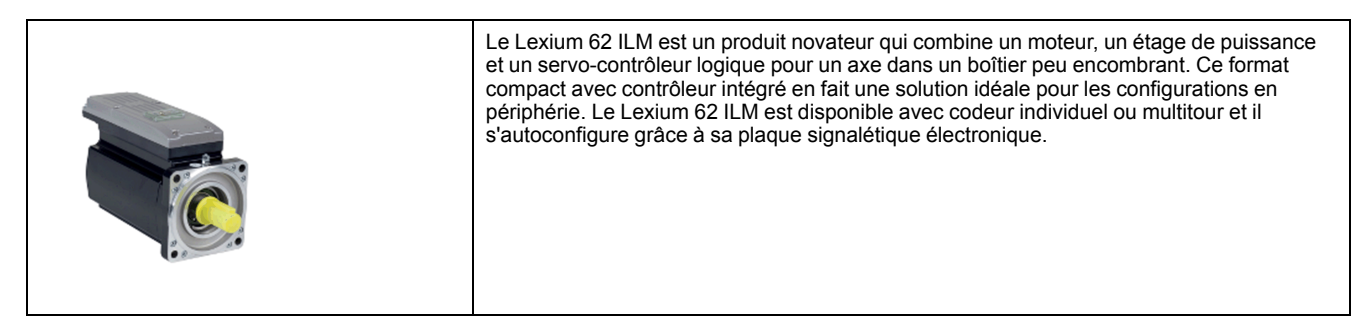

Les Lexium 62 ILMs existent en trois tailles de bride :

- ILM070
- ILM100
- ILM140

Principaux avantages :

- Format compact
- Couple de pointe gal à 3,5 fois le couple nominal
- Interface Sercos intégrée
	- Codeur simple ou multitour haute résolution
- Degré de protection IP65
- Câblage simple

### **ILM Daisy Chain Connector Box**

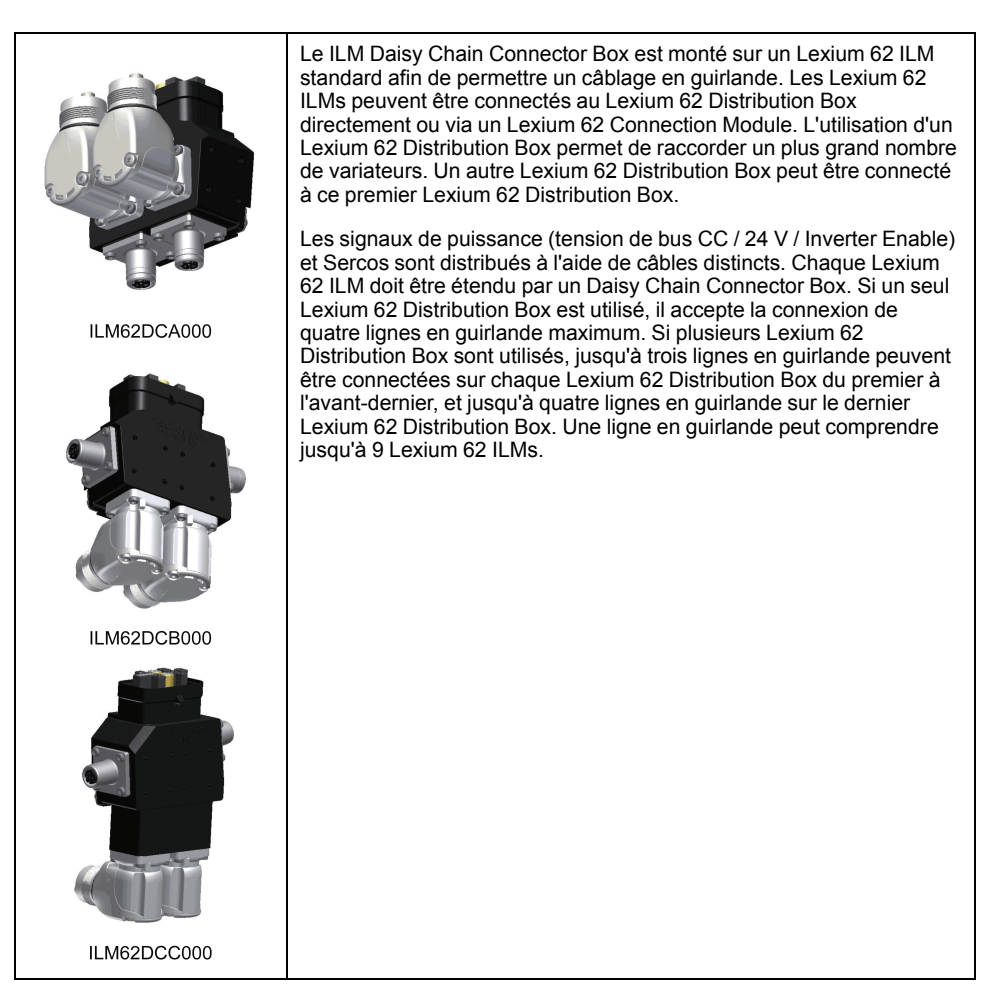

Le raccordement entre les Lexium 62 ILMs se présente comme suit :

- Câble d'alimentation électrique (tension de bus CC / 24 V / Inverter Enable) avec connecteur M23
- Câble Sercos pour la distribution des signaux Sercos via un connecteur M12

Les Lexium 62 ILMs suivants peuvent être équipés du Daisy Chain Connector Box pour mettre en oeuvre un câblage en guirlande :

- ILM070••
- ILM100••
- ILM140••

Le Daisy Chain Connector Box existe en plusieurs variantes :

- ILM62DCA000 (pour ILM070••, ILM100•• et ILM140••)
- ILM62DCB000 (pour ILM070•• uniquement)
- ILM62DCC000 (pour ILM100•• uniquement)

# <span id="page-23-0"></span>**Lexium 52**

## **Présentation**

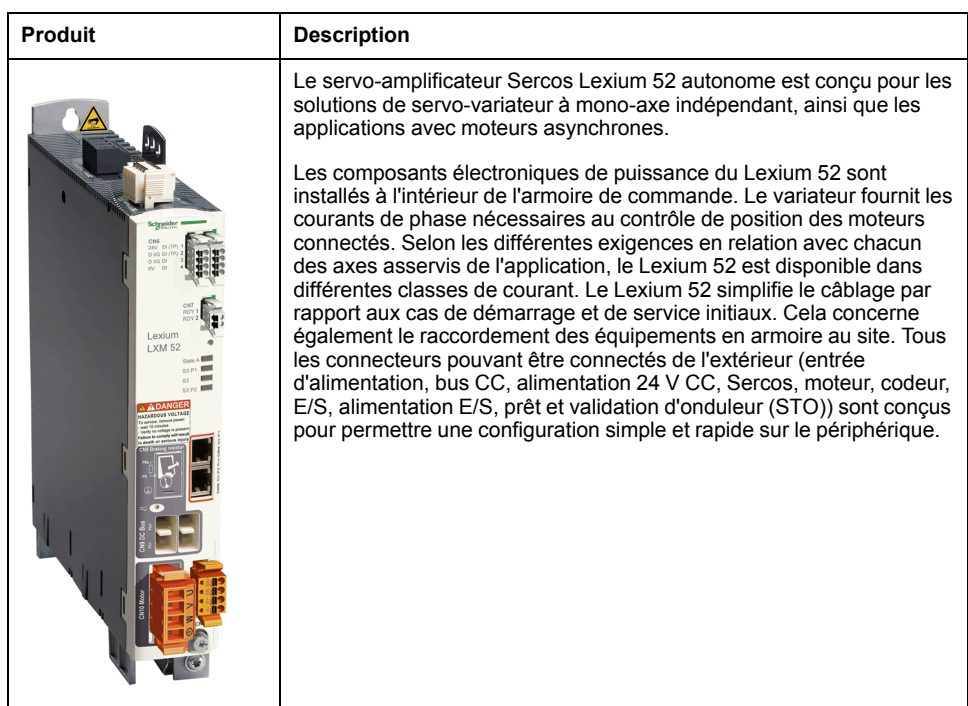

## **Références**

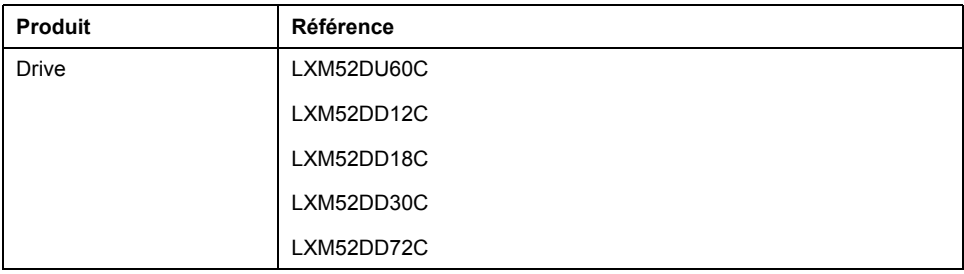

# <span id="page-23-1"></span>**Servo-variateur Lexium 62**

### **Présentation**

Le système de servo-entraînement Lexium 62 est conçu pour actionner des servo-variateurs dans un groupe à axes multiples.

Les composants électroniques de puissance du Lexium 62 sont installés à l'intérieur de l'armoire de commande.

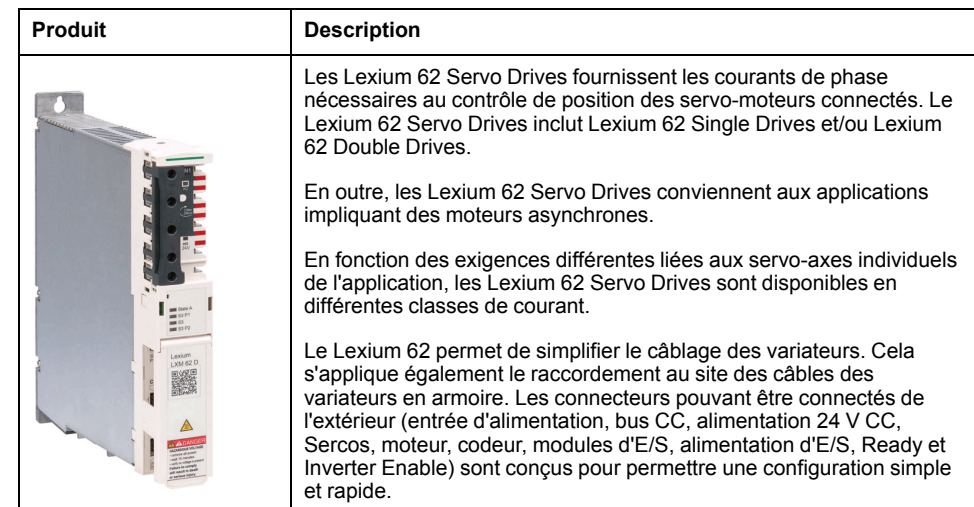

## <span id="page-24-0"></span>**Servomoteur SH3**

### **Présentation**

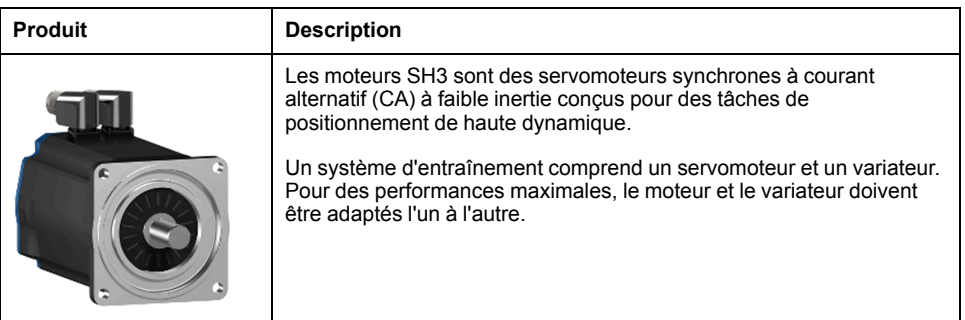

#### **Servomoteurs CA haute dynamique**

Grâce à sa faible inertie et sa capacité de surcharge élevée, le moteur SH3 répond aux diverses exigences liées à la précision, la dynamique et l'efficacité.

Les moteurs SH3 existent en six tailles de bride :

- SH3-040 (40 mm / 1,57 in.)
- SH3-055 (55 mm / 2,17 in.)
- SH3-070 (70 mm / 2,76 in.)
- SH3-100 (100 mm / 3,94 in.)
- SH3-140 (140 mm / 5,51 in.)
- SH3-205 (205 mm / 8,07 in.)

#### **Caractéristiques**

Les moteurs incluent les fonctionnalités suivantes :

- Protection contre la surcharge, par capteur de température intégré (évaluation externe nécessaire)
- Faible moment d'inertie supplémentaire
- Haute densité de puissance
- Dynamique excellente
- Capacité de surcharge élevée
- Large plage de couple
- Enroulement spécial pour faibles courants de phase
- Connexion du moteur via des connecteurs circulaires
- Mise en service simple via la plaque signalétique électronique de l'encodeur **SinCos**
- Maintenance réduite

#### **Options et accessoires**

Les moteurs sont disponibles avec différentes options notamment :

- Divers systèmes de codeurs
- Frein de maintien
- Différentes versions d'arbre
- Différents degrés de protection
- Différentes longueurs
- Différentes tailles
- Différentes versions de connexion

Pour plus d'informations, voir *Servo-moteur SH3 - Guide utilisateur* (voir Servomoteur SH3, Guide de l'utilisateur).

## <span id="page-25-0"></span>**Code de désignation**

### **Présentation**

La figure ci-dessous illustre le code de désignation du PacDrive LMC Pro/Pro2 :

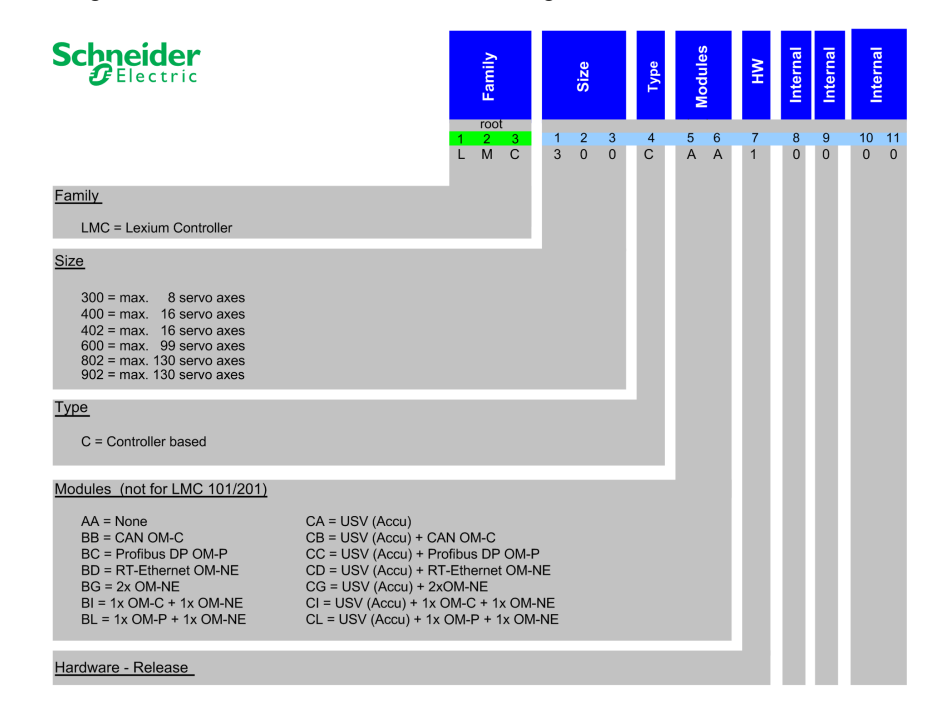

# <span id="page-26-0"></span>**Description des plaques signalétiques**

## **Présentation**

La plaque signalétique du Logic Motion Controller (LMC) est située sur le côté du boîtier :

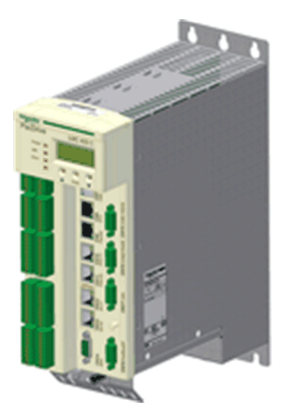

Explication des données des plaques signalétiques techniques :

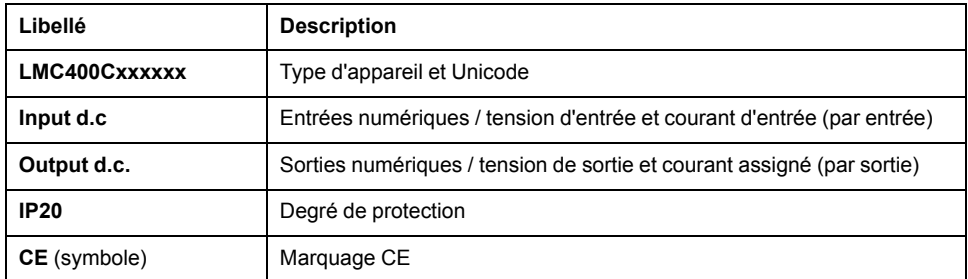

La plaque signalétique logistique du LMC est située sur le dessus du boîtier.

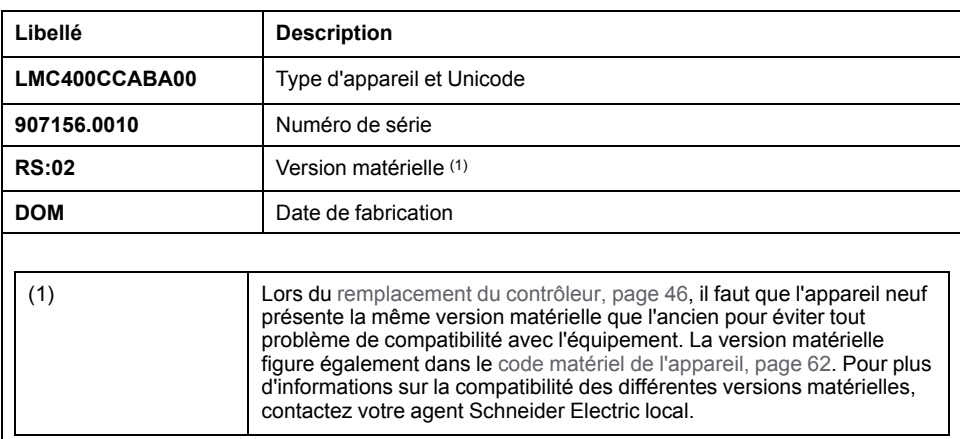

# <span id="page-27-0"></span>**Conception**

# <span id="page-27-1"></span>**Compatibilité électromagnétique (CEM)**

## <span id="page-27-2"></span>**Compatibilité électromagnétique (CEM)**

## **Perturbations électromagnétiques de signaux et d'appareils**

Ce produit est conforme aux exigences CEM conformément à la norme IEC 61131-2, à condition que les mesures CEM décrites dans ce manuel soient respectées pendant l'installation.

# **AAVERTISSEMENT**

#### **PERTURBATION DE SIGNAUX ET D'APPAREILS**

- Procéder au câblage conformément aux mesures CEM décrites dans le présent document.
- S'assurer du respect des prescriptions CEM décrites dans le présent document.
- S'assurer du respect de toutes les prescriptions CEM du pays dans lequel le produit est exploité et de toutes les prescriptions CEM en vigueur sur le site d'installation.

**Le non-respect de ces instructions peut provoquer la mort, des blessures graves ou des dommages matériels.**

# **AAVERTISSEMENT**

#### **PERTURBATIONS ÉLECTROMAGNÉTIQUES DE SIGNAUX ET D'APPAREILS**

Appliquer les techniques de blindage CEM appropriées conformément à la norme IEC 61131-2 pour empêcher tout fonctionnement imprévu de l'appareil.

**Le non-respect de ces instructions peut provoquer la mort, des blessures graves ou des dommages matériels.**

Ces types d'appareils ne sont pas prévus pour être utilisés sur un réseau public basse tension alimentant des environnements d'habitation. Leur utilisation sur un tel réseau risque de générer des perturbations des fréquences radio.

# **AVERTISSEMENT**

#### **PERTURBATIONS DES FRÉQUENCES RADIO**

Ne pas utiliser les produits dans des réseaux électriques d'habitation.

**Le non-respect de ces instructions peut provoquer la mort, des blessures graves ou des dommages matériels.**

### **Configuration Armoire de commande (boîtier)**

La conformité aux limites indiquées suppose une configuration qui favorise la CEM. En fonction du cas d'usage, les mesures suivantes peuvent améliorer les valeurs liées à la CEM.

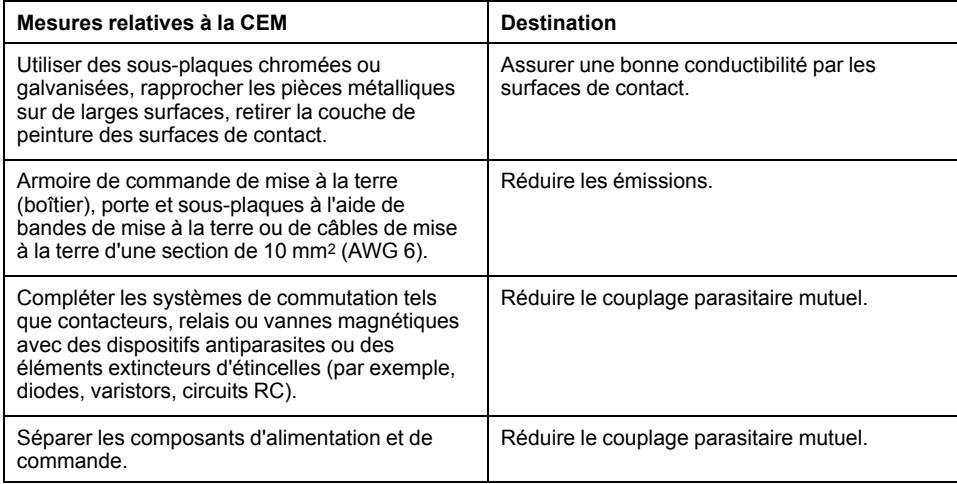

## **Câbles blindés**

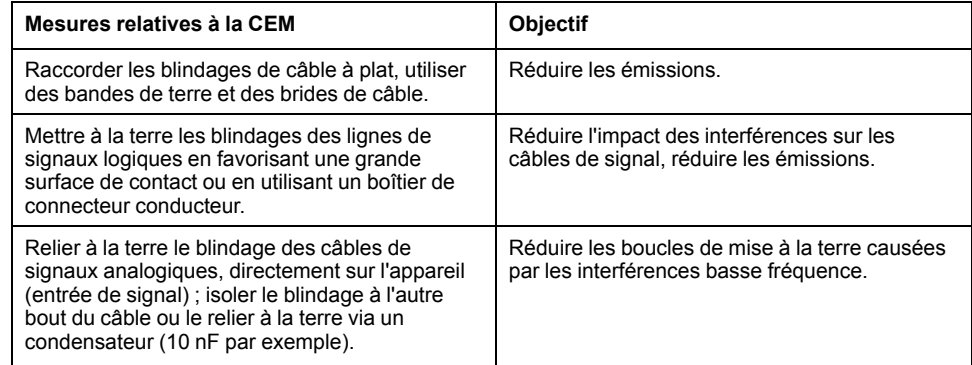

## **Pose des câbles**

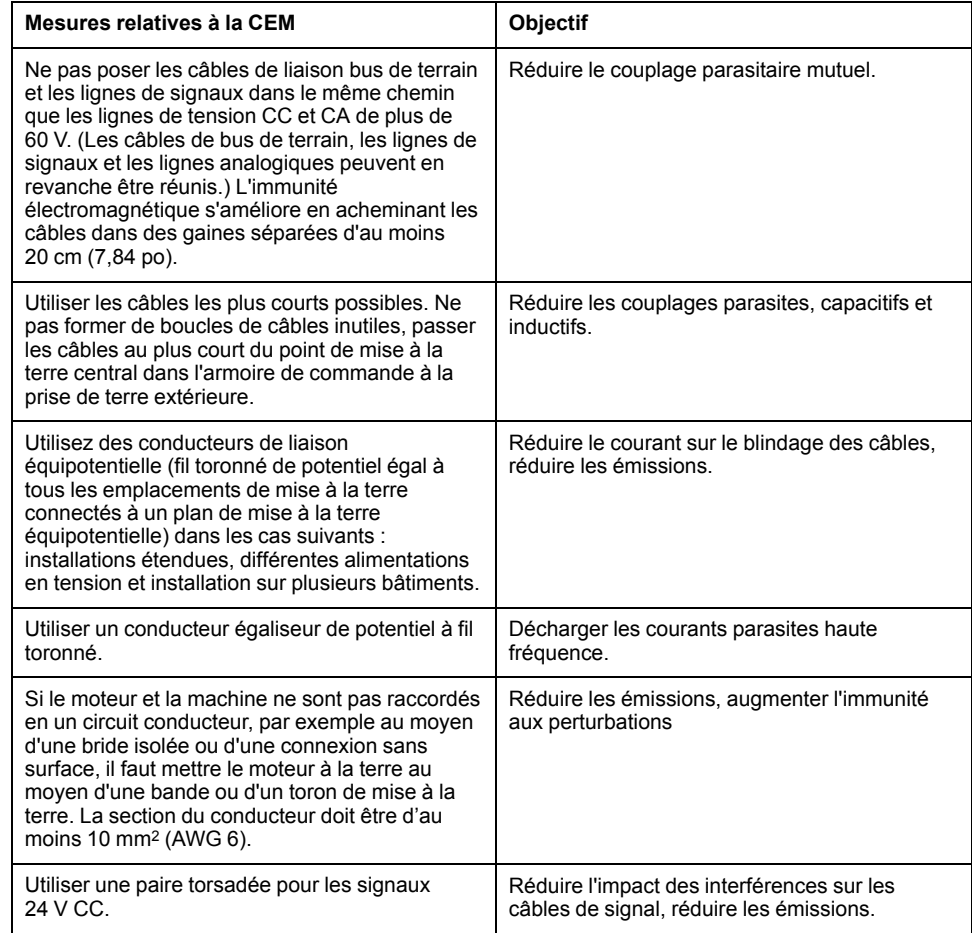

### **Alimentation**

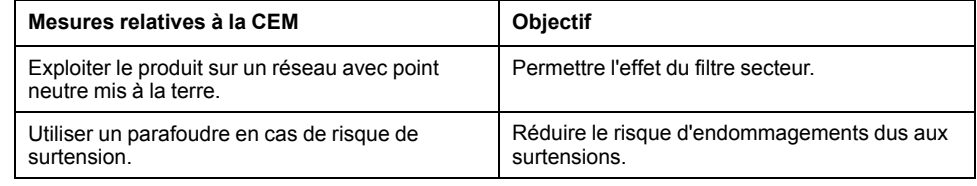

#### **Câble moteur et codeur**

Pour la compatibilité électromagnétique (CEM), les câbles d'alimentation moteur et les câbles de codeur sont particulièrement importants. Utiliser uniquement des câbles préconfigurés ou des câbles présentant les propriétés prescrites et respecter les mesures suivantes relatives à la CEM.

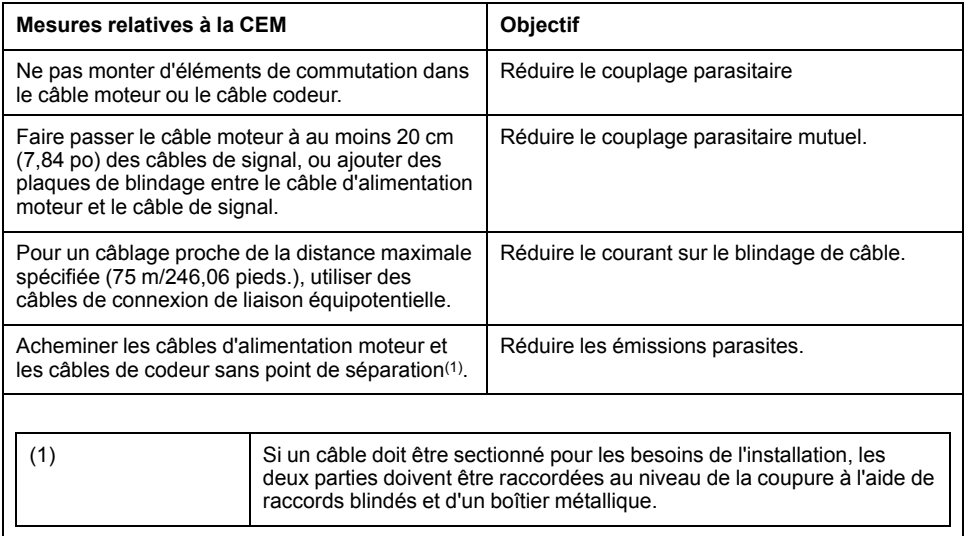

#### **Mesures supplémentaires en faveur de la CEM**

En fonction de l'application, les mesures suivantes permettent d'obtenir une configuration compatible avec la CEM :

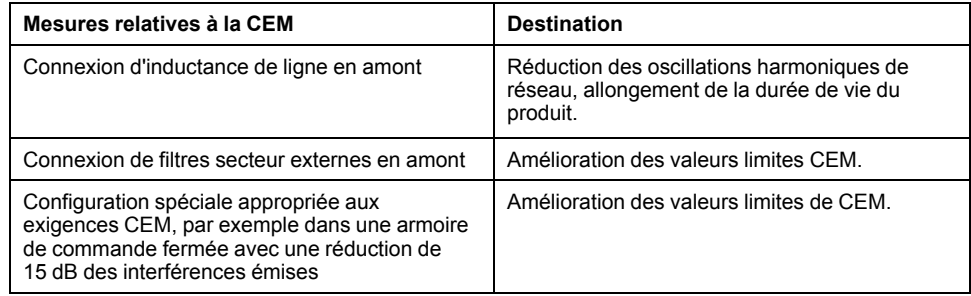

## <span id="page-29-0"></span>**Préparation de l'armoire de commande**

## <span id="page-29-1"></span>**Degré de protection (IP)**

#### **Présentation**

Installez les composants de façon à assurer un degré de protection correspondant à l'environnement de fonctionnement réel.

Pour plus d'informations sur le degré de protection de l'équipement, consultez la section Conditions [ambiantes,](#page-79-1) page 80.

Les conditions suivantes peuvent endommager les composants :

- Huile
- Humidité
- Interférences électromagnétiques
- Température ambiante
- Dépôts de poussières métalliques

# **AAVERTISSEMENT**

#### **FONCTIONNEMENT IMPRÉVU DE L'ÉQUIPEMENT**

- Respecter pour chaque composant les températures ambiante, de stockage et de transport indiquées dans le manuel d'utilisation correspondant.
- Empêcher la formation d'humidité pendant l'utilisation, le stockage et le transport des composants.
- Respectez les exigences en matière de vibrations et de chocs spécifiées pour l'équipement lors de l'exploitation, du stockage et du transport de l'équipement du système.

**Le non-respect de ces instructions peut provoquer la mort, des blessures graves ou des dommages matériels.**

### <span id="page-30-0"></span>**Conditions environnementales mécaniques et climatiques dans l'armoire de commande**

### **Présentation**

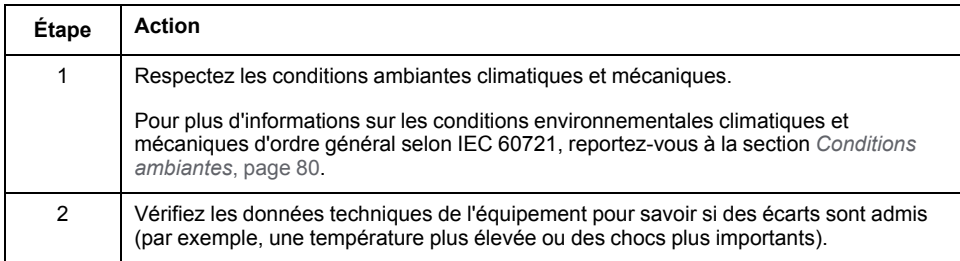

## <span id="page-30-1"></span>**Utilisation d'unités de refroidissement**

## **Installation d'une unité de refroidissement**

Comment installer une unité de refroidissement :

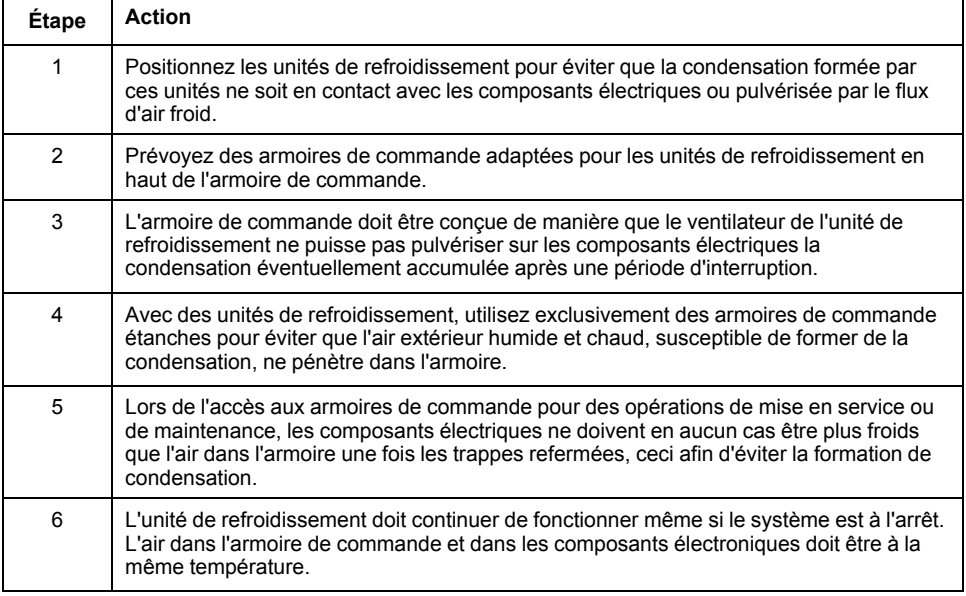

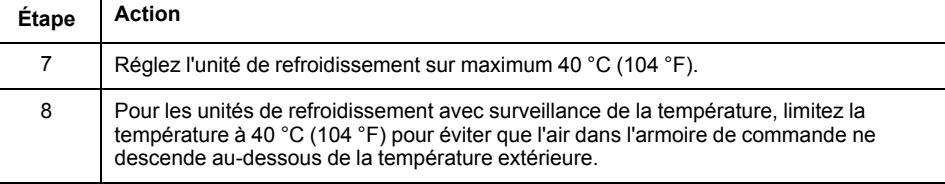

# **AVERTISSEMENT**

#### **FONCTIONNEMENT IMPRÉVU DE L'ÉQUIPEMENT**

Concevez l'unité de refroidissement de sorte que la condensation qu'elle émet ne puisse pas pénétrer dans l'équipement électrique.

**Le non-respect de ces instructions peut provoquer la mort, des blessures graves ou des dommages matériels.**

Installation d'une unité de refroidissement

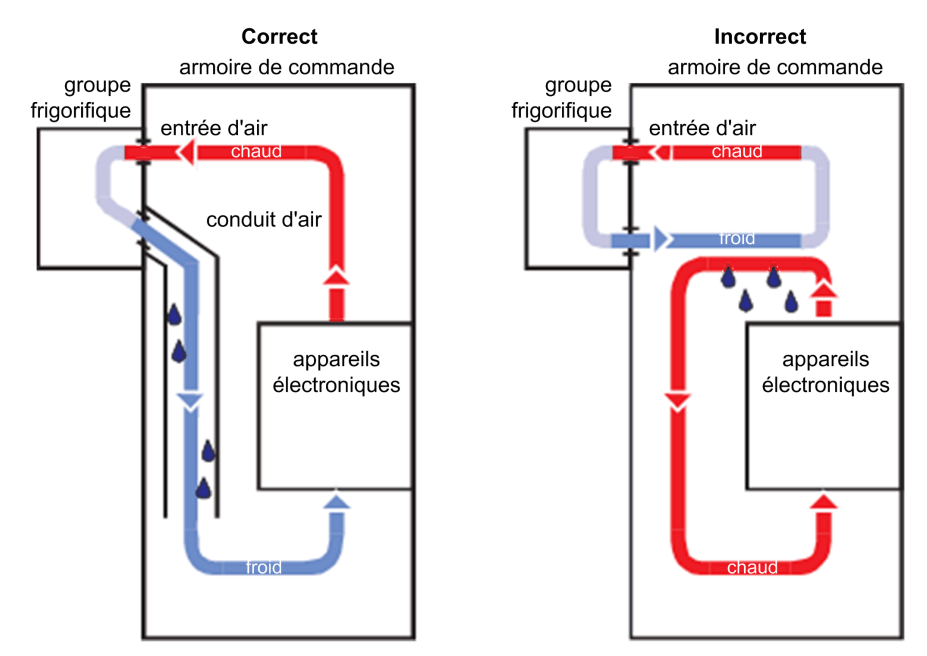

## <span id="page-31-0"></span>**Informations relatives au câblage**

#### <span id="page-31-1"></span>**Généralités concernant le câblage**

#### **Présentation**

Utilisez dans votre application uniquement des dispositifs agréés par Schneider Electric, notamment les câbles préfabriqués Schneider Electric chaque fois que cela est possible.

Utilisez un couple ou un tournevis approprié pour serrer les raccords.

Lors de l'installation du câblage, respectez les consignes suivantes :

- 1. Respecter les sections de câbles minimales pour la charge admissible de l'équipement à raccorder.
- 2. Vérifier le bon état des blindages pour garantir la continuité à la terre.
- 3. Vérifiez qu'une connexion de terre équipotentielle est correctement installée pour tous les équipements interconnectés.
- 4. Supprimer les boucles de terre, le cas échéant.
- 5. Ne pas déconnecter les bornes de câbles sous tension.
- 6. Vérifier que la continuité de surface de contact des connexions de terre est suffisante.
- 7. Ne pas intervertir les connexions codeur.
- 8. Ne pas intervertir les circuits d'arrêt d'urgence.

Si deux conducteurs parallèles sont représentés comme venant d'un même point, par exemple, vous ne devez pas utiliser un seul d'entre eux puis le diviser plus tard. Un tel câblage risque de créer des boucles d'induction (émetteurs d'interférences et antennes) ainsi que des décalages de potentiel perturbants.

## **DANGER**

#### **MISE À LA TERRE INCORRECTE OU NON DISPONIBLE**

Retirer la peinture sur une grande superficie aux points d'installation avant d'installer les appareils (connexion métallique à nu).

**Le non-respect de ces instructions provoquera la mort ou des blessures graves.**

#### <span id="page-32-0"></span>**Caractéristiques des câbles**

#### **Présentation**

Caractéristiques du câble Sercos (voir le catalogue Schneider Electric des différents câbles disponibles) :

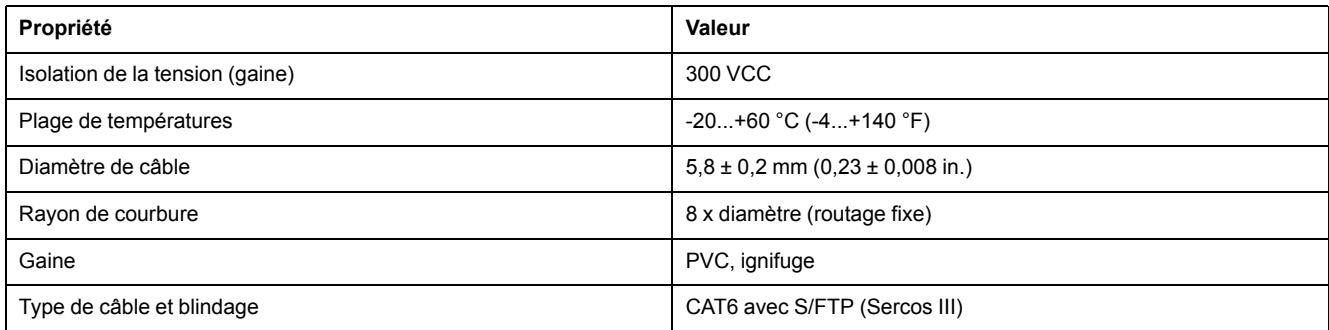

## <span id="page-32-1"></span>**Configuration et codage des câbles**

#### **Présentation**

Pour configurer et coder les câbles, utilisez le kit de connecteurs approprié fourni avec l'appareil.

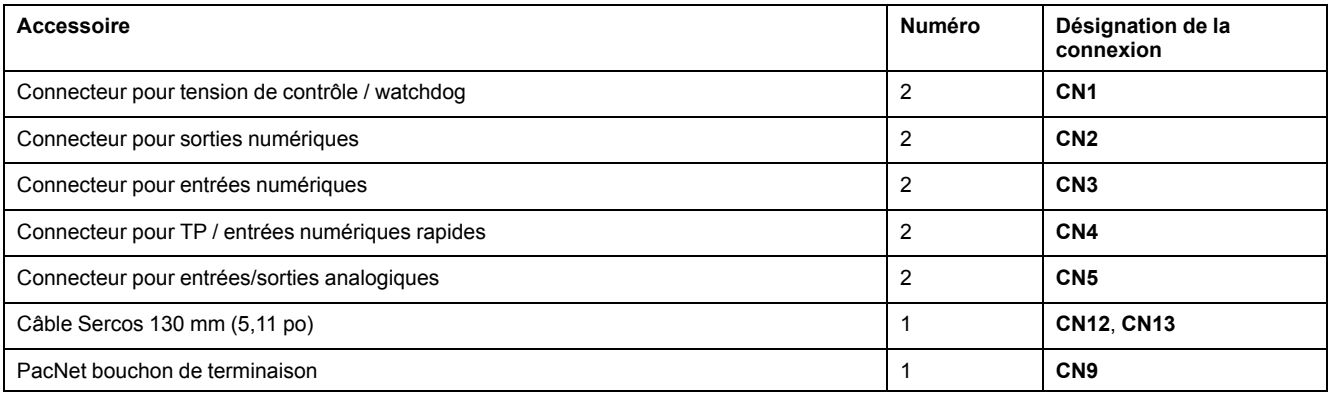

## <span id="page-33-0"></span>**Mesures de protection contre les décharges électrostatiques (ESD)**

### **Informations générales**

Respectez les instructions suivantes afin d'éviter tout dommage lié aux décharges électrostatiques :

## *AVIS*

#### **DÉCHARGES ÉLECTROSTATIQUES**

- Ne pas toucher les raccordements électriques ni les composants.
- Éviter les charges électrostatiques, par exemple par le port des vêtements appropriés.
- Si vous devez toucher les cartes de circuit, manipulez-les par les bords.
- Supprimer la charge statique en touchant une surface métallique à la terre.

**Le non-respect de ces instructions peut provoquer des dommages matériels.**

# <span id="page-34-0"></span>**Installation et maintenance**

## <span id="page-34-1"></span>**Mise en service**

## <span id="page-34-2"></span>**Conditions préalables à la mise en service**

### **Conditions requises**

# **AADANGER**

#### **RISQUE DE CHOC ÉLECTRIQUE, D'EXPLOSION OU D'ÉCLAIR D'ARC**

- Coupez toutes les alimentations de tous les équipements, y compris les équipements connectés, avant de retirer les caches ou les portes d'accès, ou avant d'installer ou de retirer des accessoires, matériels, câbles ou fils, sauf dans les cas de figure spécifiquement indiqués dans le guide de référence du matériel approprié à cet équipement.
- Utilisez toujours un appareil de mesure de tension réglé correctement pour vous assurer que l'alimentation est coupée conformément aux indications.
- Remettez en place et sécurisez tous les capots de protection, accessoires, matériels, câbles et fils, et vérifiez que l'appareil est bien relié à la terre avant de le remettre sous tension.
- N'utilisez que la tension indiquée pour faire fonctionner cet équipement et les produits associés.

**Le non-respect de ces instructions provoquera la mort ou des blessures graves.**

# **DANGER**

#### **ÉLECTROCUTION, EXPLOSION OU ÉCLAIR D'ARC ÉLECTRIQUE**

- Utiliser les composants électriques seulement avec un câble de protection (mise à la terre) raccordé.
- Après installation, vérifier que le câble de protection (mise à la terre) est correctement raccordé à l'ensemble des appareils électriques, conformément au schéma de raccordement.
- Avant la mise en marche de l'appareil, protéger les composants sous tension pour éviter tout contact.
- Ne pas toucher les points de raccordement électrique des composants une fois le module sous tension.
- Fournir une protection contre les contacts directs.
- Les câbles et bornes peuvent être raccordés et débranchés seulement après avoir confirmé la mise hors tension du système.

**Le non-respect de ces instructions provoquera la mort ou des blessures graves.**

### <span id="page-34-3"></span>**Préparation de la mise en service**

#### **Condition préalable**

Vérifiez le bon fonctionnement des circuits liés à la sécurité, le cas échéant.

### **Protection contre les décharges électrostatiques (ESD)**

Respectez les instructions suivantes pour éviter les dommages dus aux décharges électrostatiques :

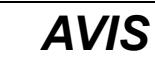

#### **DÉCHARGES ÉLECTROSTATIQUES**

- Ne pas toucher les raccordements électriques ni les composants.
- Éviter les charges électrostatiques, par exemple par le port des vêtements appropriés.
- Si vous devez toucher les cartes de circuit, manipulez-les par les bords.
- Supprimer la charge statique en touchant une surface métallique à la terre.

**Le non-respect de ces instructions peut provoquer des dommages matériels.**

### **Déballage**

Pour déballer l'appareil :

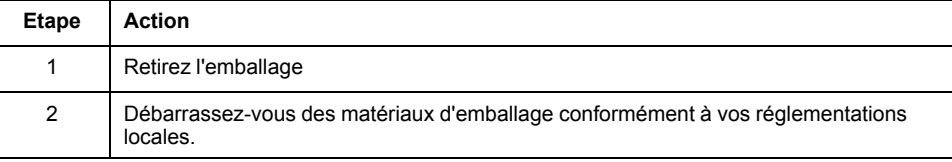

## **Vérification**

Pour vérifier l'appareil :

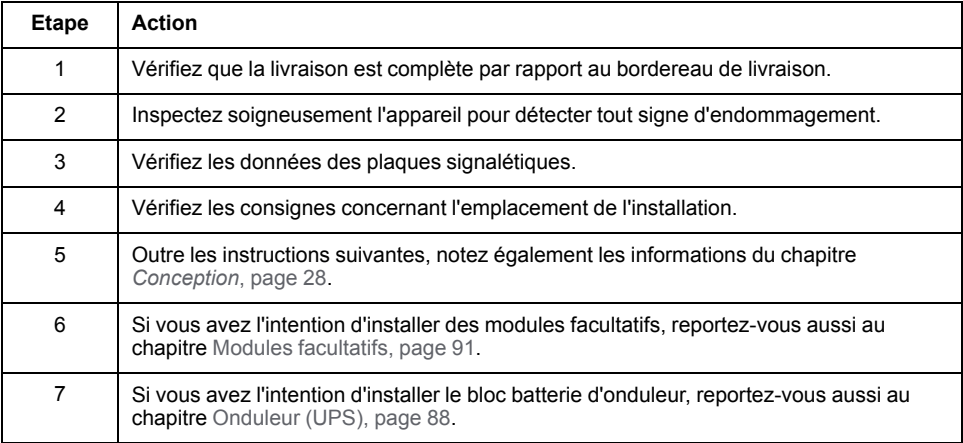

# **AAVERTISSEMENT**

#### **FONCTIONNEMENT IMPRÉVU DE L'ÉQUIPEMENT**

- Ne montez pas ou ne mettez pas en service un équipement endommagé.
- Ne modifiez pas l'équipement.
- Renvoyez les équipements défaillants.

**Le non-respect de ces instructions peut provoquer la mort, des blessures graves ou des dommages matériels.**
## **Préparation de l'armoire de commande**

### **Présentation**

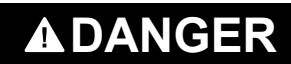

## **MISE À LA TERRE INCORRECTE OU NON DISPONIBLE**

Retirer la peinture sur une grande superficie aux points d'installation avant d'installer les appareils (connexion métallique à nu).

#### **Le non-respect de ces instructions provoquera la mort ou des blessures graves.**

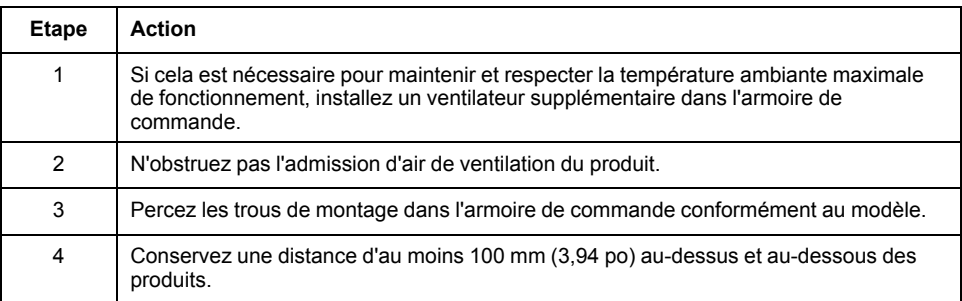

## **Distances d'assemblage, ventilation**

Distances d'assemblage et circulation de l'air :

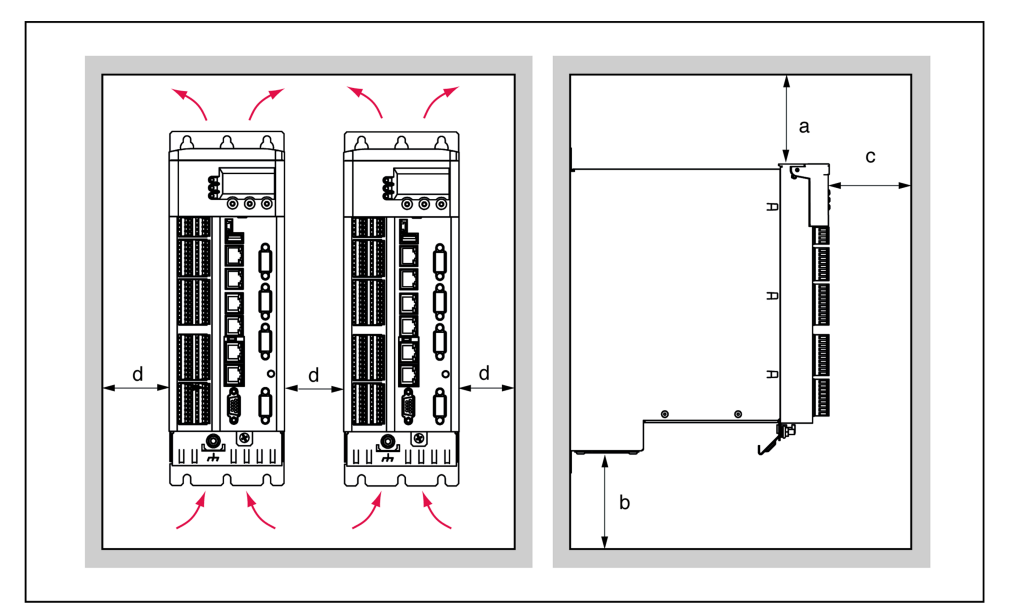

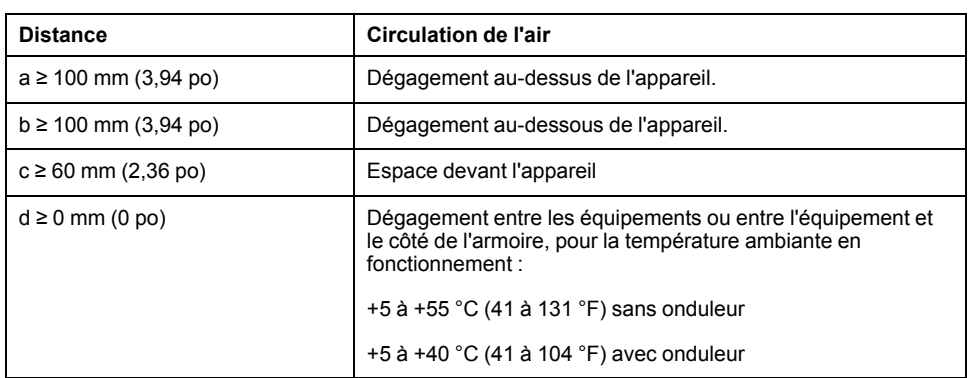

## **Distances requises**

Distances requises dans l'armoire de commande pour le Lexium 62 Power Supply, Lexium 62 Servo Drive et PacDrive LMC Pro/Pro2 :

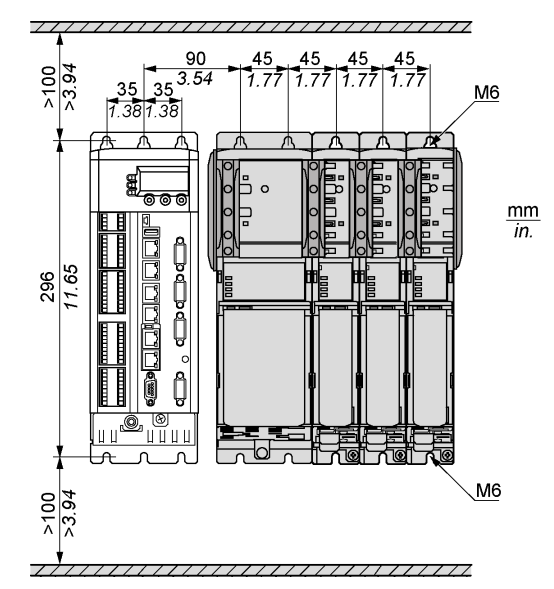

**NOTE:** Pour les plaques de blindage (connexions au blindage externe), des trous supplémentaires sont nécessaires.

## **Montage mécanique**

## **Procédure**

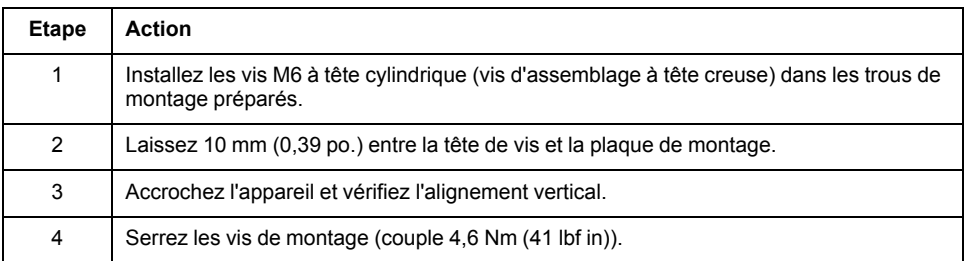

#### **Câblage**

### **Comment assembler les modules**

#### Pour assembler les modules, procédez comme suit :

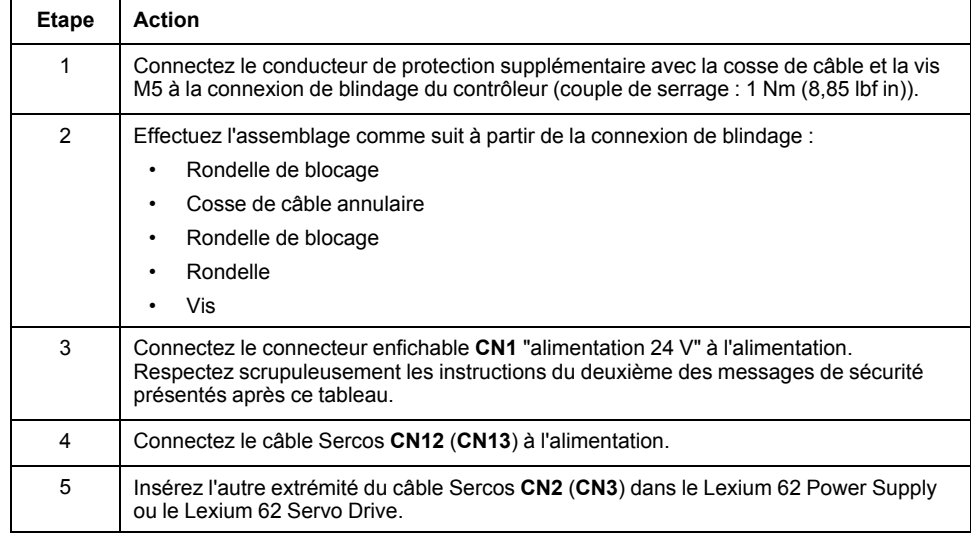

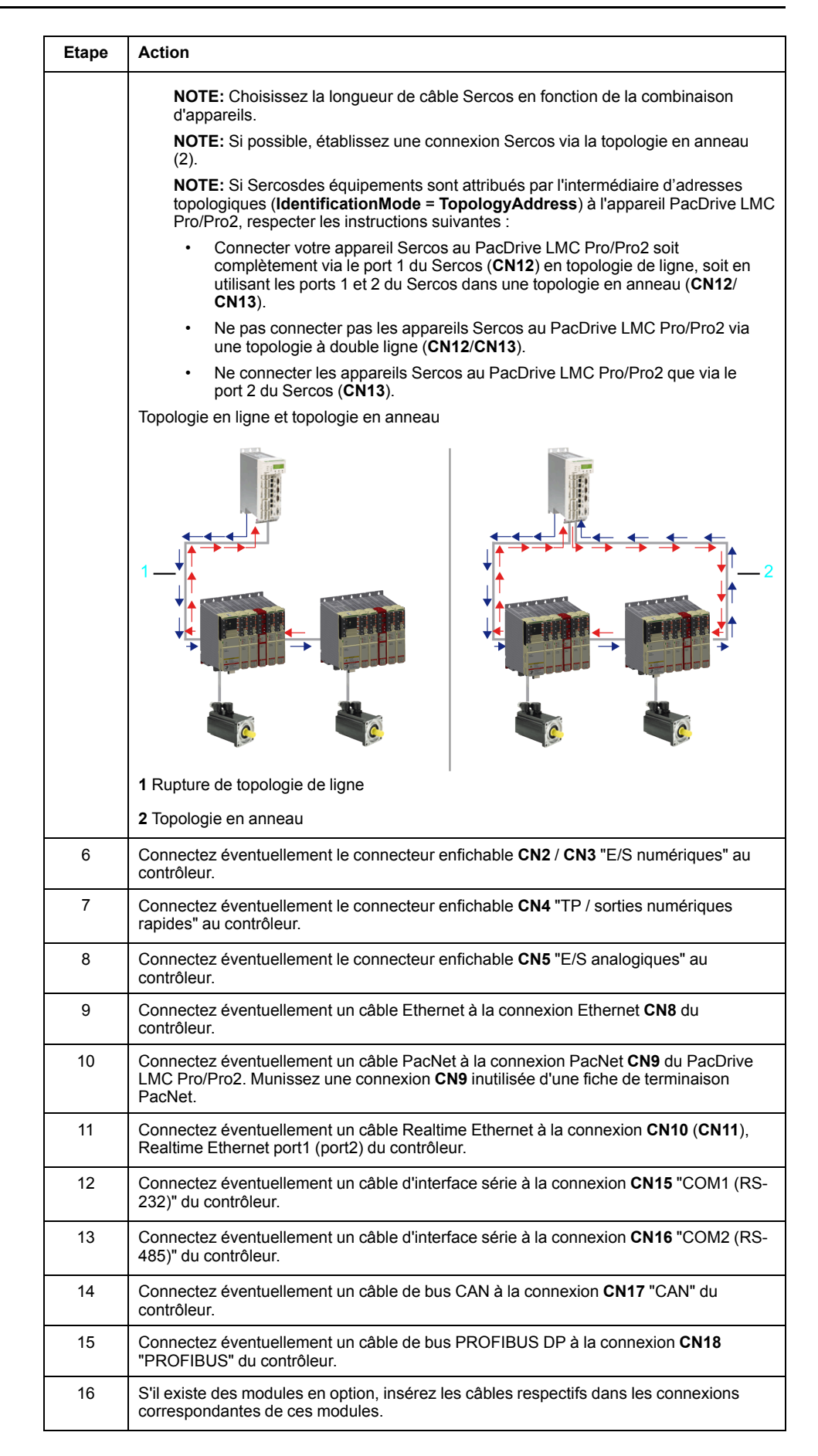

## **DANGER**

### **ÉLECTROCUTION DUE À UNE TENSION DE FUITE (CONTACT) ÉLEVÉE**

• Mettre l'appareil sous tension seulement après la fixation des cache-bornes aux extrémités du module barre de bus.

**Le non-respect de ces instructions provoquera la mort ou des blessures graves.**

## **DANGER**

#### **MISE À LA TERRE INSUFFISANTE**

- Utiliser un conducteur de protection en cuivre d'au moins 10 mm2 (AWG 6) ou deux conducteurs de protection en cuivre de section identique ou supérieure à celle des conducteurs dédiés à l'alimentation des bornes de puissance.
- S'assurer du respect de toutes les règles applicables en matière de mise à la terre du système d'entraînement.

**Le non-respect de ces instructions provoquera la mort ou des blessures graves.**

### **Finalisation de la mise en service**

## **Transfert de la configuration et du programme**

Pour plus d'informations sur la manière de transférer le projet vers le contrôleur PacDrive, reportez-vous à l'aide en ligne de EcoStruxure Machine Expert.

## **Réglage de l'horloge RTC**

L'appareil est livré avec l'horloge RTC non réglée. Le passage à l'heure d'été n'est pas automatique. Si vous ne réglez pas l'horloge RTC, les dates et heures indiquées dans le journaliseur de messages seront incorrectes. Assurez-vous que l'horloge temps réel est réglée correctement.

## **Démarrage du contrôleur en mode minimal**

Si une erreur de démarrage se produit à la suite d'une erreur d'application, l'utilisateur peut effectuer un démarrage minimal. Lors d'un démarrage en mode minimal, l'application n'est pas chargée.

#### **Pour effectuer manuellement un démarrage du contrôleur en mode minimal** :

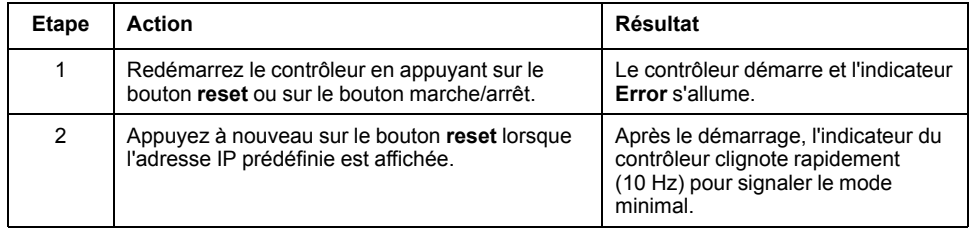

#### **Conditions déclenchant un démarrage automatique en mode minimal**

Le contrôleur effectue automatiquement un démarrage en mode minimal dans les cas suivants :

- Une interruption de la tension de contrôle se produit lorsque le contrôleur est démarré alors que l'indicateur **Error** est allumé.
- Une réinitialisation du contrôleur est déclenchée.
- Une erreur est détectée (le rappel de la mémoire ne peut pas être effectué).

## **Maintenance, réparation, nettoyage et stock d'équipements de remplacement**

## **Conditions préalables à la maintenance, à la réparation et au nettoyage**

#### **Introduction**

Respectez les consignes suivantes avant toute opération de maintenance sur le contrôleur.

#### **Mise hors tension du système**

## **AADANGER**

#### **RISQUE DE CHOC ÉLECTRIQUE, D'EXPLOSION OU D'ÉCLAIR D'ARC**

- Coupez toutes les alimentations de tous les équipements, y compris les équipements connectés, avant de retirer les caches ou les portes d'accès, ou avant d'installer ou de retirer des accessoires, matériels, câbles ou fils, sauf dans les cas de figure spécifiquement indiqués dans le guide de référence du matériel approprié à cet équipement.
- Utilisez toujours un appareil de mesure de tension réglé correctement pour vous assurer que l'alimentation est coupée conformément aux indications.
- Remettez en place et sécurisez tous les capots de protection, accessoires, matériels, câbles et fils, et vérifiez que l'appareil est bien relié à la terre avant de le remettre sous tension.
- N'utilisez que la tension indiquée pour faire fonctionner cet équipement et les produits associés.

**Le non-respect de ces instructions provoquera la mort ou des blessures graves.**

Comment mettre le système hors tension :

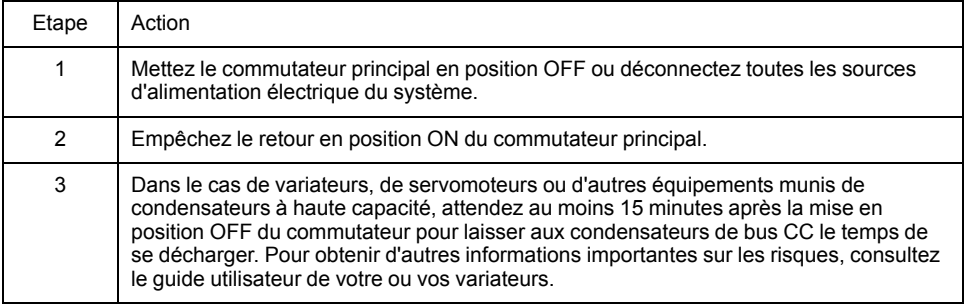

## **Compartiment à pile**

#### **Présentation**

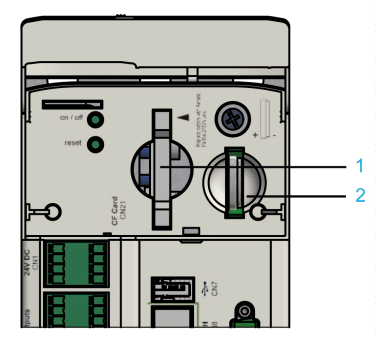

- **1** Logement de carte CompactFlash
- **2** Compartiment à pile

Le compartiment à pile se trouve sous le capot du contrôleur. La pile du contrôleur permet de gérer les données du contrôleur (BIOS cmos, NVRAM, RTC).

### **Périodicité d'entretien**

La périodicité d'entretien de la pile est de 5 ans. Remplacez la pile à l'issue de cette période. Si l'appareil (avec pile) n'est pas utilisé pendant une période prolongée, vérifiez/remplacez la pile.

#### **Mesure du niveau de charge de la pile**

Procédez comme suit pour mesurer le niveau de charge de la pile :

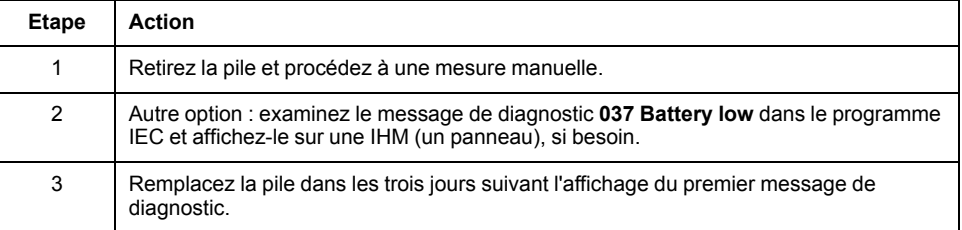

## **Remplacement de la pile**

Les piles au lithium sont recommandées car elles se déchargent moins vite et ont une longévité plus importante, mais elles peuvent présenter des dangers pour le personnel, l'équipement et l'environnement et doivent être manipulées de façon appropriée.

## **DANGER**

#### **RISQUE D'EXPLOSION, D'INCENDIE OU DE BRULURES DE NATURE CHIMIQUE**

- Remplacez les piles par des piles de type identique.
- Suivez scrupuleusement les instructions du fabricant des piles.
- Retirez toutes les batteries remplaçables avant de jeter l'unité au rebut.
- Recyclez les piles usagées et mettez-les au rebut correctement.
- Protégez les piles contre tout risque de court-circuit.
- Vous ne devez pas les recharger, les démonter, les exposer à une température de plus de 100 °C ou les incinérer.
- Utilisez vos mains ou des outils isolés pour retirer ou remplacer une pile.
- Vérifiez la polarité lorsque vous insérez ou connectez une pile neuve.

**Le non-respect de ces instructions provoquera la mort ou des blessures graves.**

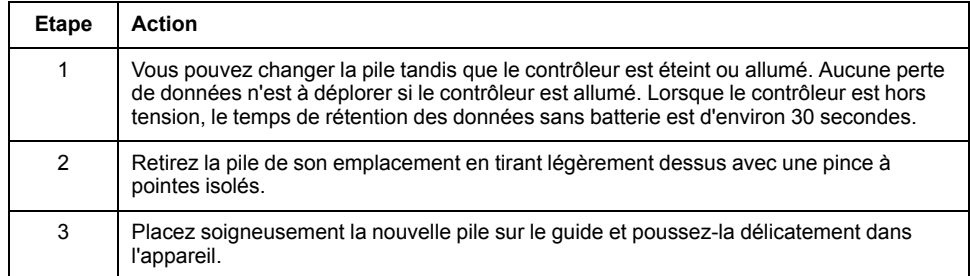

**NOTE:** Le remplacement de la pile dans les contrôleurs autres que ceux du type spécifié dans cette documentation peut présenter un risque d'incendie ou d'explosion.

## **AVERTISSEMENT**

#### **RISQUE D'INCENDIE OU D'EXPLOSION EN CAS D'UTILISATION DE PILES INCORRECTES**

Remplacez la pile par une pile de type identique : Pile Renata 3 V au lithium, type CR2450N.

**Le non-respect de ces instructions peut provoquer la mort, des blessures graves ou des dommages matériels.**

#### **Maintenance - Onduleur**

### **Présentation**

La périodicité d'entretien du bloc batterie est de 3 ans. Pour plus d'informations, reportez-vous à la section *[Onduleur](#page-87-0)*, page 88.

#### **Réparation de la machine**

### **Présentation**

Lors du remplacement des contrôleurs, tenez compte des précautions de sécurité détaillées dans les sections relatives au montage et au démontage des composants.

A l'exception des batteries, aucune pièce des contrôleurs ne se prête à l'intervention de l'utilisateur. Remplacez le contrôleur ou contactez votre Représentant de Schneider Electric.

## **AAVERTISSEMENT**

#### **FONCTIONNEMENT IMPRÉVU DE L'ÉQUIPEMENT**

- N'utilisez avec ce produit que les composants logiciels et matériels homologués par Schneider Electric.
- Ne tentez pas d'opération de maintenance de cet équipement en dehors des centres de maintenance Schneider Electric agréés.
- Actualiser le programme d'application lors de chaque modification de la configuration matérielle physique.

**Le non-respect de ces instructions peut provoquer la mort, des blessures graves ou des dommages matériels.**

Utilisez uniquement les accessoires et les pièces de montage décrits dans la documentation. L'utilisation d'un appareil ou d'un composant tiers non expressément approuvé par Schneider Electric est strictement interdite. Ne modifiez pas l'équipement.

Si, pour réparer la machine, vous devez remplacer le variateur, respectez les instructions suivantes concernant la protection contre les décharges électrostatiques afin d'éviter tout dommage lié à ce type de décharges :

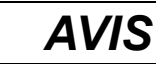

#### **DÉCHARGES ÉLECTROSTATIQUES**

- Ne pas toucher les raccordements électriques ni les composants.
- Éviter les charges électrostatiques, par exemple par le port des vêtements appropriés.
- Si vous devez toucher les cartes de circuit, manipulez-les par les bords.
- Supprimer la charge statique en touchant une surface métallique à la terre.

**Le non-respect de ces instructions peut provoquer des dommages matériels.**

### **Nettoyage**

### **Nettoyage du module contrôleur**

Il convient d'être prudent avec les produits nettoyants, certains agents actifs ayant des effets néfastes sur les matières plastiques et les soudures en acier inoxydable.

## *AVIS*

#### **CORROSION DUE AUX PRODUITS NETTOYANTS**

- Avant d'utiliser un produit de nettoyage, effectuez un test de compatibilité avec le composant à nettoyer.
- N'utilisez pas de détergents alcalins.
- N'utilisez pas de produits nettoyants contenant des chlorures.

**Le non-respect de ces instructions peut provoquer des dommages matériels.**

Pour plus d'informations sur les propriétés des matériaux de votre composant, reportez-vous à la section *Données [mécaniques](#page-81-0) et électriques*, page 82.

### **Stock d'équipements de remplacement**

#### **Présentation**

Gérez un stock des composants les plus importants pour garantir le bon fonctionnement et la disponibilité fonctionnelle de votre machine.

Remplacez des appareils présentant la même configuration matérielle pour garantir la compatibilité.

Indiquez les informations suivantes sur la commande d'équipement de remplacement :

- Unicode : par exemple **LMC400CAABA00**
- Version matérielle : par exemple **RS 01**

Ces informations sont indiquées sur la plaque signalétique.

Pour plus d'informations sur le remplacement de composants, reportez-vous à la section *[Remplacement](#page-44-0) de composants et de câbles*, page 45.

**NOTE:** Pour obtenir des informations sur la compatibilité logicielle et matérielle, reportez-vous à la section *Compatibilité des variateurs Lexium 62 et des versions du logiciel de programmation*.

## <span id="page-44-0"></span>**Remplacement des composants et des câbles**

## <span id="page-44-1"></span>**Conditions requises pour le remplacement de composants et de câbles**

## **Mise hors tension du système**

## **DANGER**

#### **RISQUE DE CHOC ÉLECTRIQUE, D'EXPLOSION OU D'ÉCLAIR D'ARC**

- Coupez toutes les alimentations de tous les équipements, y compris les équipements connectés, avant de retirer les caches ou les portes d'accès, ou avant d'installer ou de retirer des accessoires, matériels, câbles ou fils, sauf dans les cas de figure spécifiquement indiqués dans le guide de référence du matériel approprié à cet équipement.
- Utilisez toujours un appareil de mesure de tension réglé correctement pour vous assurer que l'alimentation est coupée conformément aux indications.
- Remettez en place et sécurisez tous les capots de protection, accessoires, matériels, câbles et fils, et vérifiez que l'appareil est bien relié à la terre avant de le remettre sous tension.
- N'utilisez que la tension indiquée pour faire fonctionner cet équipement et les produits associés.

#### **Le non-respect de ces instructions provoquera la mort ou des blessures graves.**

Comment mettre le système hors tension :

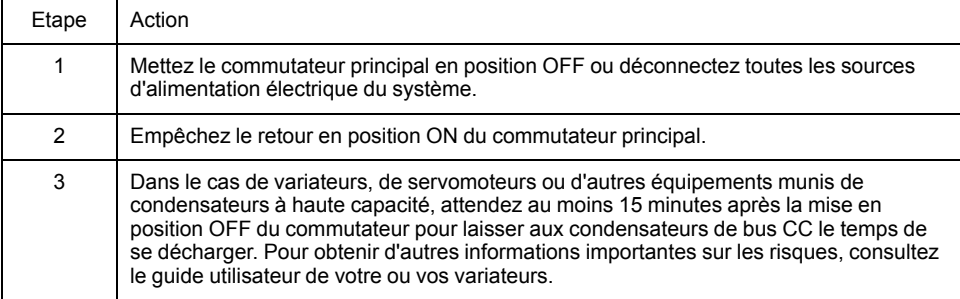

## **Autres prérequis**

## **ADANGER**

#### **ÉLECTROCUTION, EXPLOSION OU ÉCLAIR D'ARC ÉLECTRIQUE**

- Utiliser les composants électriques seulement avec un câble de protection (mise à la terre) raccordé.
- Après installation, vérifier que le câble de protection (mise à la terre) est correctement raccordé à l'ensemble des appareils électriques, conformément au schéma de raccordement.
- Avant la mise en marche de l'appareil, protéger les composants sous tension pour éviter tout contact.
- Ne pas toucher les points de raccordement électrique des composants une fois le module sous tension.
- Fournir une protection contre les contacts directs.
- Les câbles et bornes peuvent être raccordés et débranchés seulement après avoir confirmé la mise hors tension du système.

#### **Le non-respect de ces instructions provoquera la mort ou des blessures graves.**

A l'exception des batteries, aucune pièce des contrôleurs ne se prête à l'intervention de l'utilisateur. Vous devez remplacer l'ensemble du composant ou contacter votre Représentant de Schneider Electric.

## **A AVERTISSEMENT**

#### **FONCTIONNEMENT IMPRÉVU DE L'ÉQUIPEMENT**

- N'utilisez avec ce produit que les composants logiciels et matériels homologués par Schneider Electric.
- Ne tentez pas d'opération de maintenance de cet équipement en dehors des centres de maintenance Schneider Electric agréés.
- Actualiser le programme d'application lors de chaque modification de la configuration matérielle physique.

**Le non-respect de ces instructions peut provoquer la mort, des blessures graves ou des dommages matériels.**

### <span id="page-45-0"></span>**Remplacement d'équipement**

### **Comment remplacer le contrôleur**

Avant d'essayer de remplacer des composants spécifiques, lisez attentivement la section Conditions requises pour le [remplacement](#page-44-1) de composants et de câbles, [page](#page-44-1) 45.

## **DANGER**

#### **FONCTION DE SÉCURITÉ INACTIVE**

Tester le bon fonctionnement des fonctions de sécurité après chaque remplacement d'appareil et chaque modification de câblage.

**Le non-respect de ces instructions provoquera la mort ou des blessures graves.**

Suivez les instructions ci-après pour remplacer le contrôleur.

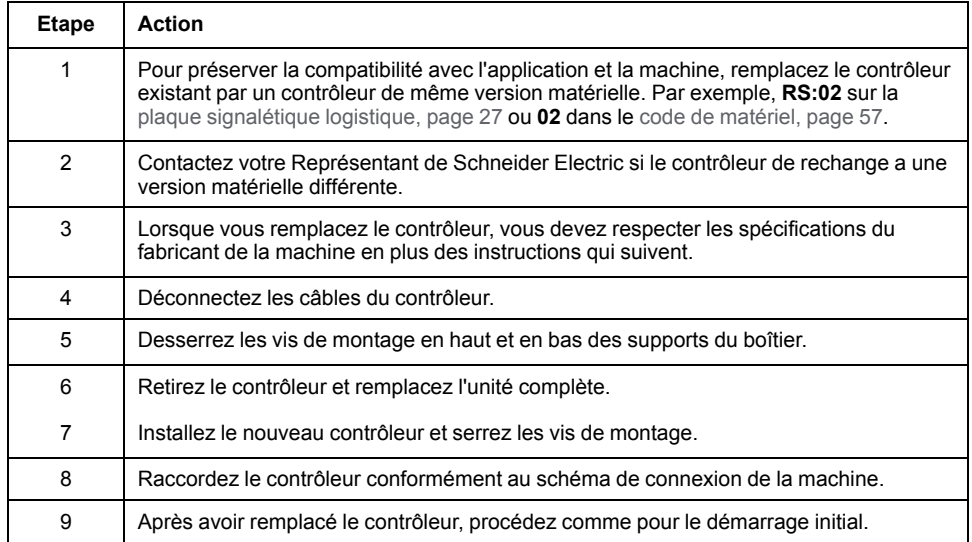

# **DANGER**

#### **BROCHAGE INCORRECT DES CABLES**

Assurez-vous que le brochage des câbles respecte les brochages de connecteur précédents.

**Le non-respect de ces instructions provoquera la mort ou des blessures graves.**

## **ATTENTION**

#### **CHUTE D'OBJET LOURD**

Ne pas retirer complètement les connexions à vis du support d'installation de l'appareil et empêcher ce dernier de chuter.

**Le non-respect de ces instructions peut provoquer des blessures ou des dommages matériels.**

## *AVIS*

## **REMPLACEMENT / MISE EN SERVICE INCORRECTS**

N'ouvrez pas le contrôleur pour sa mise en service ou son remplacement.

**Le non-respect de ces instructions peut provoquer des dommages matériels.**

## **Comment démarrer**

Procédez comme suit pour le démarrage :

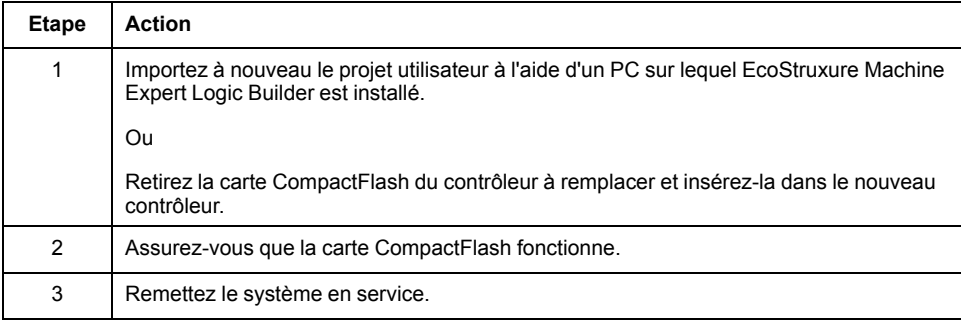

## **Remplacement rapide d'appareil - Introduction**

#### **Introduction**

Grâce au remplacement rapide d'appareils, les appareils Lexium 62, Lexium 52 et ILM qui sont dans la configuration d'un projet EcoStruxure Machine Expert dans le contrôleur peuvent être remplacés.

Certains paramètres doivent d'abord être définis dans EcoStruxure Machine Expert. Pour plus d'informations, consultez l'aide en ligne de EcoStruxure Machine Expert.

Par la suite, les réglages décrits ci-après sur l'affichage du contrôleur doivent être effectués.

L'interface de contrôleur pour le remplacement rapide d'appareil (FDR) vous permet d'accéder manuellement à l'affectation entre les appareils logiques de la configuration de contrôleur (EcoStruxure Machine Expert Logic Builder) et les appareils physiques connectés.

## **Remplacement rapide d'appareil - Utilisation**

## **Erreur lors de l'affectation manuelle d'appareils**

Lorsque plusieurs appareils du même type (ou un variateur double) sont remplacés, il existe un risque d'erreur manuelle lors de l'affectation des appareils logiques aux appareils connectés physiquement.

## **AAVERTISSEMENT**

#### **ÉTAT DE FONCTIONNEMENT IMPRÉVU DE L'APPAREIL**

- Assurez-vous que l'affectation des périphériques logiques aux équipements physiques connectés est exactement la même que celle qui était effectuée avant le remplacement de l'équipement.
- Vérifiez que l'application s'adresse correctement aux variateurs physiques avant de remettre la machine en service.

**Le non-respect de ces instructions peut provoquer la mort, des blessures graves ou des dommages matériels.**

## **Types d'appareils distincts**

L'interface de remplacement rapide d'appareil disponible sur le contrôleur ne tient pas compte du type des appareils physiques.

**NOTE:** Il y a un risque qu'un appareil logique soit affecté à un appareil physique de type différent dans l'interface de remplacement rapide d'appareil disponible sur le contrôleur. Cependant, une erreur sera détectée lors du démarrage de la phase Sercos (8501 Esclave Sercos introuvable). Si FDRStartMode est défini sur Phase start-up/2, l'interface de remplacement rapide d'appareil disponible sur le contrôleur est redémarrée.

Vous trouverez des informations plus détaillées sur les paramètres dans la rubrique *Remplacement rapide d'équipement* de l'aide en ligne de EcoStruxure Machine Expert.

## **Remplacement de l'appareil**

Si vous remplacez un appareil et si les exigences sont remplies (reportez-vous à la rubrique *Remplacement rapide d'équipement* dans l'aide en ligne de EcoStruxure Machine Expert), l'image initiale de l'interface de remplacement rapide d'appareil apparaît automatiquement sur l'afficheur du contrôleur.

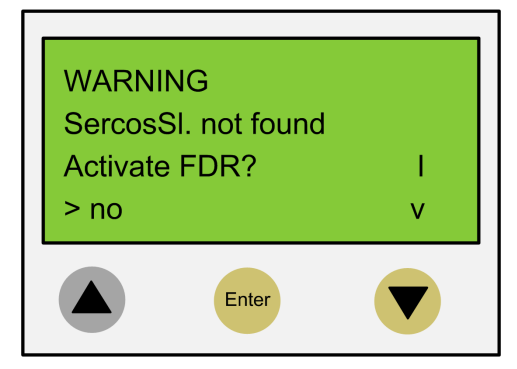

## **Confirmation ou annulation**

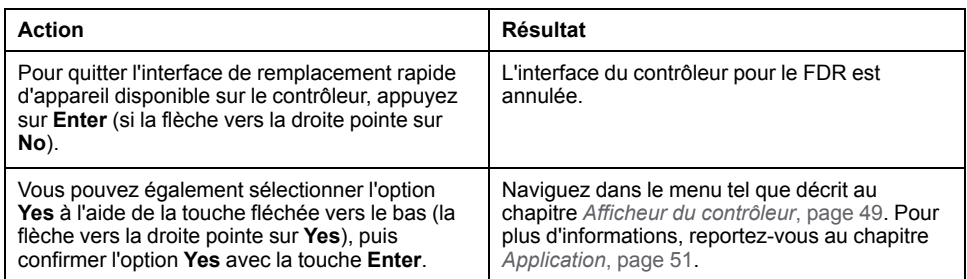

## **Temporisation (5 minutes)**

Si vous n'appuyez sur aucun bouton de l'afficheur pendant 5 minutes, l'interface du contrôleur pour le FDR est arrêtée. Le système se comporte alors comme si vous aviez mis fin au mécanisme FDR. Si vous appuyez sur un bouton de l'afficheur dans les 5 minutes, la temporisation est remise à zéro.

## **Comportement après plusieurs téléchargements**

Si vous téléchargez un projet après avoir utilisé l'interface de remplacement rapide d'appareil, les modifications enregistrées pour le paramètre ConfiguredSerialNumber sont réinitialisées et remplacées par les valeurs du projet téléchargé.

Dans le cas des appareils identifiés par l'option **Identification mode > Device number** (SerialNumberController / 0) et affectés depuis l'interface de remplacement rapide d'appareil, le système considère que cette interface n'a pas été démarrée.

Pour plus d'informations sur les paramètres, consultez la rubrique *Remplacement rapide d'appareils* dans l'aide en ligne de EcoStruxure Machine Expert.

### <span id="page-48-0"></span>**Remplacement rapide d'appareil - Afficheur du contrôleur**

### **Présentation**

Lorsque l'interface de remplacement rapide d'appareil est active sur le contrôleur, l'afficheur du contrôleur présente le menu correspondant.

Vous trouverez ci-dessous une description générale du menu. Pour plus d'informations, reportez-vous à la section *[Application](#page-50-0)*, page 51.

## **Description générale du menu**

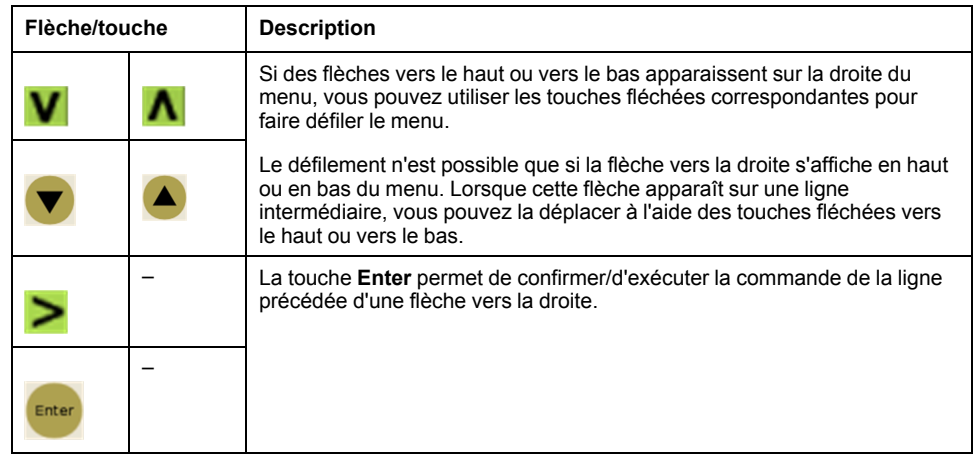

Dans l'exemple suivant, la commande FDR SNRC permet d'adresser un appareil d'après son numéro de série. Vous pouvez également utiliser la commande FDR ATYP (type d'application) ou FDR SADR (adresse Sercos) au lieu de FDR SNRC.

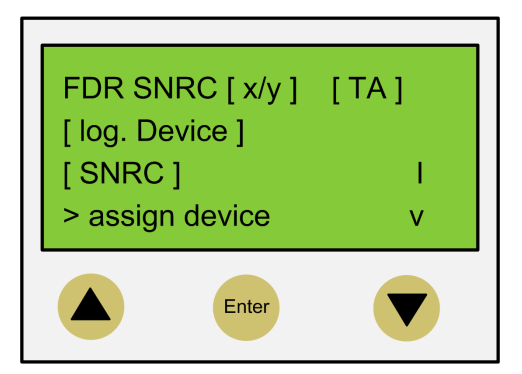

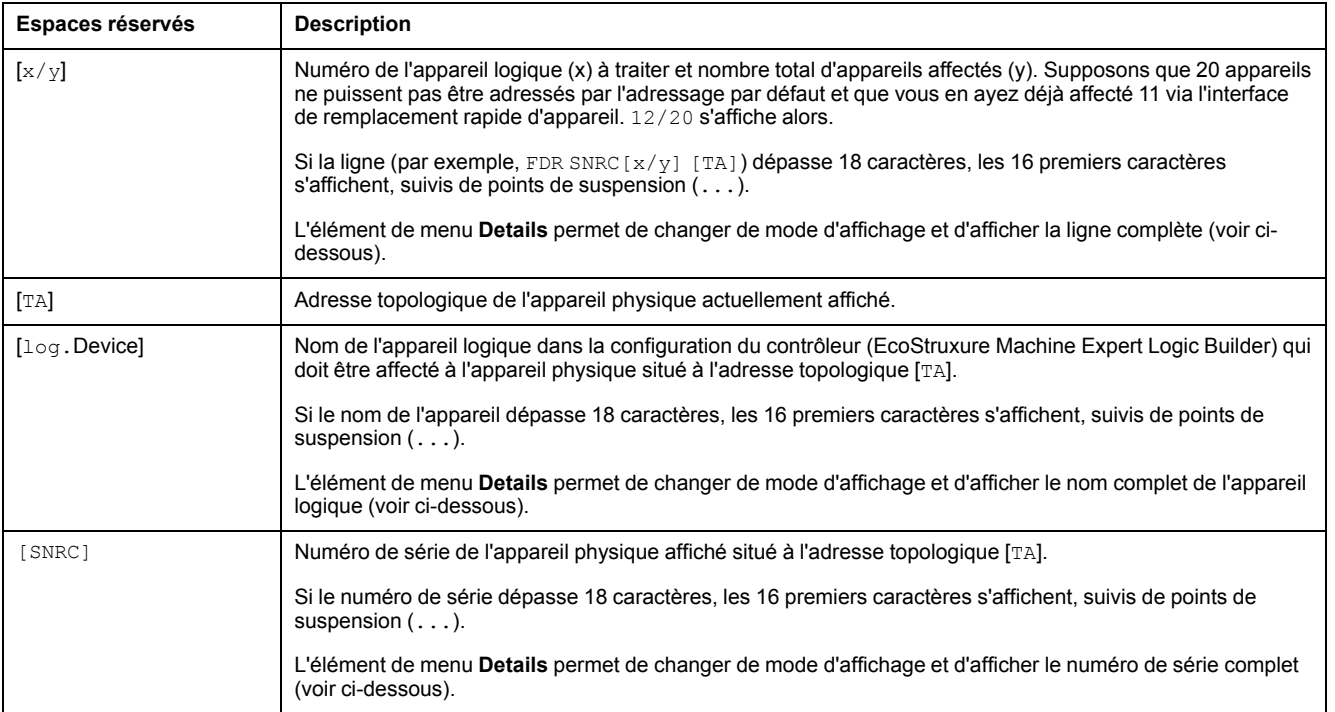

#### **NOTE:** Il est impossible de supprimer par un élément de menu ou une commande un appareil affecté via l'élément de menu/la commande **Assign device** (voir ci-dessous).

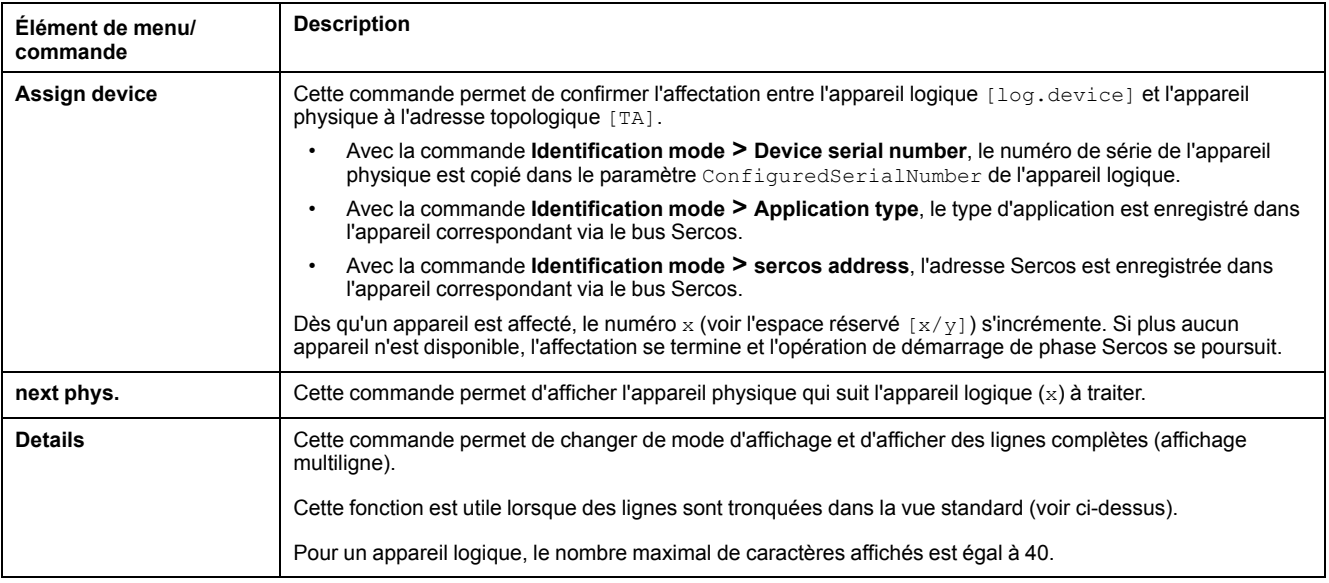

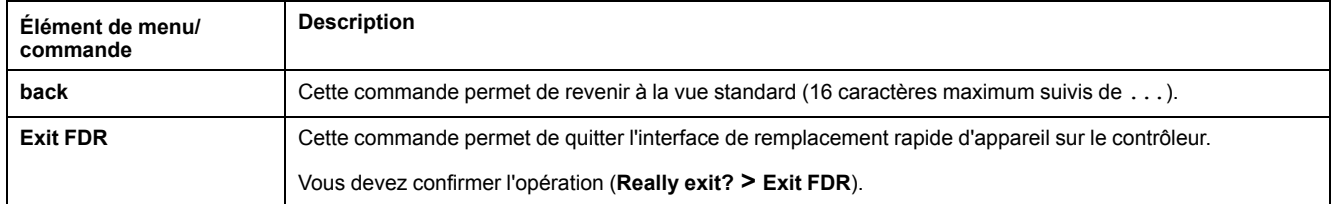

Pour plus d'informations sur les paramètres, consultez la rubrique *Remplacement rapide d'équipement* dans l'aide en ligne de EcoStruxure Machine Expert.

## <span id="page-50-0"></span>**Remplacement rapide d'équipement - Application**

### **Conditions de départ**

L'exemple suivant illustre une application typique de l'interface du contrôleur pour la fonction de remplacement rapide d'équipement (FDR, Fast Device Replacement). Cet exemple suppose que les conditions suivantes sont remplies :

- Tous les appareils sont opérationnels.
- Le bus Sercos est démarré.
- Pour tous les équipements, l'**adressage d'équipement** a été effectué via **Mode d'identification > Numéro de série de l'équipement** (paramètre SerialNumberController / 0)).
- Le paramètre FDRConfirmationMode du contrôleur a été réglé sur la valeur by Display / 0.

Vous trouverez des informations plus détaillées sur les paramètres dans la rubrique *Remplacement rapide d'équipement* de l'aide en ligne de EcoStruxure Machine Expert.

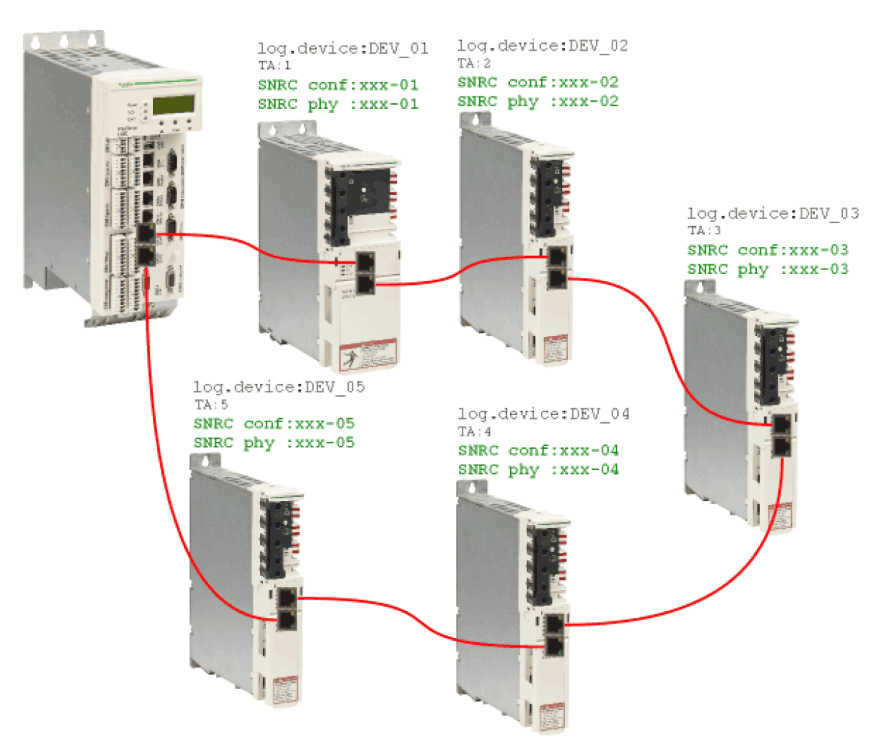

## **Remplacement d'équipement**

Les équipements suivants doivent être remplacés pour cause de maintenance :

• L'appareil situé à l'adresse topologique  $2$  ( $TA:2$ ) avec le nom d'équipement logique DEV\_02 et le numéro de série SNRC phy: xxx-02 doit être remplacé par l'équipement neuf présentant le numéro de série SNRC phy: xxx-15.

• L'appareil situé à l'adresse topologique 5  $(TA:5)$  avec le nom d'équipement logique DEV\_05 et le numéro de série SNRC phy xxx-05 doit être remplacé par l'équipement neuf présentant le numéro de série SNRC phy xxx-16.

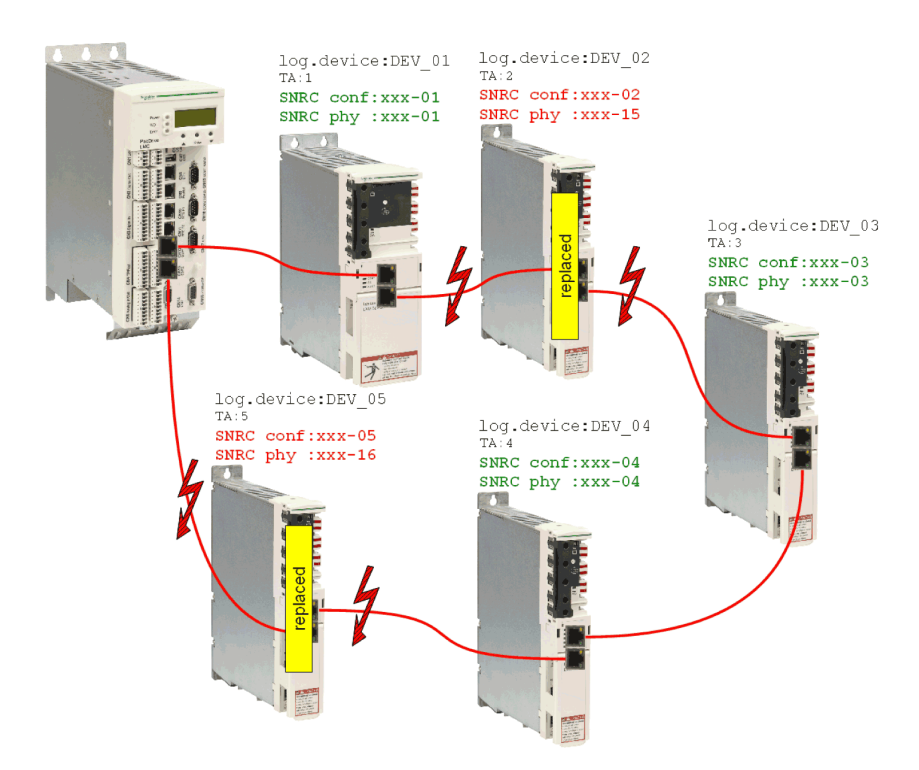

## **Après le remplacement d'équipement**

Après avoir remplacé physiquement les équipements, vous devez redémarrer la machine. Pour que l'interface du contrôleur pour FDR soit démarrée, il faut que le paramètre FDRStartMode soit réglé sur Start/1 ou Phase start-up/2 et le paramètre FDRConfirmationMode sur by display / 0..

L'interface du contrôleur pour FDR doit alors trouver l'affectation correcte des deux équipements logiques DEV\_02 et DEV\_05 aux nouveaux équipements connectés physiquement aux adresses topologiques 2 et 5.

Vous trouverez des informations plus détaillées sur les paramètres dans la rubrique *Remplacement rapide d'équipement* de l'aide en ligne de EcoStruxure Machine Expert.

### **Processus**

L'interface du contrôleur pour FDR vérifie l'un après l'autre tous les équipements logiques qui déclenchent le message de diagnostic 8501 Sercos slave not found au démarrage de la phase Sercos. Pour chacun des équipements logiques concernés, tous les équipements physiques sont vérifiés jusqu'à ce que l'un d'entre eux soit reconnu.

En raison de contraintes de mise en page, les séquences exécutées pour les équipements 1 et 2 sont représentées l'une sous l'autre.

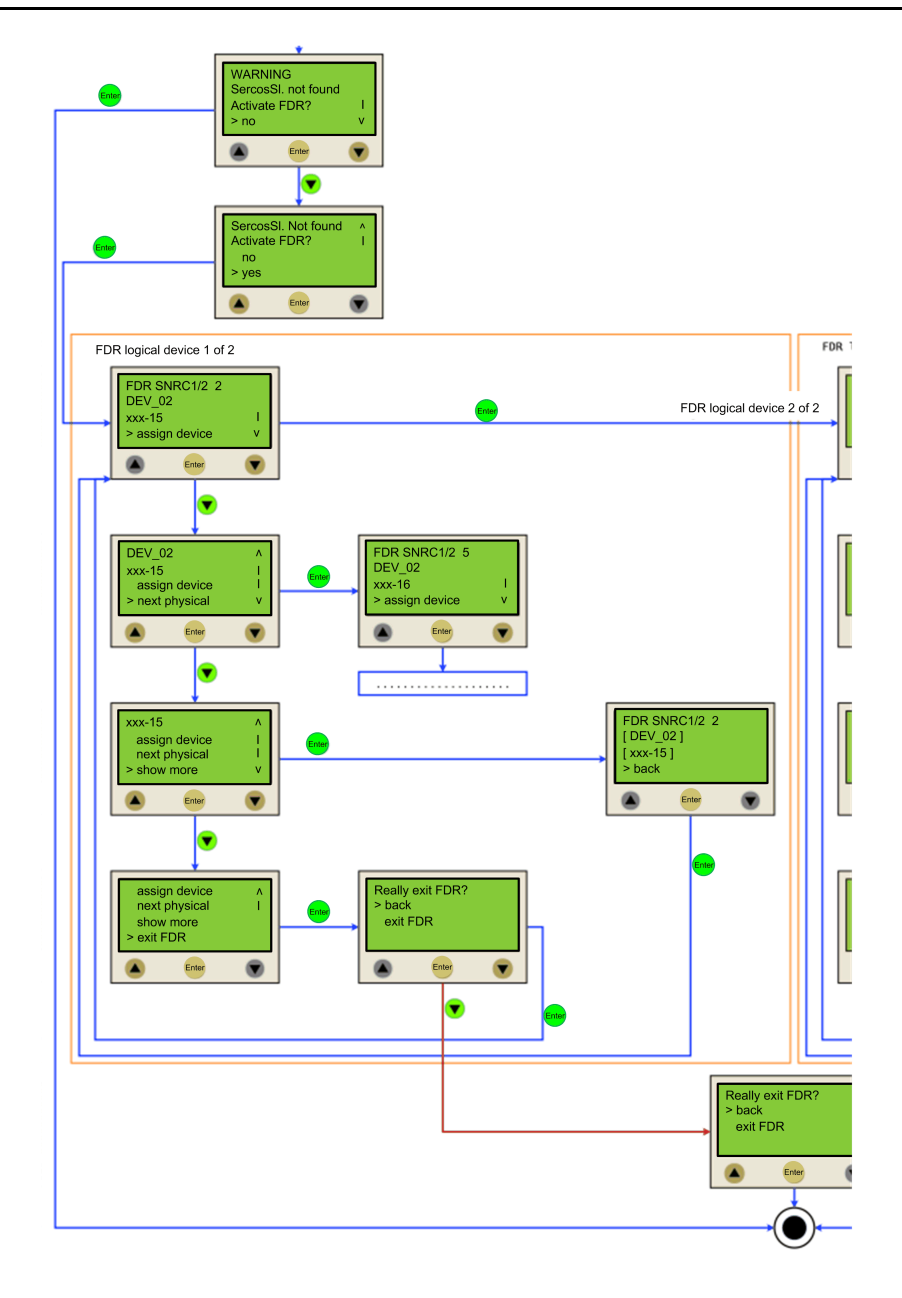

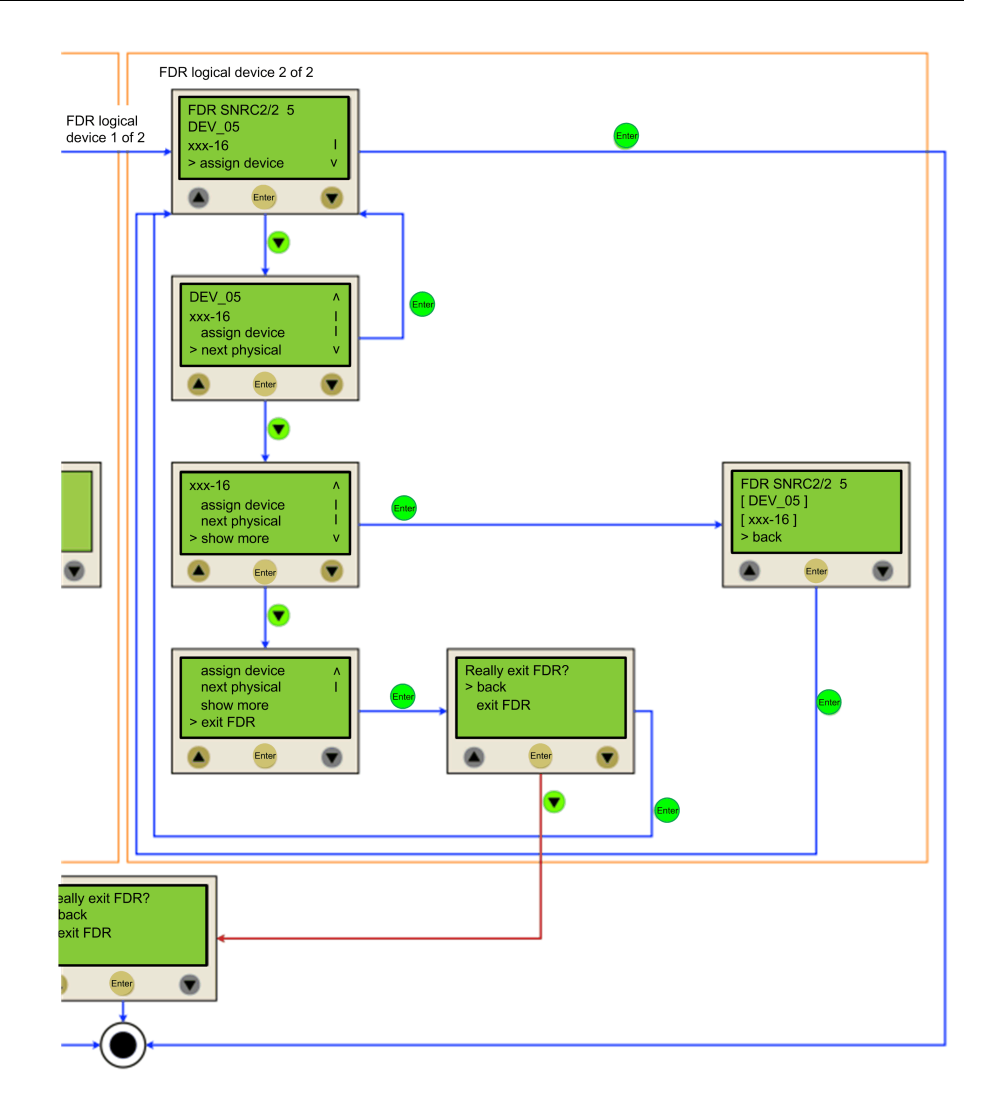

## **Remplacement de câbles**

## **Introduction**

**NOTE:** Outre les instructions qui suivent, vous devez respecter les spécifications du fabricant de la machine lorsque vous remplacez des câbles.

### **Mise hors tension du système**

## **AADANGER**

#### **RISQUE DE CHOC ÉLECTRIQUE, D'EXPLOSION OU D'ÉCLAIR D'ARC**

- Coupez toutes les alimentations de tous les équipements, y compris les équipements connectés, avant de retirer les caches ou les portes d'accès, ou avant d'installer ou de retirer des accessoires, matériels, câbles ou fils, sauf dans les cas de figure spécifiquement indiqués dans le guide de référence du matériel approprié à cet équipement.
- Utilisez toujours un appareil de mesure de tension réglé correctement pour vous assurer que l'alimentation est coupée conformément aux indications.
- Remettez en place et sécurisez tous les capots de protection, accessoires, matériels, câbles et fils, et vérifiez que l'appareil est bien relié à la terre avant de le remettre sous tension.
- N'utilisez que la tension indiquée pour faire fonctionner cet équipement et les produits associés.

**Le non-respect de ces instructions provoquera la mort ou des blessures graves.**

#### Comment mettre le système hors tension :

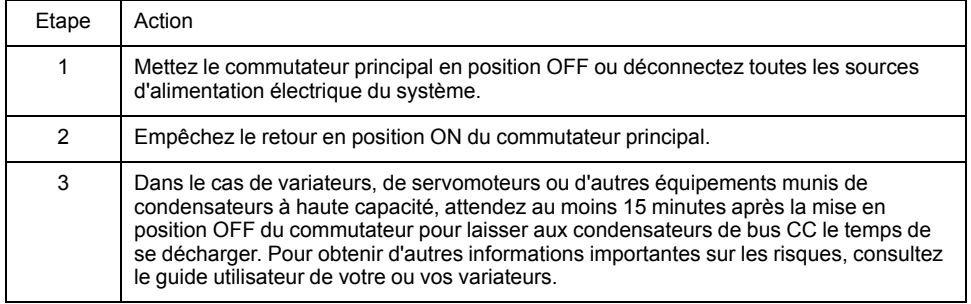

### **Procédure**

Procédez de la manière suivante pour remplacer des câbles :

- Assurez-vous que les câbles indiquent clairement leurs raccordements avant de les déconnecter.
- Remplacez-les par des câbles de même type et de même longueur.
- Avant de remplacer des câbles, consultez la documentation fournie par le fabricant de la machine.
- Déconnectez/raccordez les câbles au niveau des équipements concernés.

## **DANGER**

#### **BROCHAGE INCORRECT DES CÂBLES**

S'assurer que le brochage des câbles respecte les brochages de connecteur précédents.

**Le non-respect de ces instructions provoquera la mort ou des blessures graves.**

# <span id="page-55-0"></span>**Indicateurs et éléments de commande**

## **Indicateurs du contrôleur**

## **Présentation**

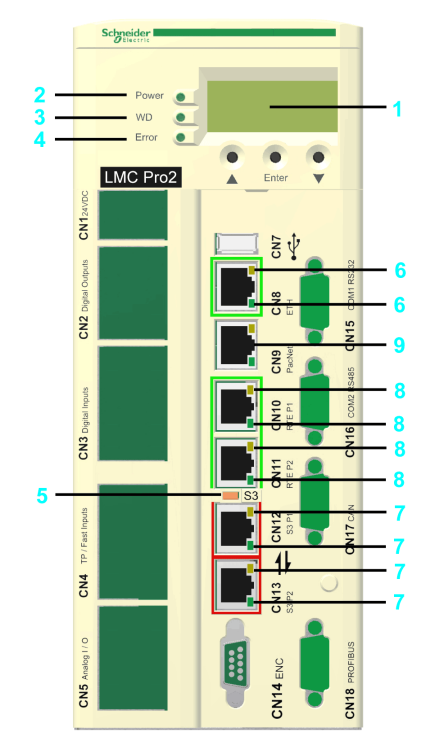

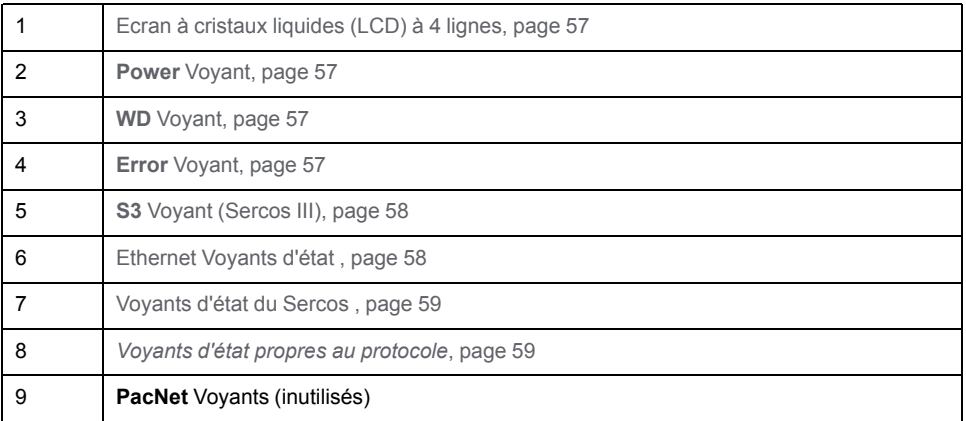

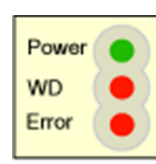

En position capot fermé, vous voyez trois voyants alignés verticalement qui indiquent différents états de fonctionnement ou erreurs détectées :

- **Power**
- **WD** (témoin de chien de garde)
- **Error** (affichage des erreurs)

### <span id="page-56-0"></span>**Ecran à cristaux liquides (LCD)**

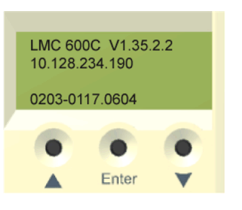

Outre les voyants, l'écran LCD de quatre lignes fournit d'autres informations sur l'état de fonctionnement du contrôleur.

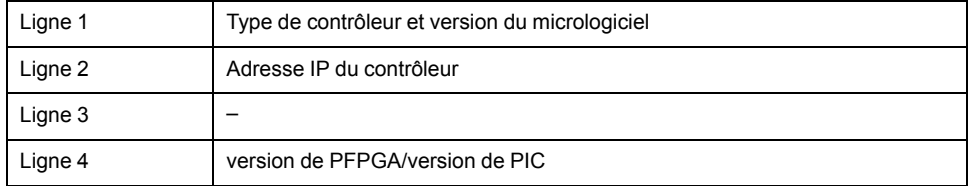

#### <span id="page-56-1"></span>**Power Voyant**

Le voyant **Power** indique l'état de la tension de contrôle dans l'état de l'onduleur.

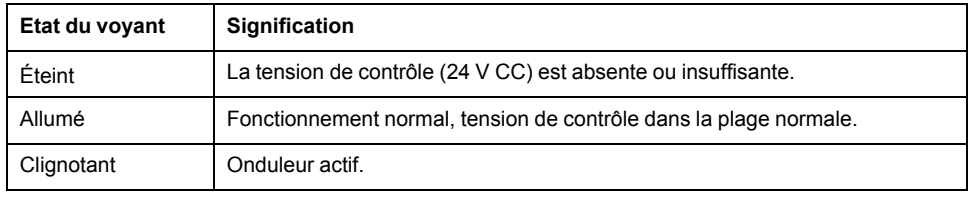

### <span id="page-56-2"></span>**Voyant du chien de garde**

Le voyant **WD** (watchdog) du module matériel de chien de garde est utilisé pour surveiller le contrôleur.

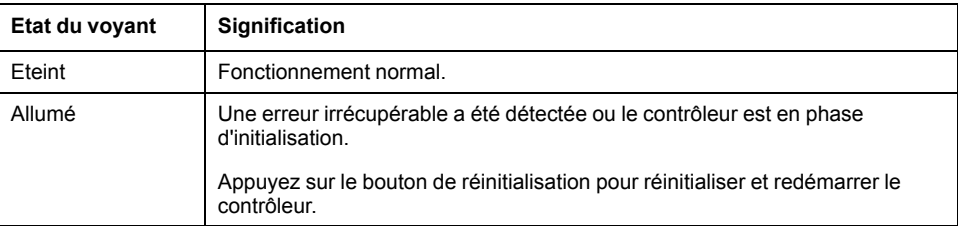

Une erreur irrécupérable est un problème matériel ou logiciel qui nécessite une intervention.

Lorsque cette erreur est détectée, les actions suivantes prennent place :

- Le contrôleur est arrêté.
- Les modules facultatifs sont réinitialisés.
- Les sorties numériques et analogiques sont réinitialisées.
- La sortie relais wd (watchdog) est ouverte.

## <span id="page-56-3"></span>**Error Voyant**

Le voyant **Error** indique les erreurs détectées. Le tableau suivant indique les conditions d'affichage possibles et les descriptions d'erreur associées.

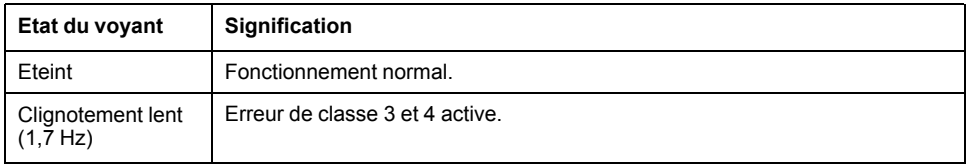

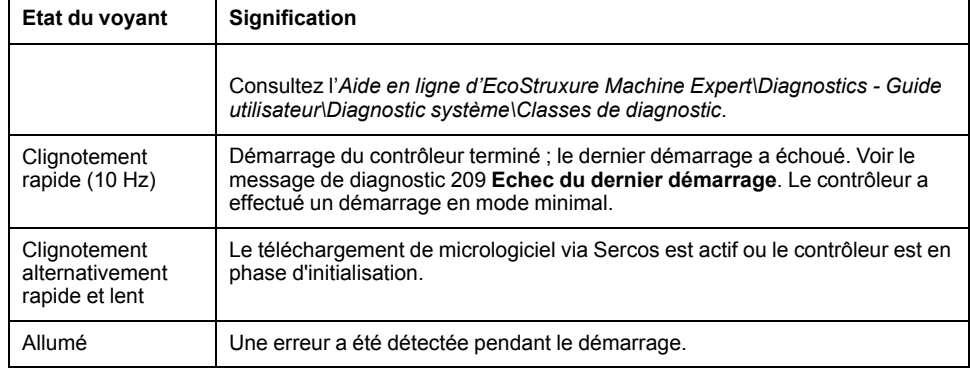

Le voyant **Error** clignote après le démarrage du BIOS. Une fois que le système d'exploitation, la configuration utilisateur, les paramètres utilisateur et le programme IEC ont été chargés et que le programme IEC a démarré, le voyant **Error** s'éteint. La procédure de démarrage est alors terminée.

## <span id="page-57-0"></span>**S3 Voyant (Sercos III)**

Le voyant **S3** indique l'état et les phases de la communication Sercos.

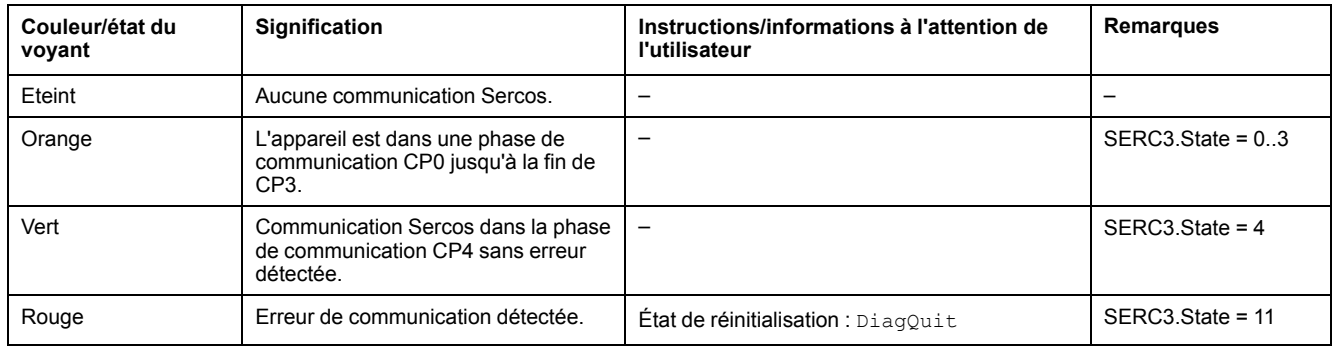

## <span id="page-57-1"></span>**Voyants d'état Ethernet**

Le connecteur Ethernet du PacDrive LMC Pro présente deux voyants. L'un est vert et l'autre est jaune.

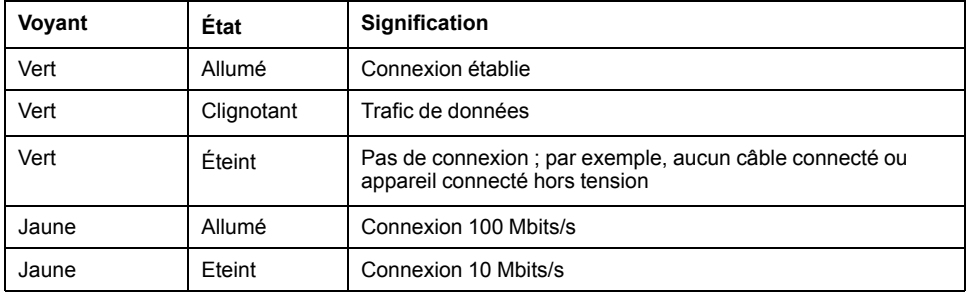

Le connecteur Ethernet du PacDrive LMC Pro2 dispose de deux voyants, Le voyant supérieur est vert et le voyant inférieur est jaune/vert.

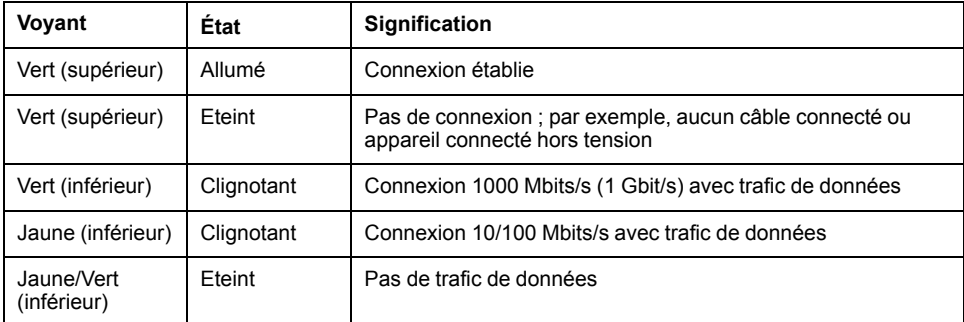

## <span id="page-58-0"></span>**Voyants d'état Sercos**

Chaque connecteur Sercos a deux voyants. L'un est vert et l'autre est jaune.

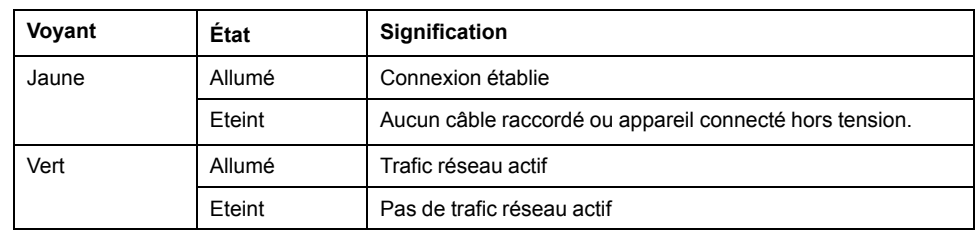

## <span id="page-58-1"></span>**Voyants d'état spécifiques au protocole**

### Voyants du maître EtherCAT

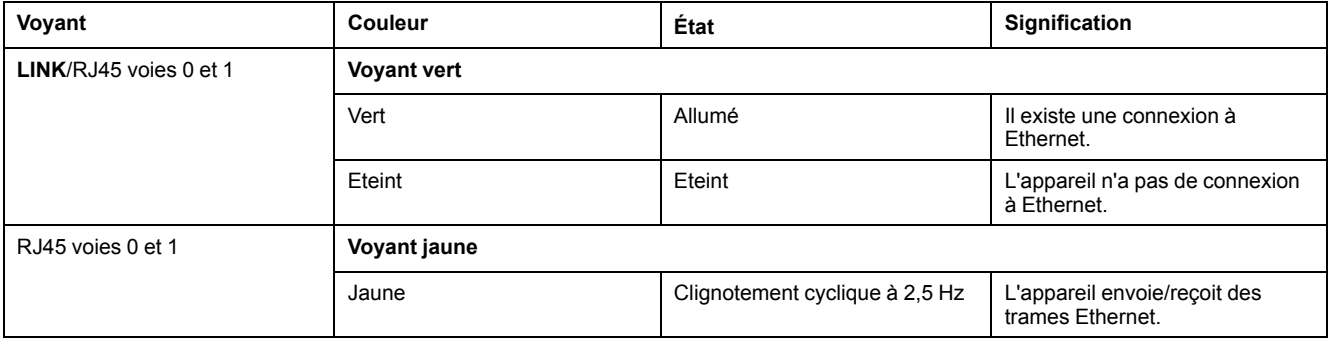

#### Voyants de l'esclave EtherCAT

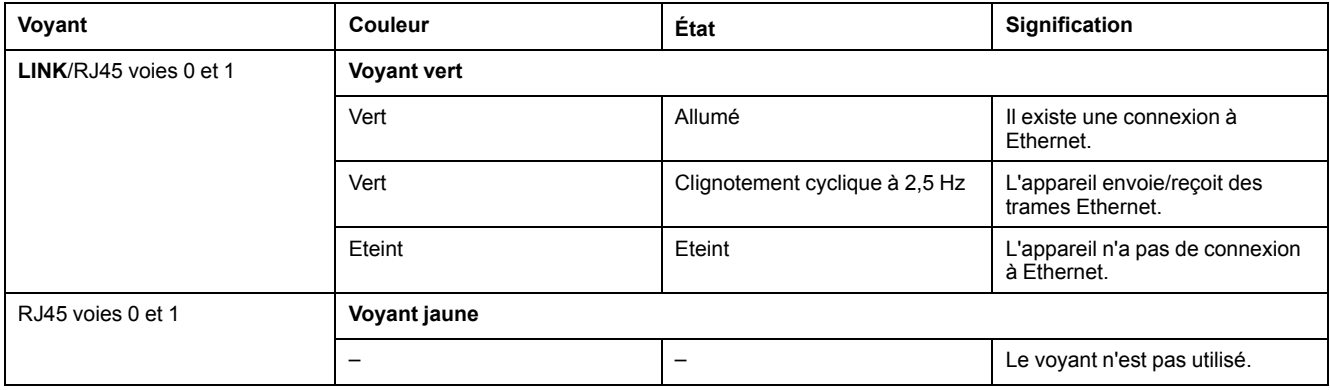

#### Voyants du scrutateur EtherNet/IP (maître)

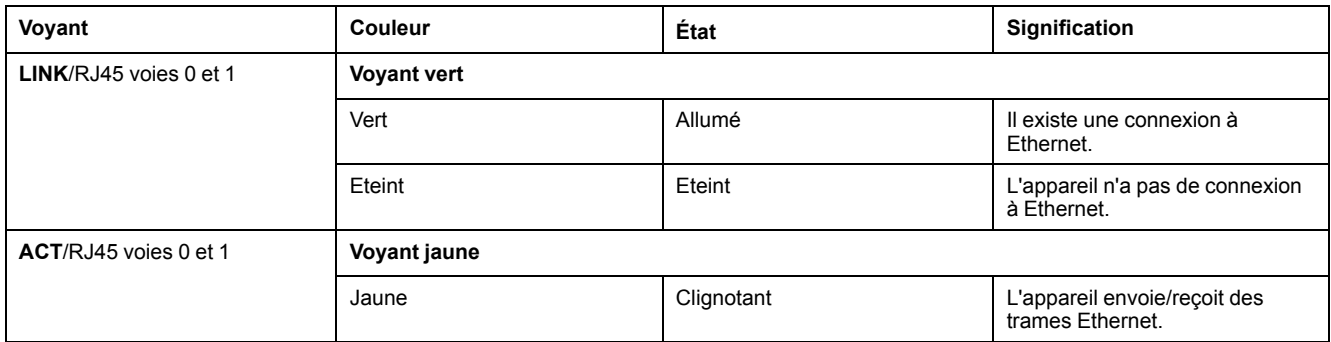

#### Voyants de l'adaptateur EtherNet/IP (esclave)

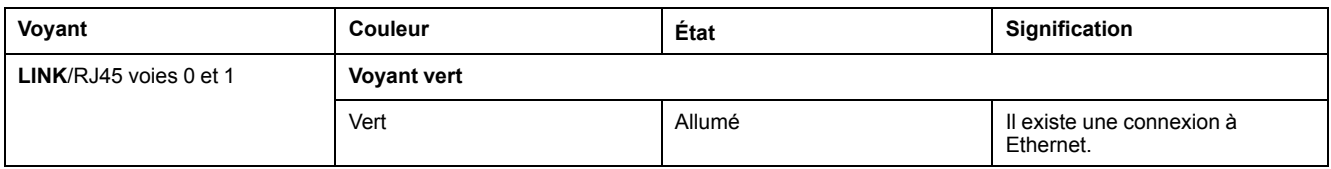

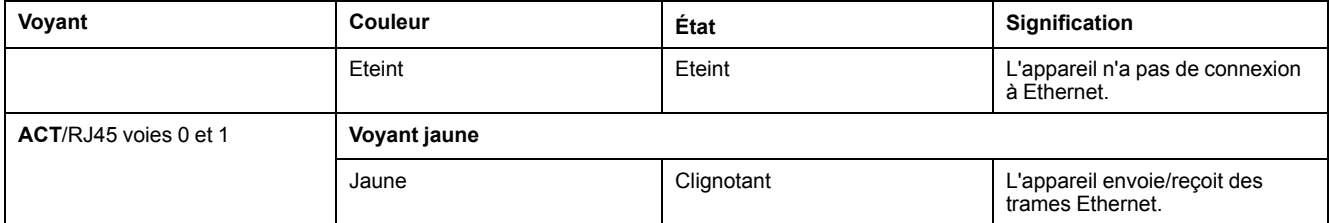

### Voyants du contrôleur PROFINET

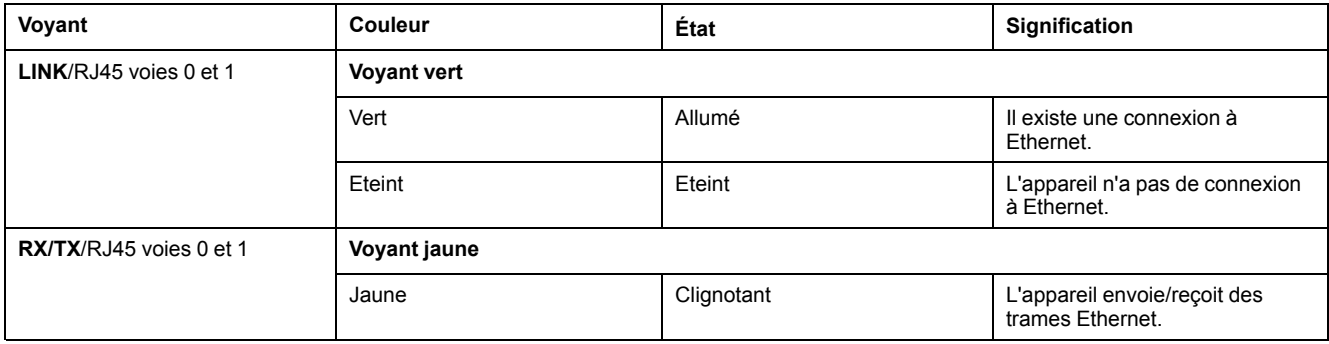

#### Voyants de l'appareil PROFINET

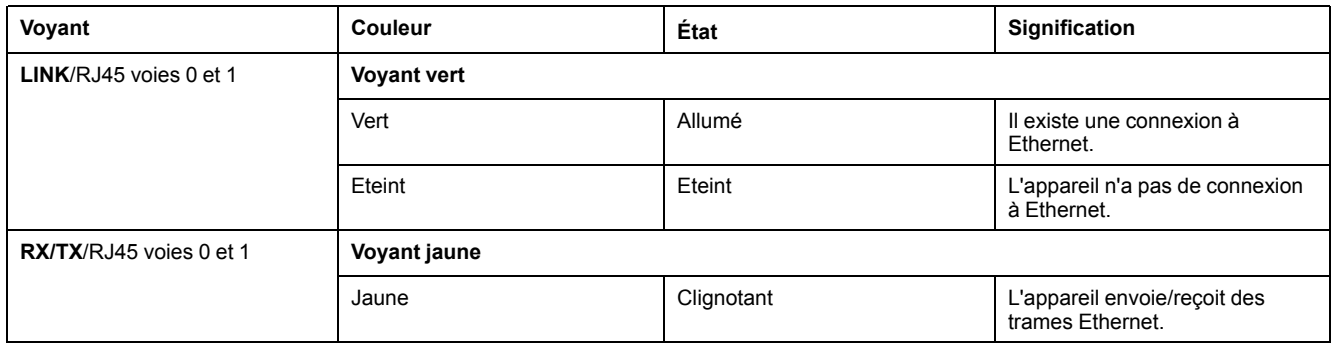

## **Voyants de l'esclave C2C**

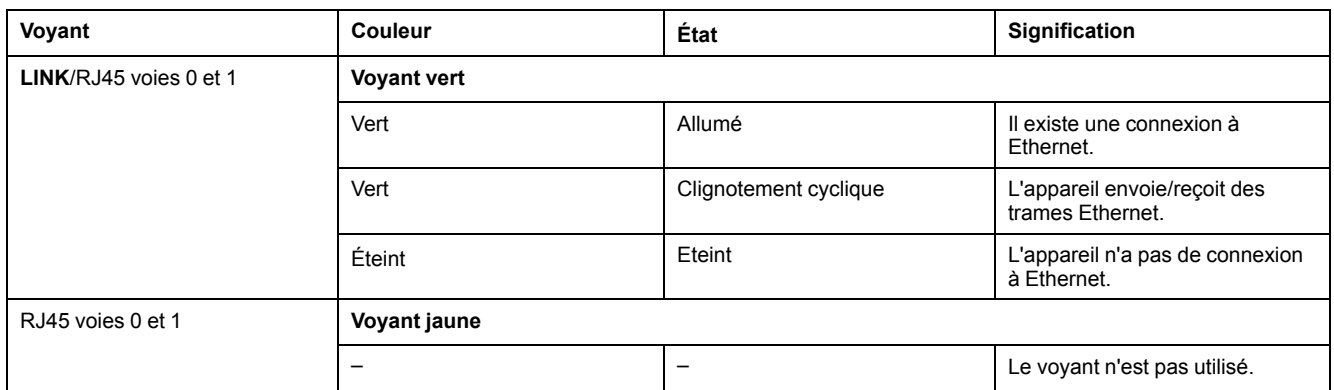

## **Navigation dans le menu**

## **Boutons du menu**

Trois boutons sont disponibles à l'avant du contrôleur. Grâce à ces boutons, l'utilisateur peut ouvrir le menu et naviguer parmi les options disponibles.

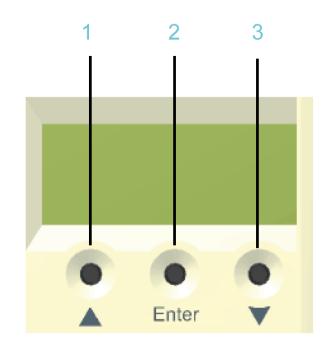

**1** Bouton flèche vers le haut

**2** Bouton **Enter**

**3** Bouton flèche vers le bas

## **Fonctions des boutons du menu**

Trois boutons sont disponibles sous l'écran à cristaux liquides. Grâce à ces boutons, l'utilisateur peut ouvrir le menu et naviguer parmi les options disponibles. Les boutons de menu offrent les fonctions suivantes :

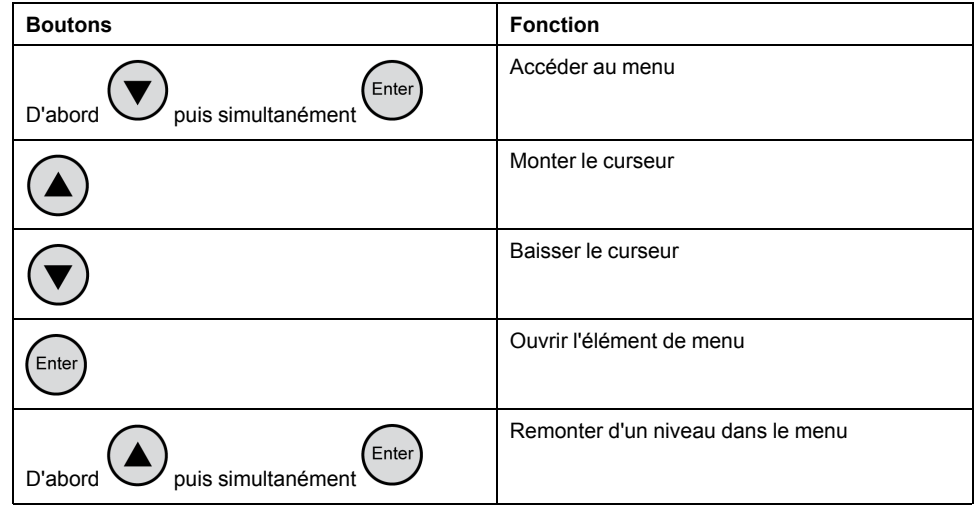

Si une flèche vers le haut ou vers le bas s'affiche à droite de l'écran, cela signifie que le menu sélectionné comporte des lignes supplémentaires. Dans ce cas, vous

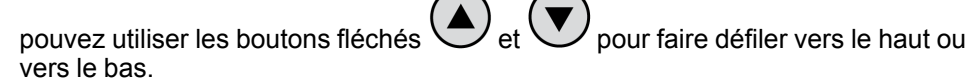

## **Navigation dans le menu**

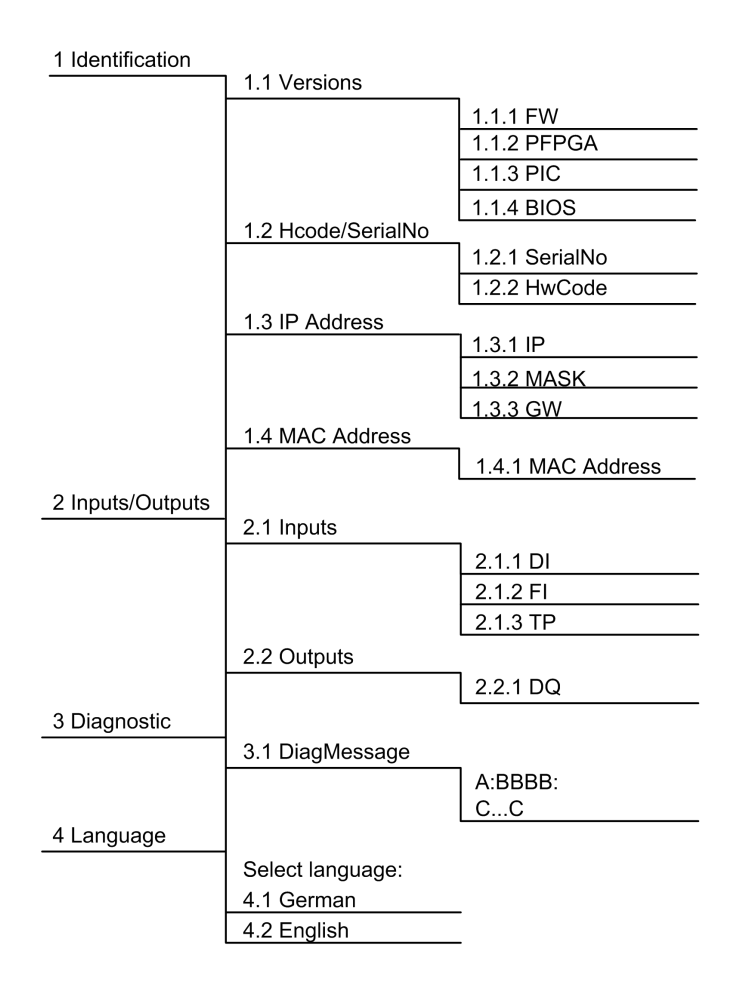

## **Description de la navigation dans le menu**

Le sous-menu **Versions** présente l'ensemble des versions matérielles et logicielles installées sur le contrôleur.

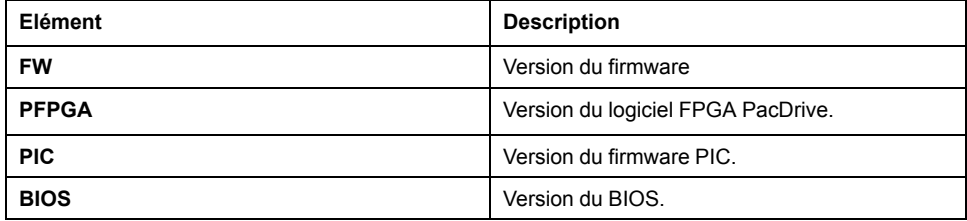

Le sous-menu **HCode/SerialNo.** indique un numéro de série et un code matériel. Le numéro de série identifie le contrôleur de façon unique. Le code matériel correspond à la révision matérielle.

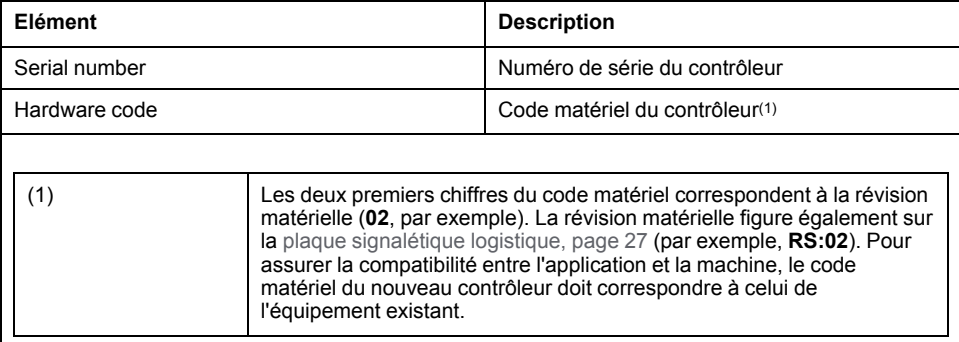

Le sous-menu **IP address** indique l'adresse IP, le masque de sous-réseau et la passerelle.

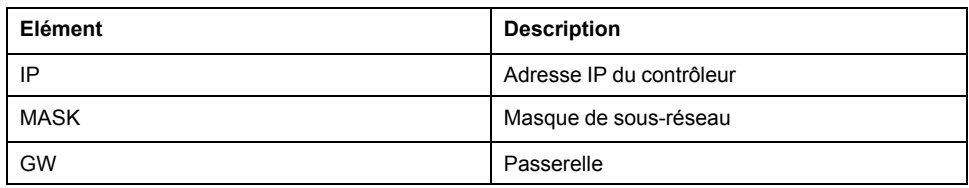

L'adresse MAC figure dans le sous-menu **MAC address**. Elle permet d'identifier l'appareil sur le réseau.

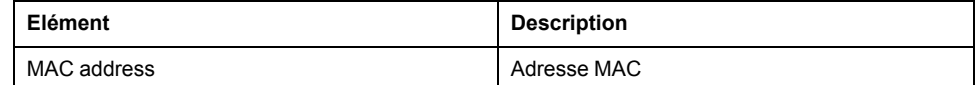

Le sous-menu **Inputs** permet de connaître l'état logique de chaque entrée. Les entrées logiques sont conformes à la norme IEC61131-2 type 1. Les sondes tactiles et les entrées rapides ont une résolution de 10 µs. Les entrées rapides peuvent être utilisées pour déclencher une interruption.

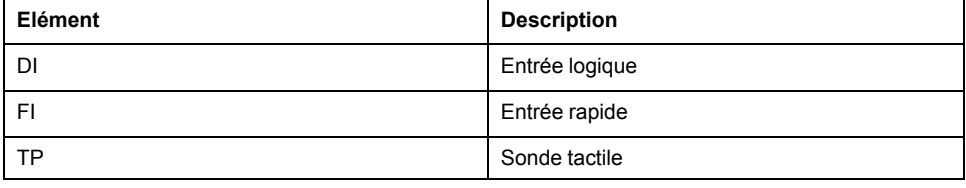

Le sous-menu **Outputs** permet de connaître l'état logique de chaque sortie.

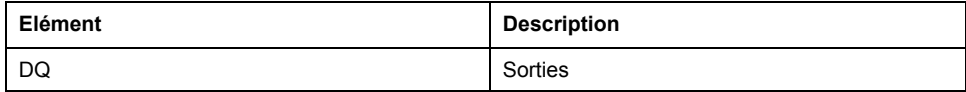

Le sous-menu **DiagMessage** indique la classe de diagnostic, le code de diagnostic et le texte de diagnostic. Chaque message de diagnostic se voit attribuer une classe de diagnostic. Quant au code de diagnostic, il sert à chiffrer un diagnostic spécifique. Le texte fournit plus de détails sur le diagnostic.

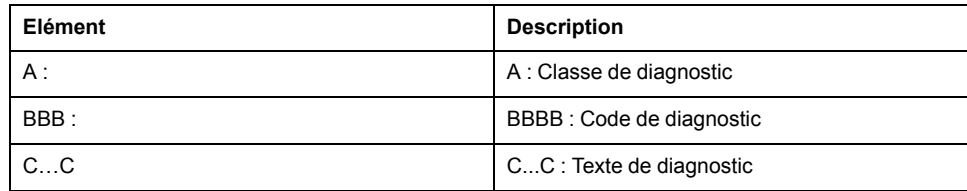

Le sous-menu **Select language** permet de choisir la langue d'affichage.

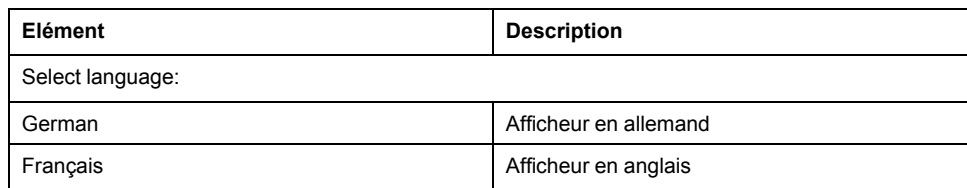

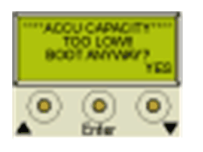

Afficheur pendant le démarrage avec bloc batterie (onduleur) déchargé.

Appuyez sur le bouton de droite sous l'afficheur pour poursuivre le démarrage et charger le bloc batterie.

Pour plus d'informations, reportez-vous au chapitre *[Remplacement](#page-45-0) de l'appareil*, [page](#page-45-0) 46.

## **Logement de carte CompactFlash**

## **Présentation**

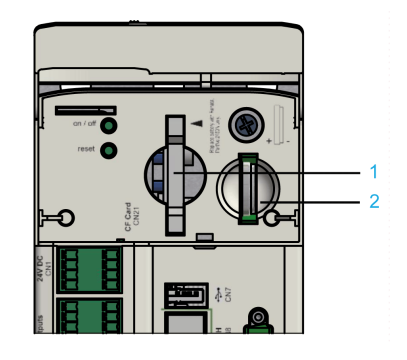

**1** Logement de carte CompactFlash

**2** Compartiment à pile

Le logement de carte CompactFlash se trouve sur le capot du contrôleur.

Le logement de carte CompactFlash accueille le support de stockage de données non volatiles (**CF card**) du contrôleur.

## **Remplacement de la carte CompactFlash lors d'une opération de service**

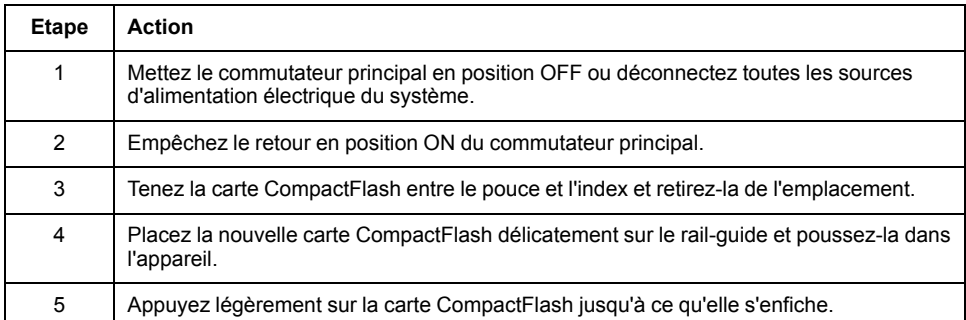

## **Boutons**

## **on / off Bouton**

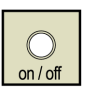

Le bouton **on / off** se trouve sous le capot du contrôleur.

**Condition préalable :** Mettez votre machine dans un état sécurisé avant de mettre le contrôleur hors tension.

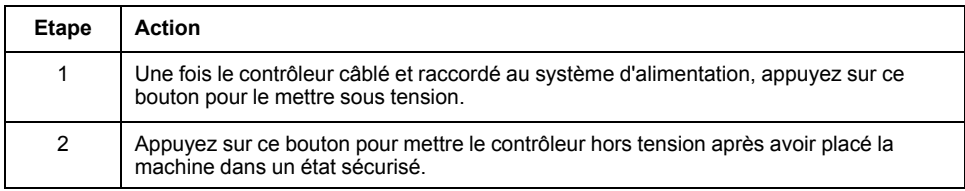

## **reset Bouton**

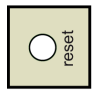

Le bouton **reset** se trouve sous le capot du contrôleur.

**Condition préalable :** Mettez votre machine dans un état sécurisé avant de la réinitialiser.

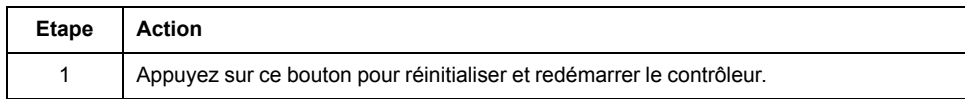

# <span id="page-65-0"></span>**Ports de communication intégrés**

## **Présentation des raccordements électriques**

## **Panneau avant**

Raccordement du PacDrive LMC Pro/Pro2 :

Vue avant du PacDrive LMC Pro/Pro2 : Vue arrière du PacDrive LMC Pro/Pro2 :

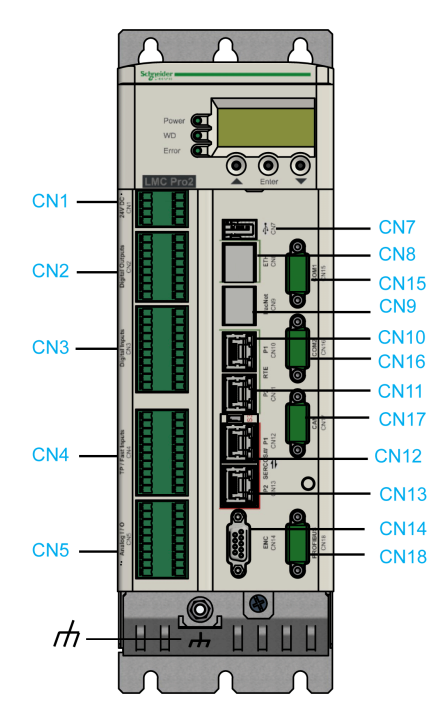

┏ пfі  $\overline{H}$  $\Pi\Pi$  $\blacksquare$ G  $C<sub>N</sub>20$  $CM21$  $\mathsf{I}$  $\circledcirc$ 

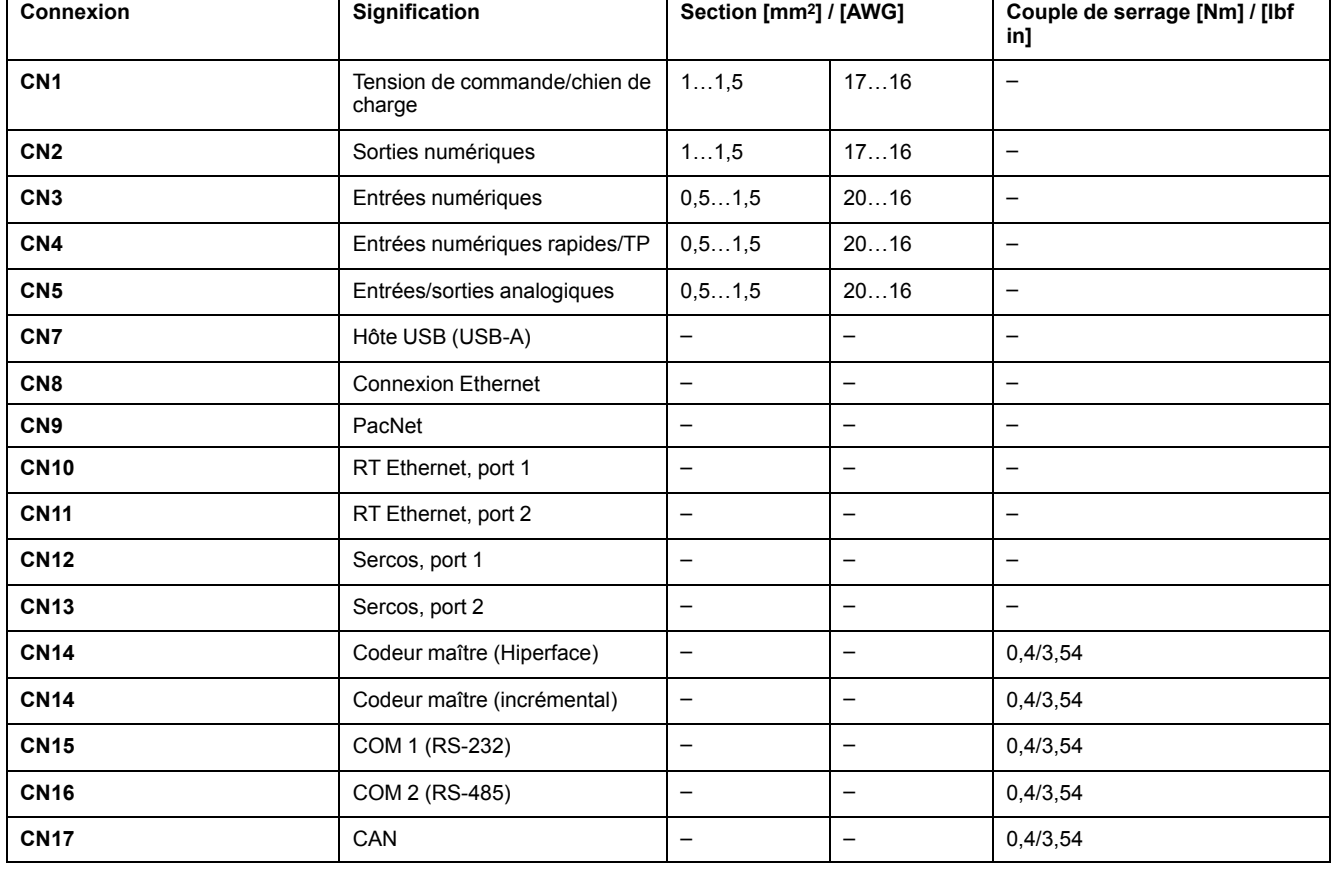

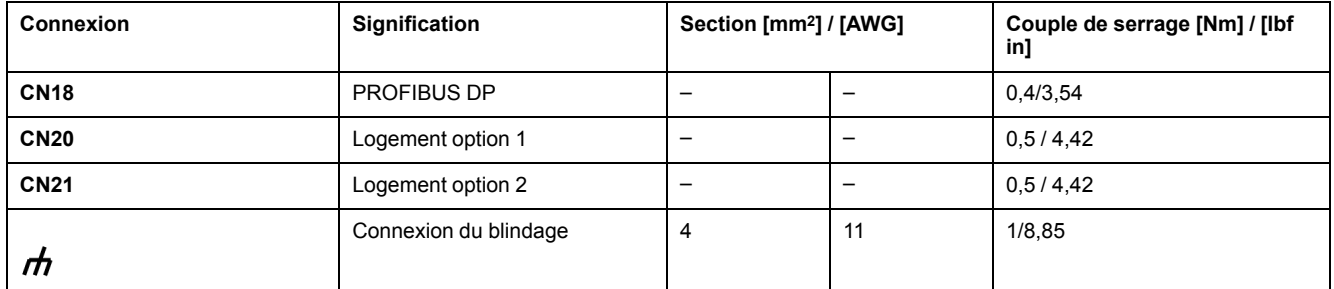

### Dimensions de férule pour **CN1**, **CN2**, **CN3**, **CN4**, **CN5** :

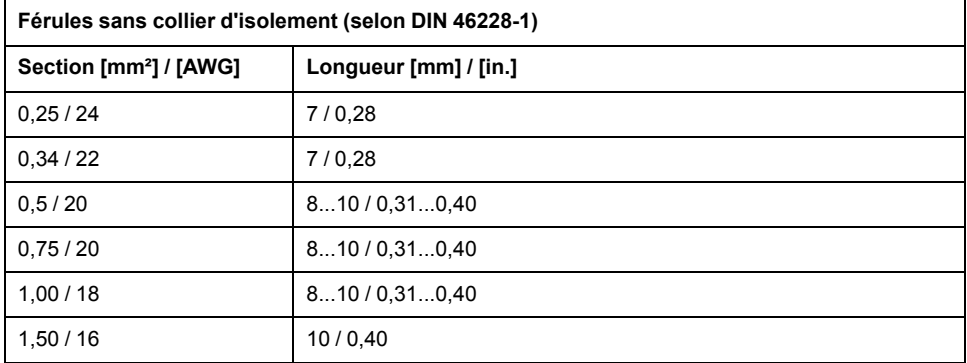

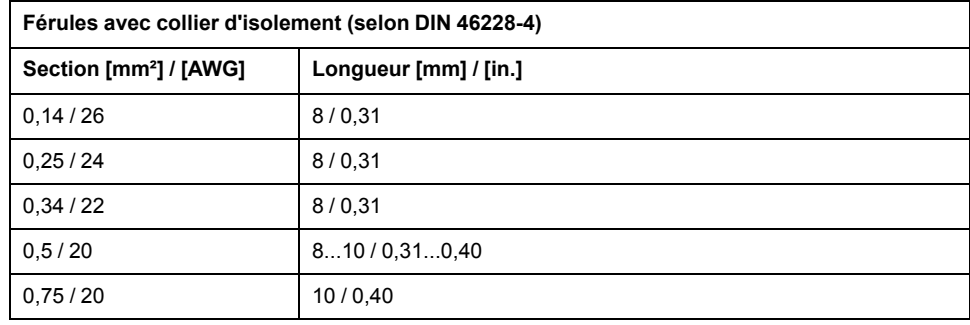

## **Détails des raccordements du contrôleur**

## **CN1 - Tension de contrôle et chien de garde**

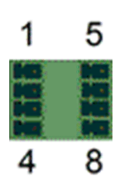

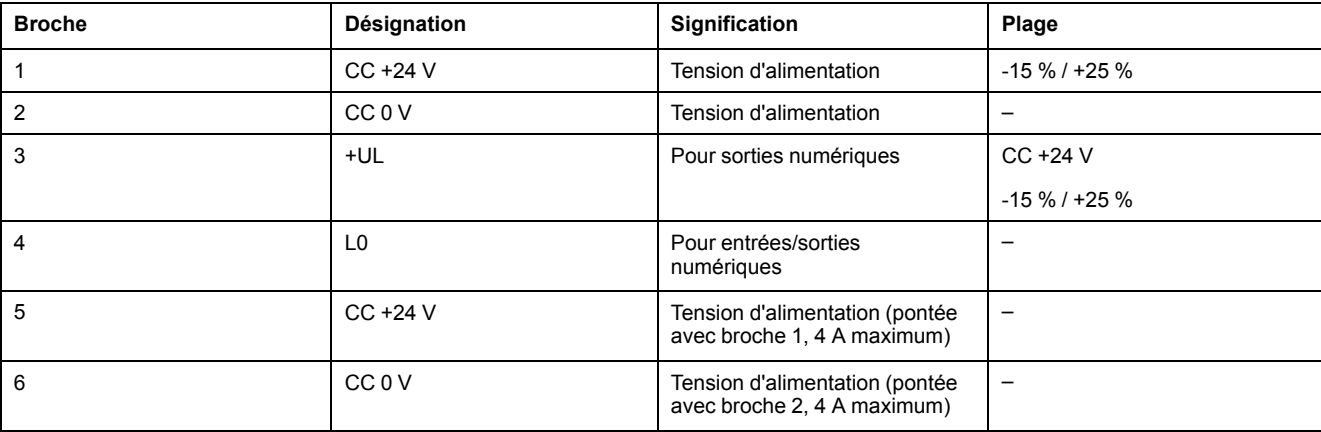

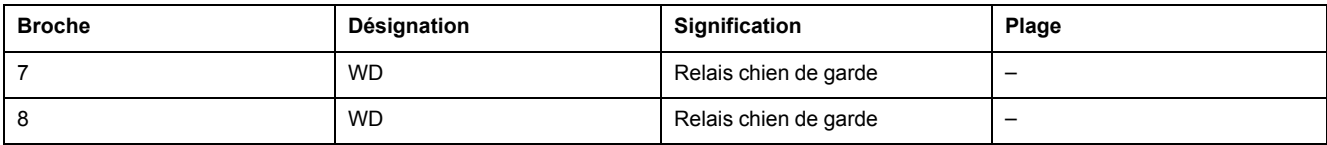

#### Raccordement des entrées

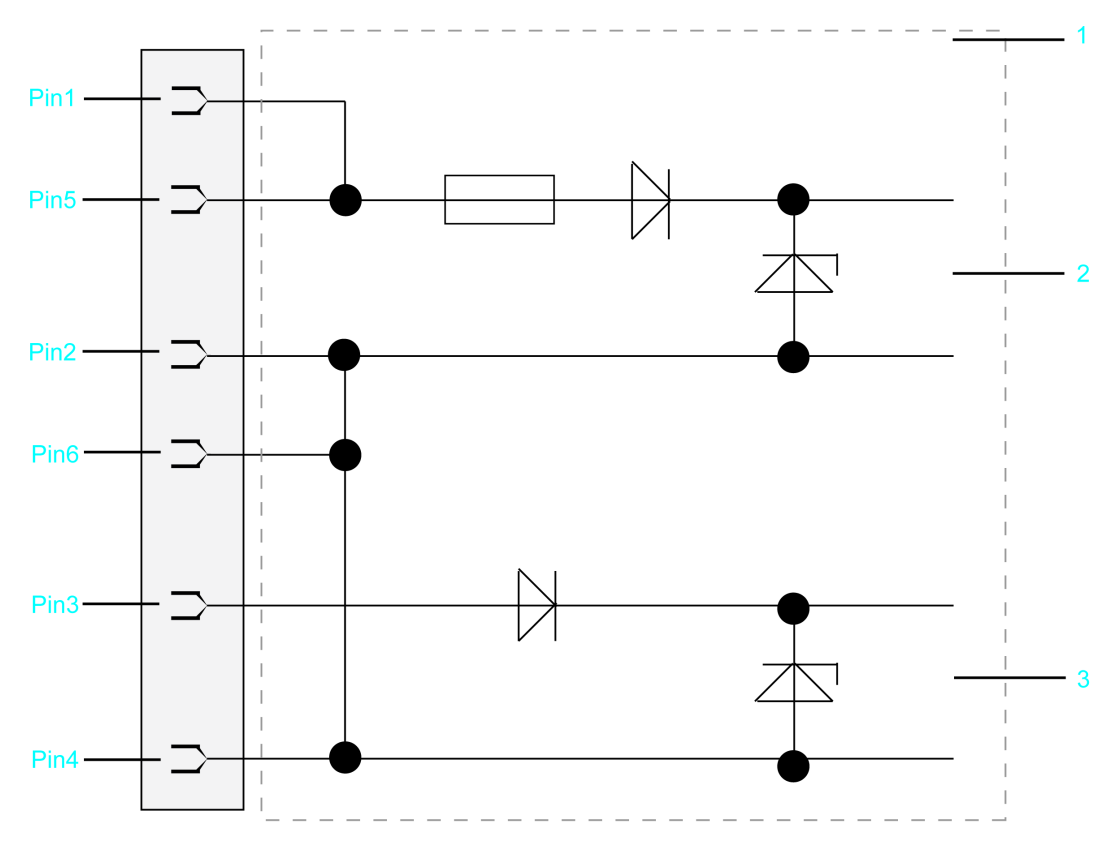

- Schéma de câblage interne connexion d'entrée de l'alimentation électrique (simplifié)
- Tension d'alimentation interne
- Tension d'alimentation pour sorties/entrées numériques

## **CN2 - Sorties numériques**

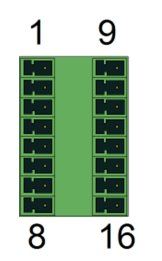

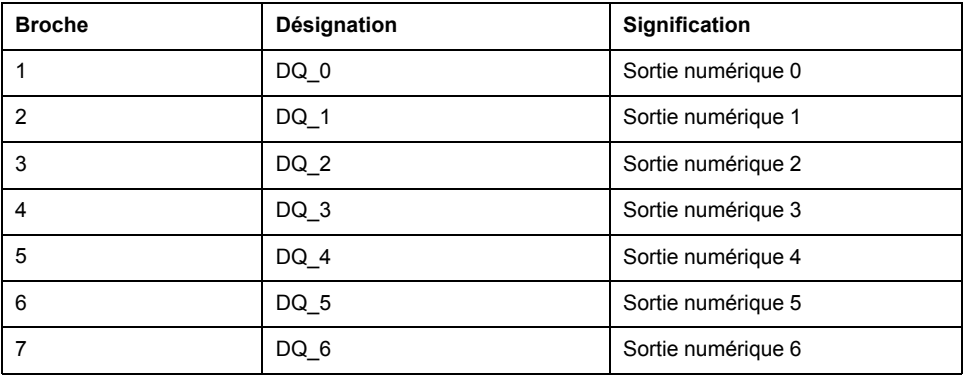

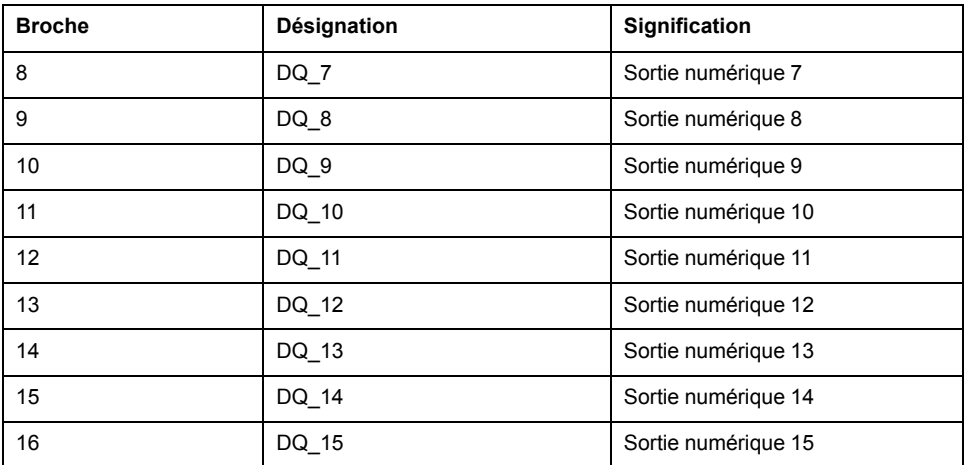

**NOTE:** Lorsque rien n'est connecté (ou que l'appareil connecté a une impédance élevée) à une sortie numérique LMC, il mesure ~9 V pour FALSE. Si cela provoque un problème pour l'appareil connecté, utilisez une résistance externe de rappel.

## **CN3 - Entrées Numériques**

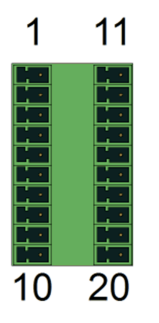

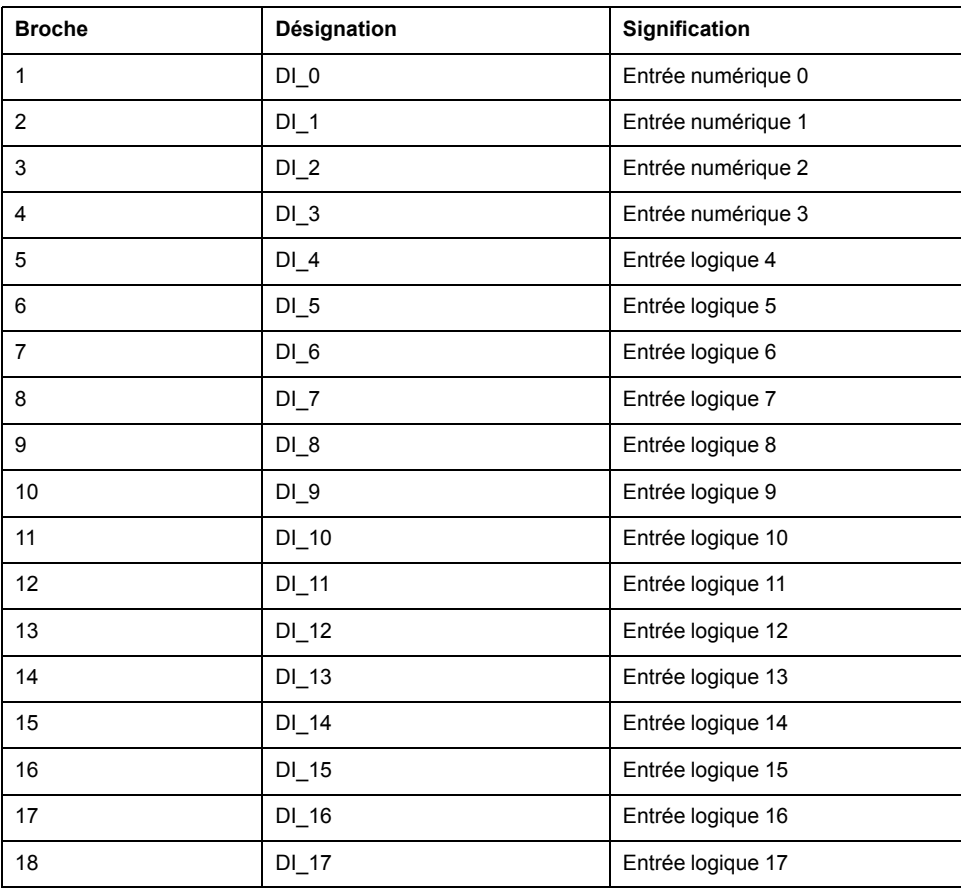

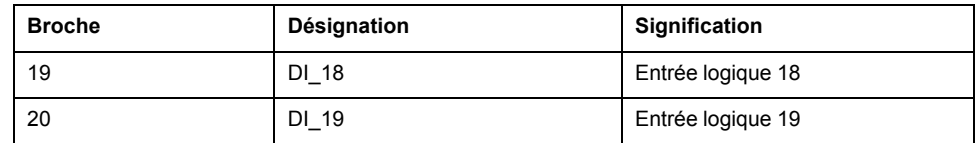

## **CN4 - Sonde tactile et entrées numériques rapides**

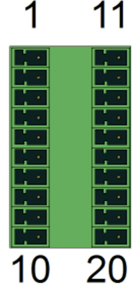

Connexion **CN4**

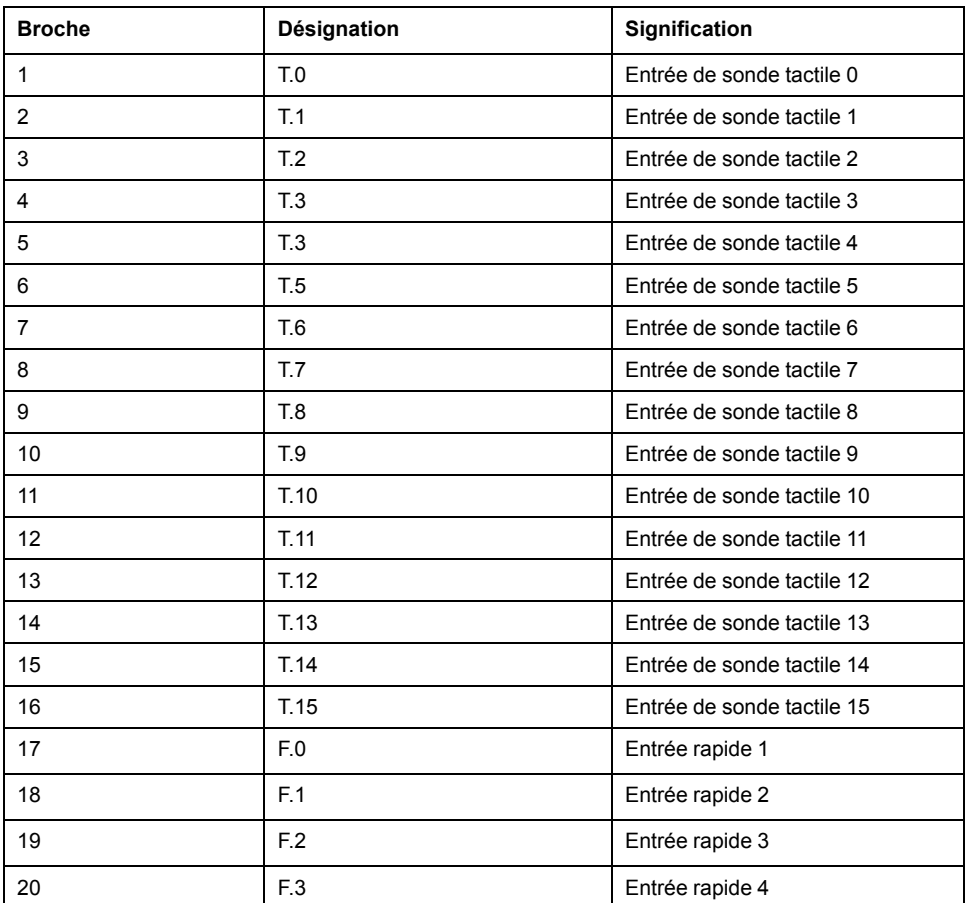

## **CN5 - Entrées / Sorties analogiques**

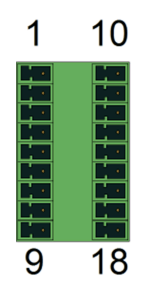

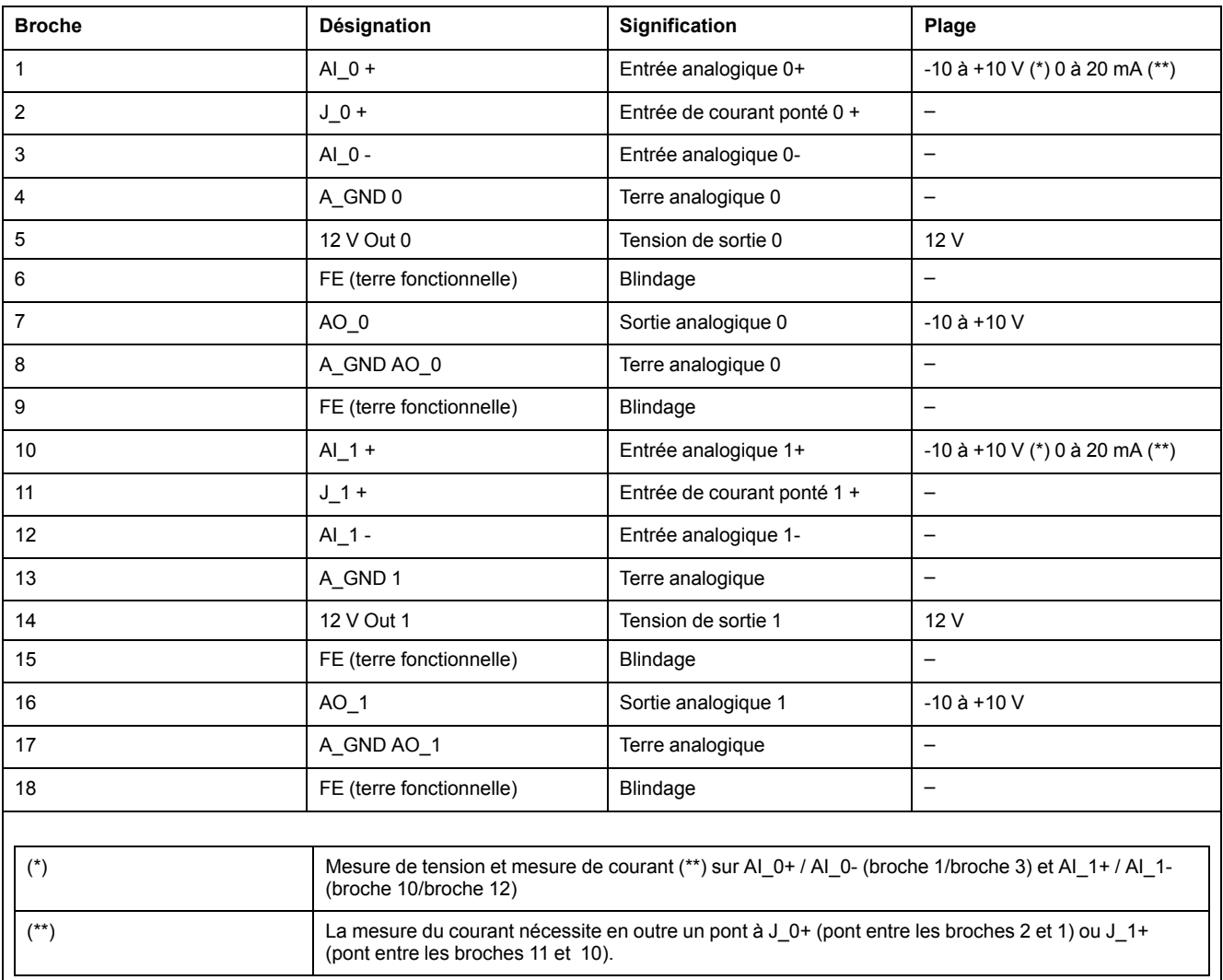

#### Connexion entrée / sortie

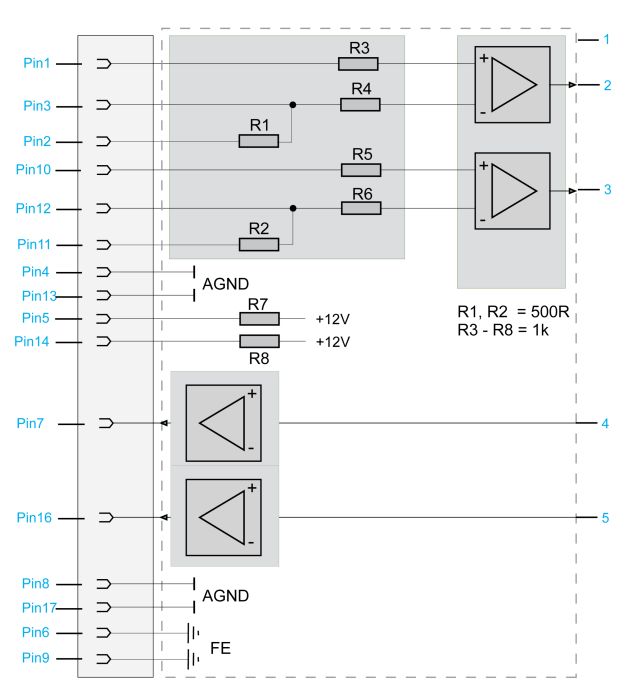

- Schéma de câblage interne (simplifié)
- Entrée analogique 1
- Entrée analogique 2
- Sortie analogique 1
- Sortie analogique 2

## **CN7 - Hôte USB**

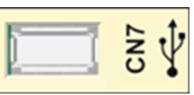

#### Connexion **CN7**

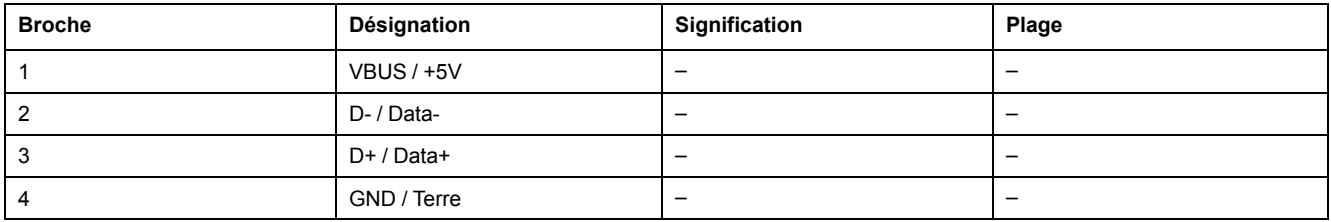

## **CN8 - Ethernet**

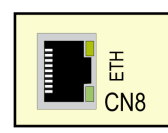

#### Connexion **CN8** du PacDrive LMC Pro

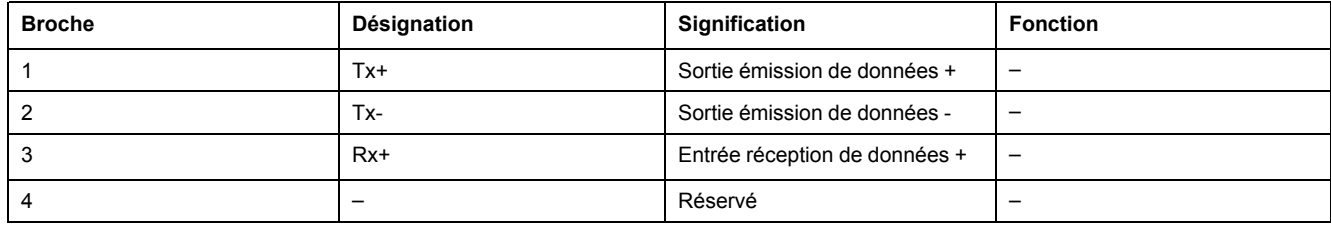
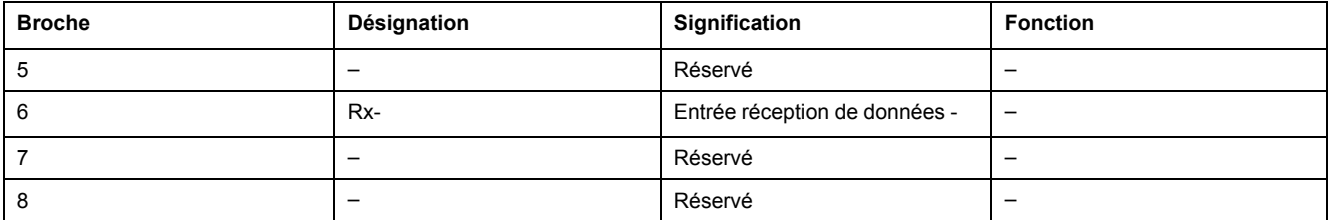

#### Connexion **CN8** du PacDrive LMC Pro2

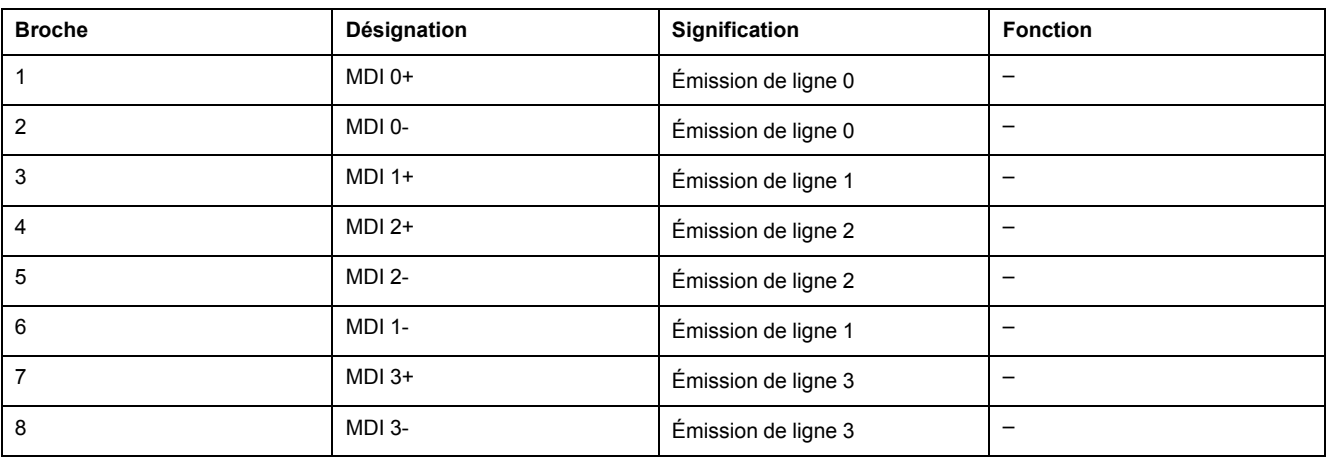

Le connecteur Ethernet dispose de deux voyants.

Pour plus d'informations sur les fonctions des voyants, consultez la description du voyant d'état Ethernet.

### **CN9 - PacNet**

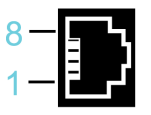

Connexion **CN9**

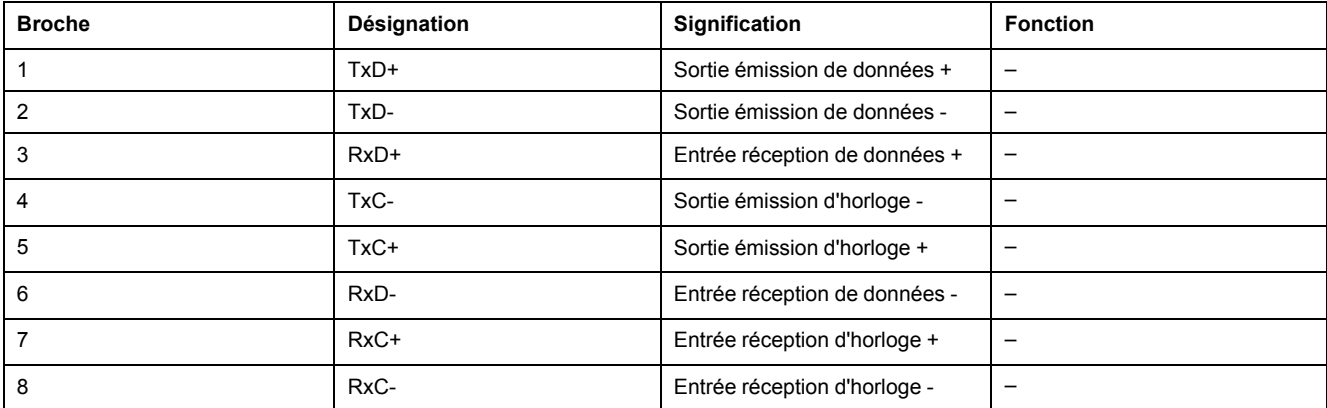

## **CN10/CN11 - RT Ethernet**

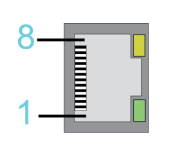

Connexion **CN10/11**

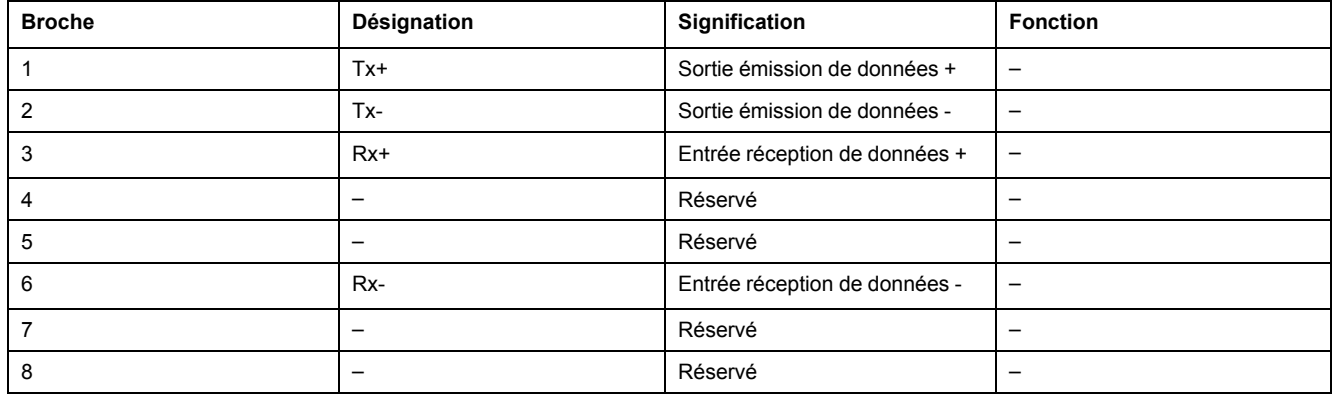

#### **NOTE:**

- Lorsque le PacDrive LMC Pro/Pro2 est utilisé comme esclave EtherCAT, les connexions **CN10** et **CN11** correspondent respectivement au port d'entrée et au port de sortie. Les ports d'entrée et de sortie sont prédéfinis par le micrologiciel et ne peuvent pas être configurés.
- Si vous utilisez PacDrive LMC Pro/Pro2 dans la fonction de EtherCAT maître, seule la connexion **CN10** peut être utilisée.

### **Description du voyant de CN10/CN11 - RT Ethernet**

Pour plus d'informations sur les fonctions des voyants, consultez la description des voyants et éléments de [commande,](#page-55-0) page 56.

#### **États de voyant valables pour SoMachine Motion V4.1 (firmware V1.51.10.6) et versions antérieures (pile de maîtres EtherCAT V3) :**

Voyants EtherCAT maître

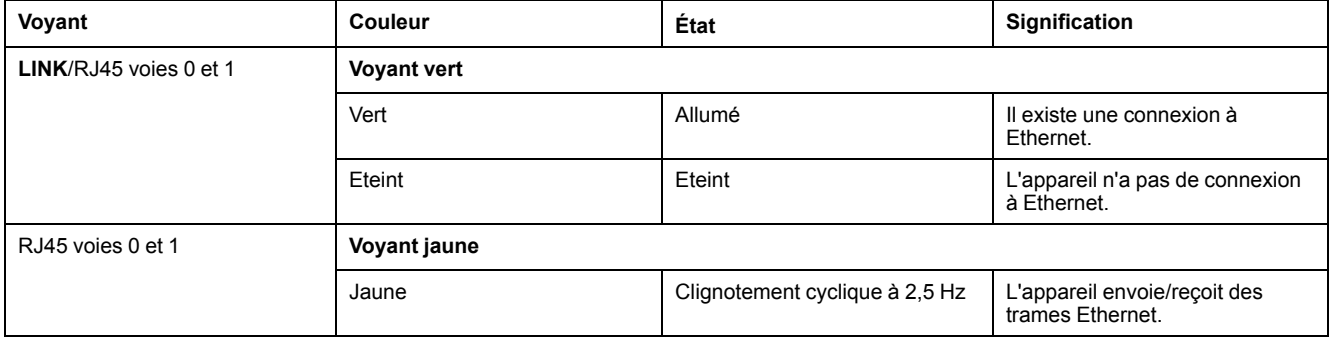

#### Voyants EtherCAT esclave

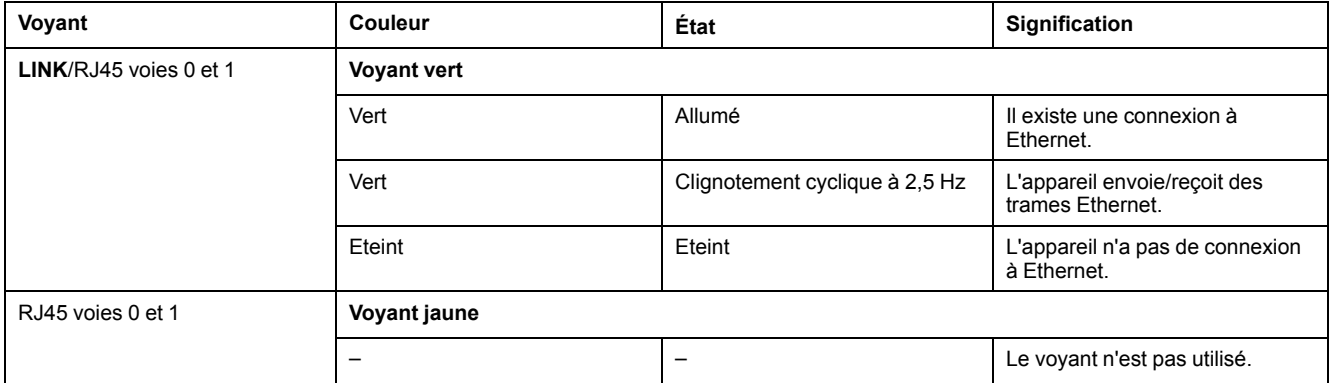

**États de voyant valables pour EcoStruxure Machine Expert V1.0 et versions ultérieures (pile de maîtres EtherCAT V4) et SoMachine Motion V4.2 (firmware V1.53.9.0) et versions ultérieures (pile de maîtres EtherCAT V4) :**

Voyants du maître EtherCAT

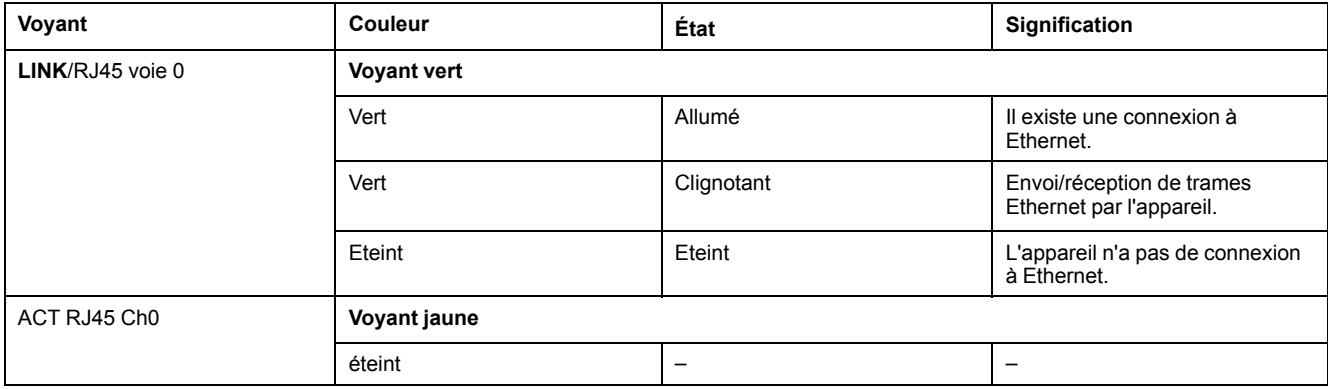

#### Voyants de l'esclave EtherCAT

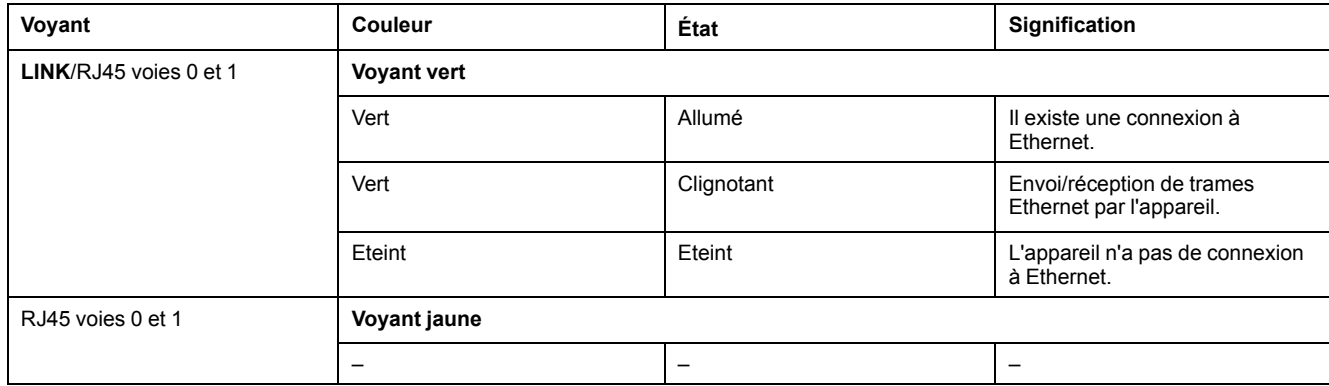

### **CN12/CN13 - Sercos**

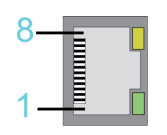

#### Connexion **CN12/CN13**

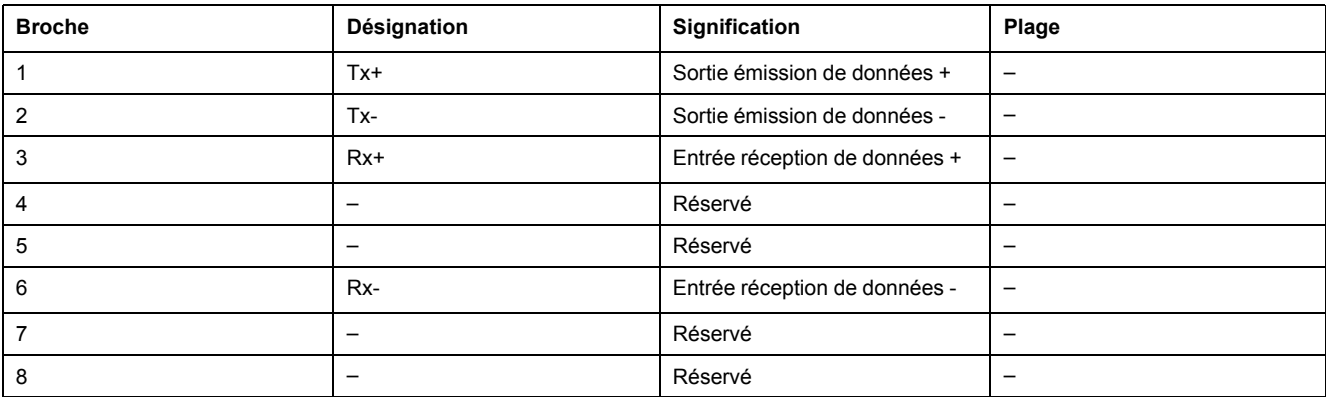

**NOTE:** Si Sercosdes équipements sont attribués par l'intermédiaire d'adresses topologiques (**IdentificationMode** = **TopologyAddress**) à l'appareil PacDrive LMC Pro/Pro2, respecter les instructions suivantes :

- Connecter votre appareil Sercos au PacDrive LMC Pro/Pro2 soit complètement via le port 1 du Sercos (**CN12**) en topologie de ligne, soit en utilisant les ports 1 et 2 du Sercos dans une topologie en anneau (**CN12**/**CN13**).
- Ne pas connecter pas les appareils Sercos au PacDrive LMC Pro/Pro2 via une topologie à double ligne (**CN12**/**CN13**).
- Ne connecter les appareils Sercos au PacDrive LMC Pro/Pro2 que via le port 2 du Sercos (**CN13**).

## **CN14 - Codeur maître (Hiperface)**

La connexion Hiperface se compose d'une connexion numérique différentielle standard (RS-485 = 2 fils), d'une connexion analogique différentielle (signal sinuset cosinus = 4 fils) et d'une connexion secteur pour alimenter le codeur (+9 V,  $terre = 2$  fils).

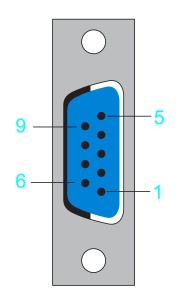

#### Connexion **CN14** - Codeur maître (Hiperface)

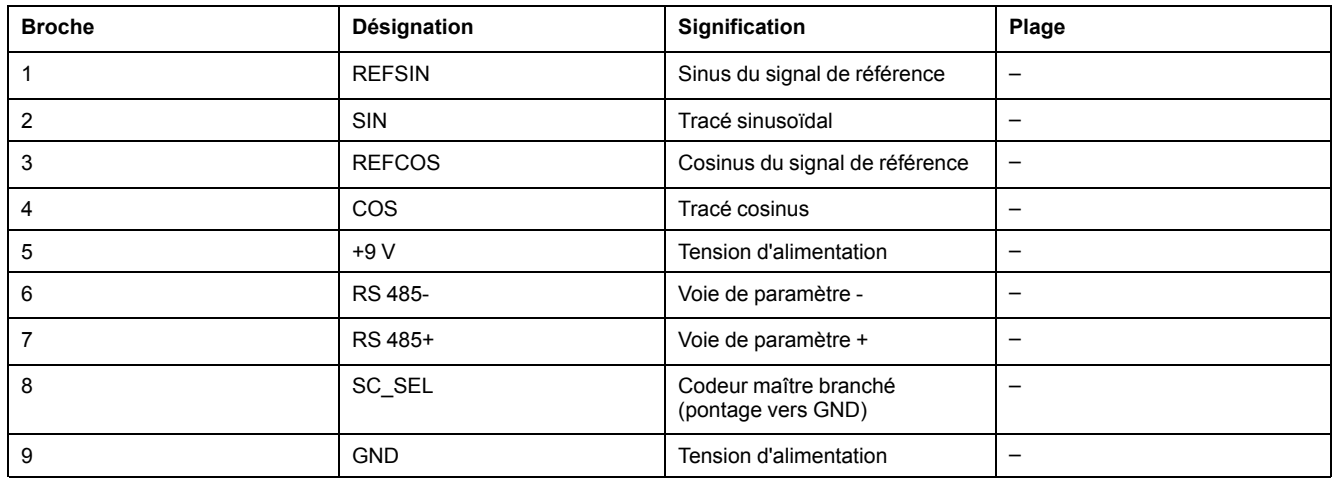

## **CN14 - Codeur maître (incrémental)**

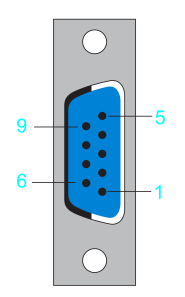

#### Connexion **CN14** - Codeur maître (incrémental)

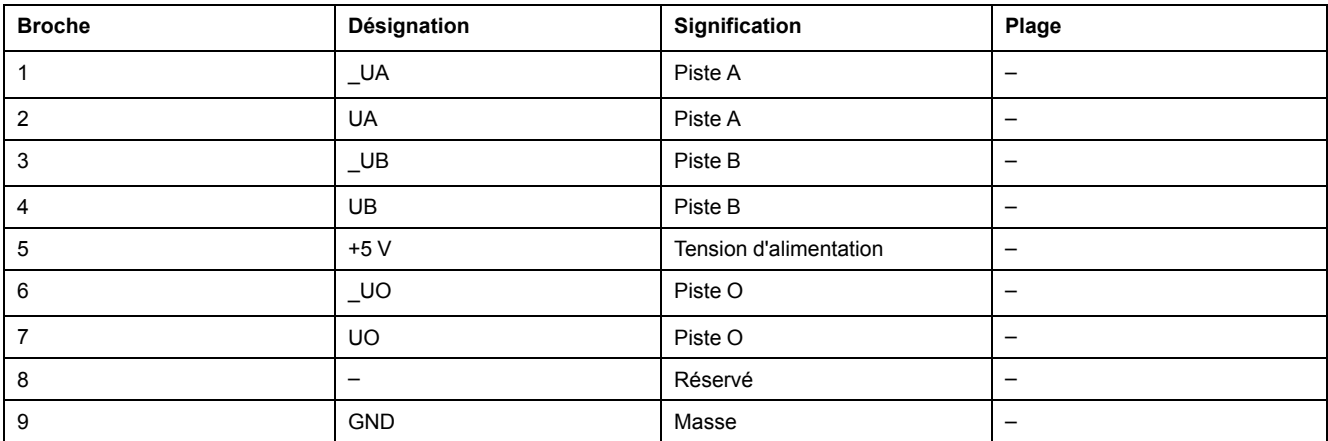

## **CN15 - COM 1 (RS-232)**

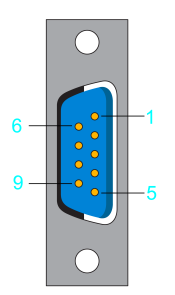

Connexion **CN15**

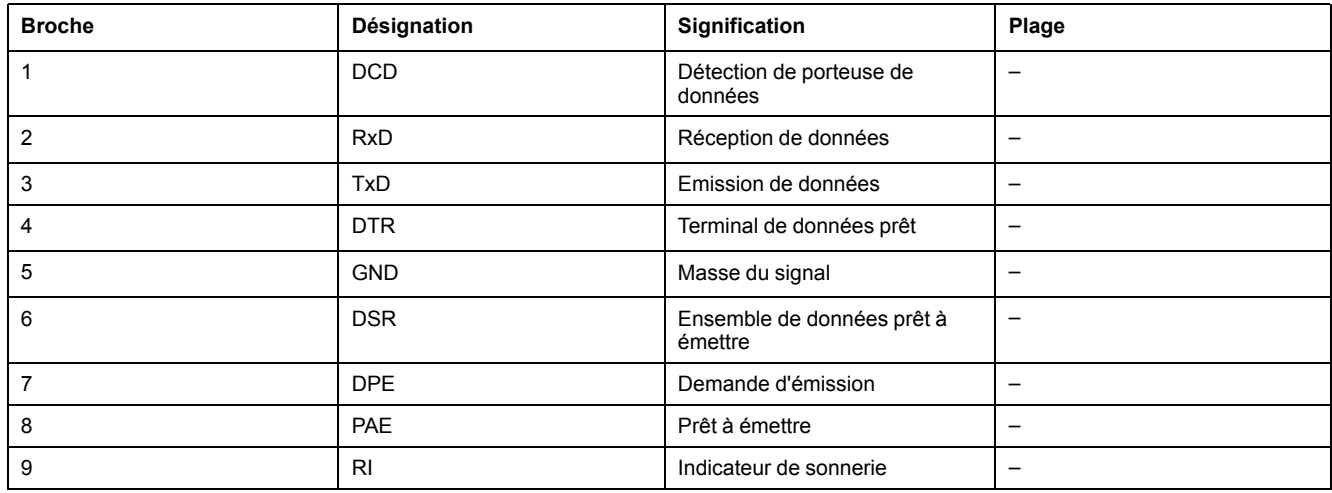

## **CN16 - COM 2 (RS-485)**

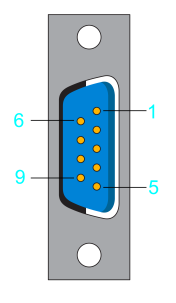

Connexion **CN16**

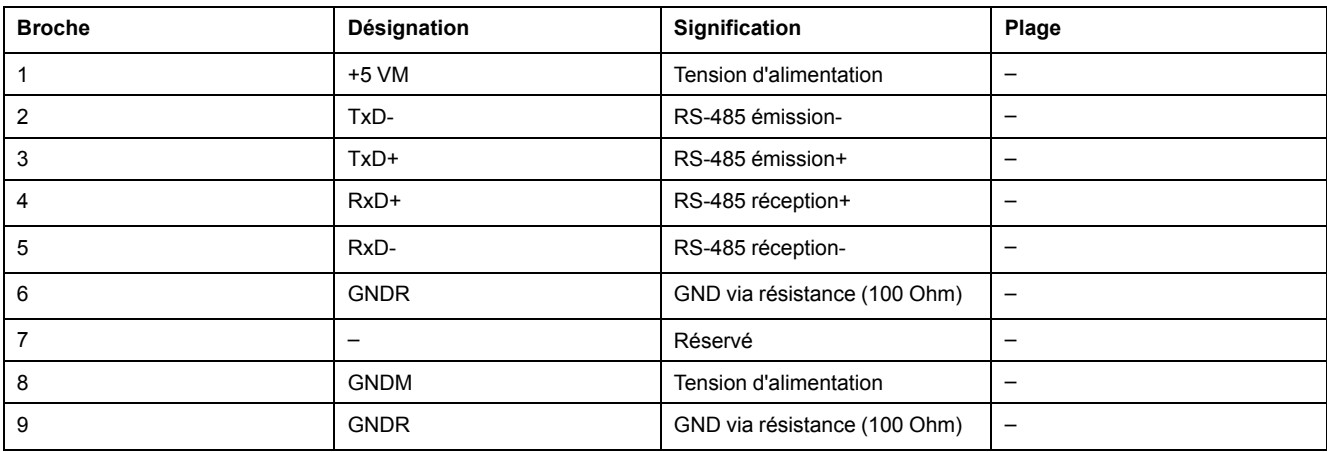

## **CN17 - CAN**

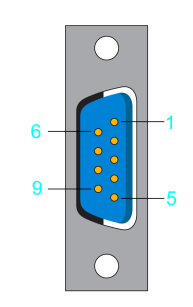

Connexion **CN17**

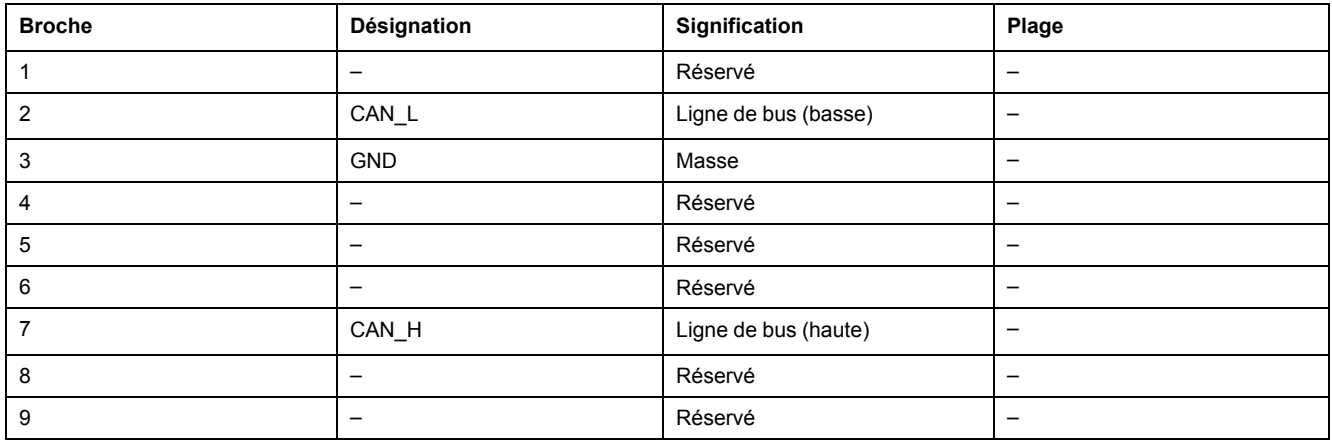

**NOTE:** Les Système TM5 ne peuvent être raccordés au contrôleur PacDrive que via une interface de bus Sercos TM5NS31. Il est impossible de raccorder des Système TM5 via le bus CAN et un module d'interface CANopen.

## **CN18 - PROFIBUS**

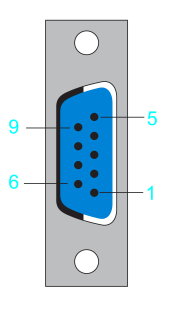

#### Connexion **CN18**

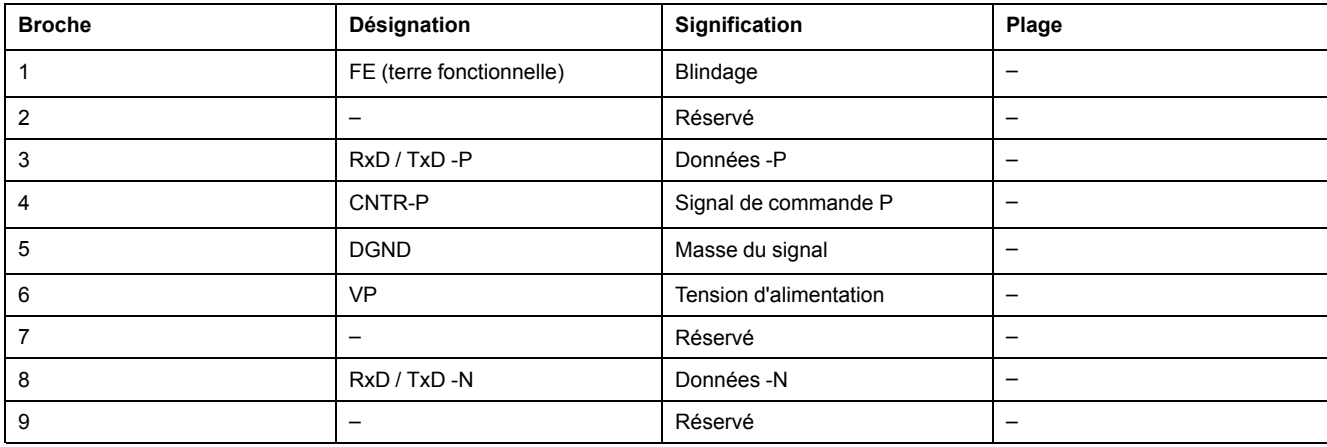

### **Connecteurs**

**NOTE:** Les résistances terminales du bus sont logées dans le connecteur PROFIBUS. Ce type de connecteur doit donc être branché sur la prise PROFIBUS 9 pôles.

Remarque concernant les résistances terminales du bus :

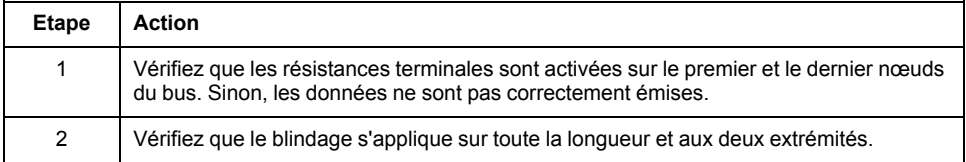

# <span id="page-79-0"></span>**Caractéristiques techniques**

# **Conditions ambiantes**

## **Conditions ambiantes applicables aux appareils en armoire de commande (sans onduleur)**

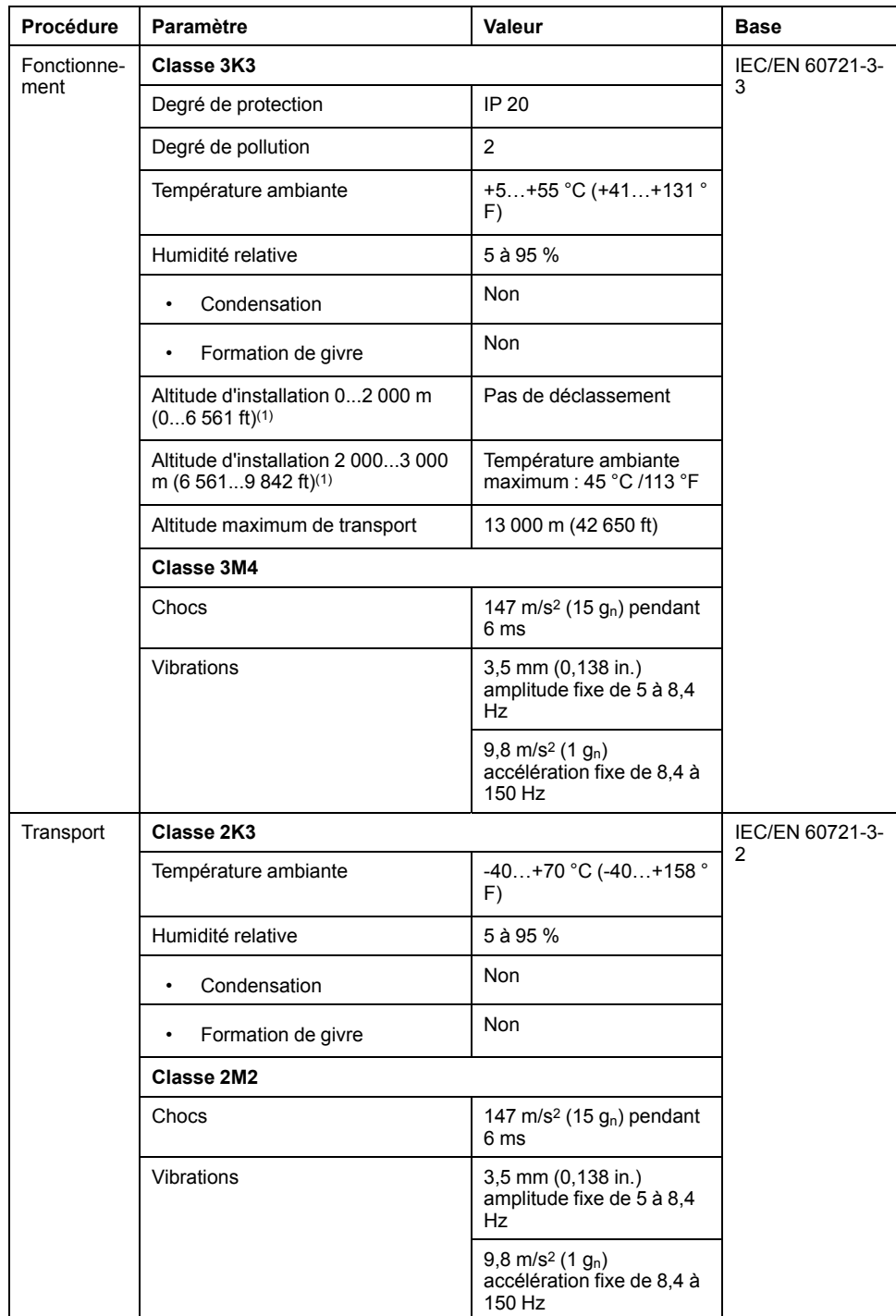

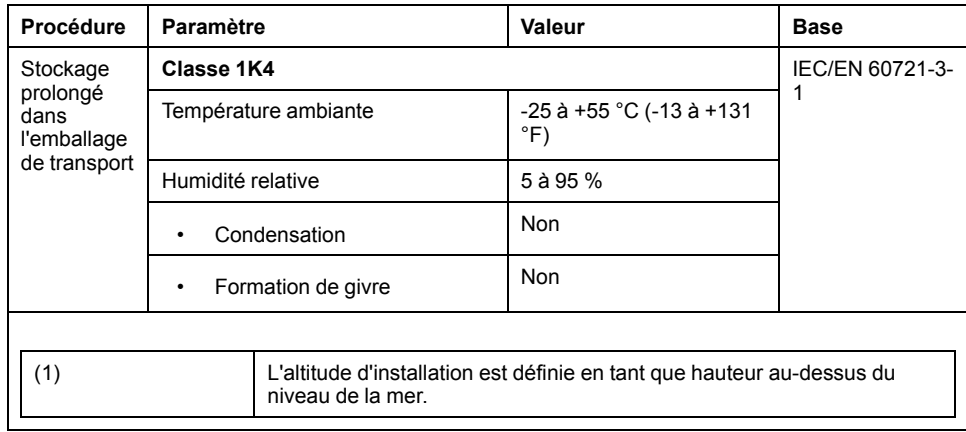

### **Conditions ambiantes applicables aux appareils en armoire de commande (avec onduleur)**

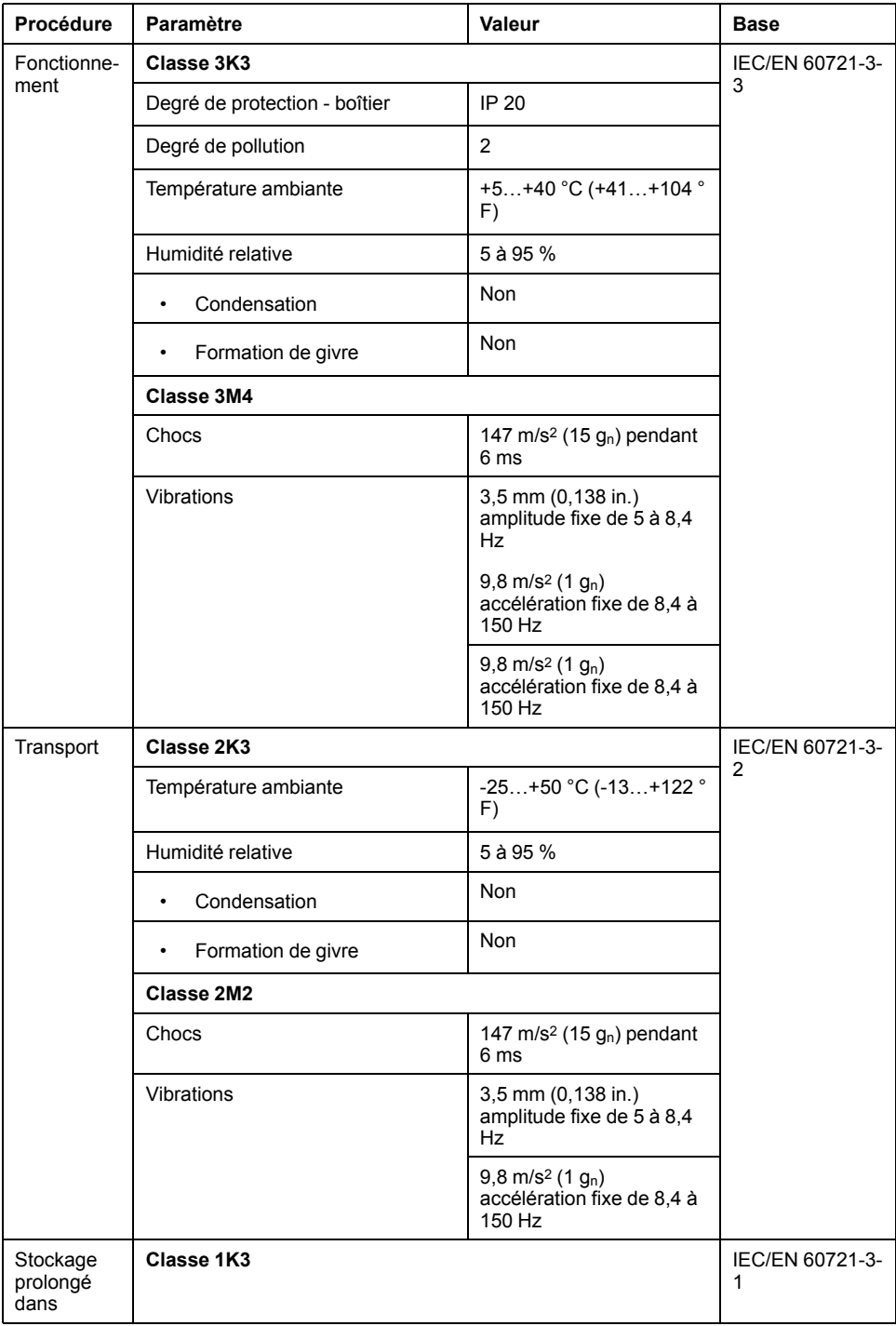

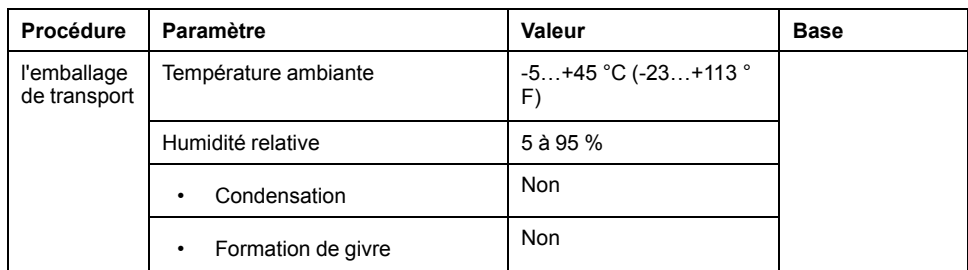

## **Normes et réglementations**

## **Présentation**

#### <span id="page-81-0"></span>Normes et réglementations

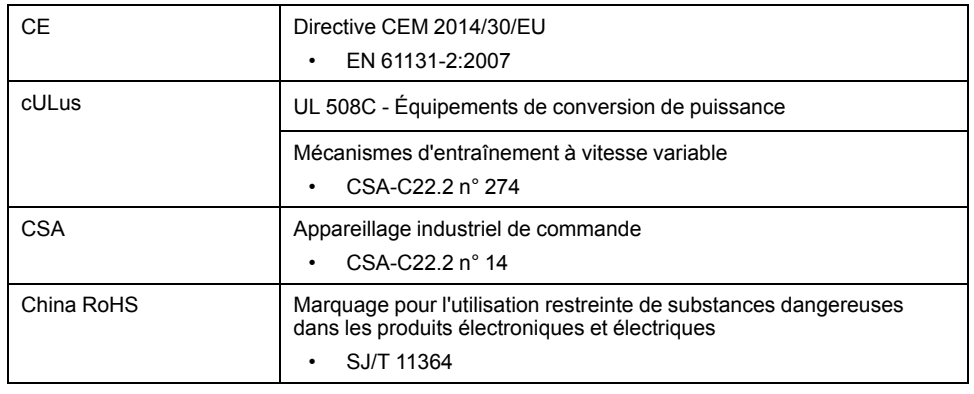

## **Caractéristiques mécaniques et électriques**

## **Caractéristiques techniques du PacDrive LMC Pro/Pro2**

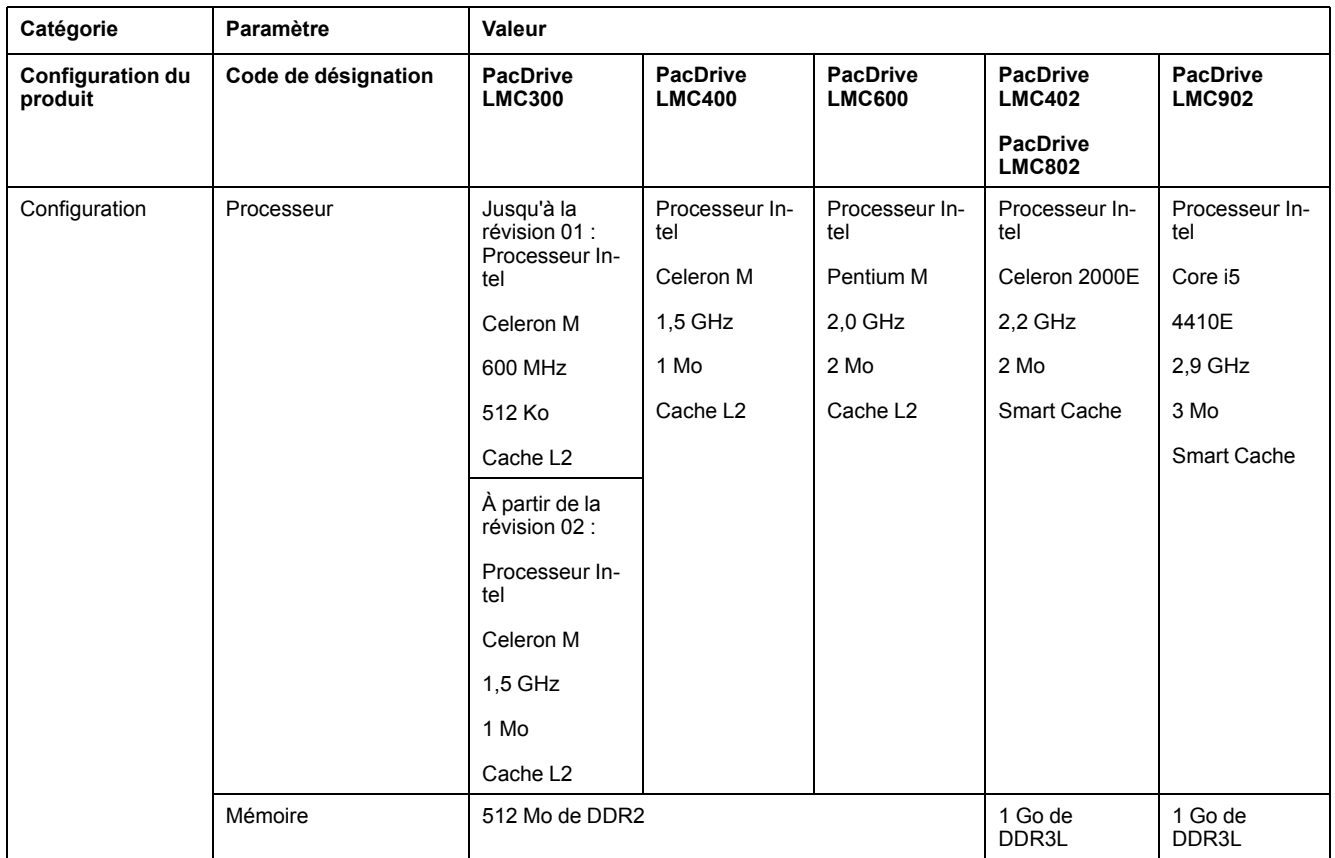

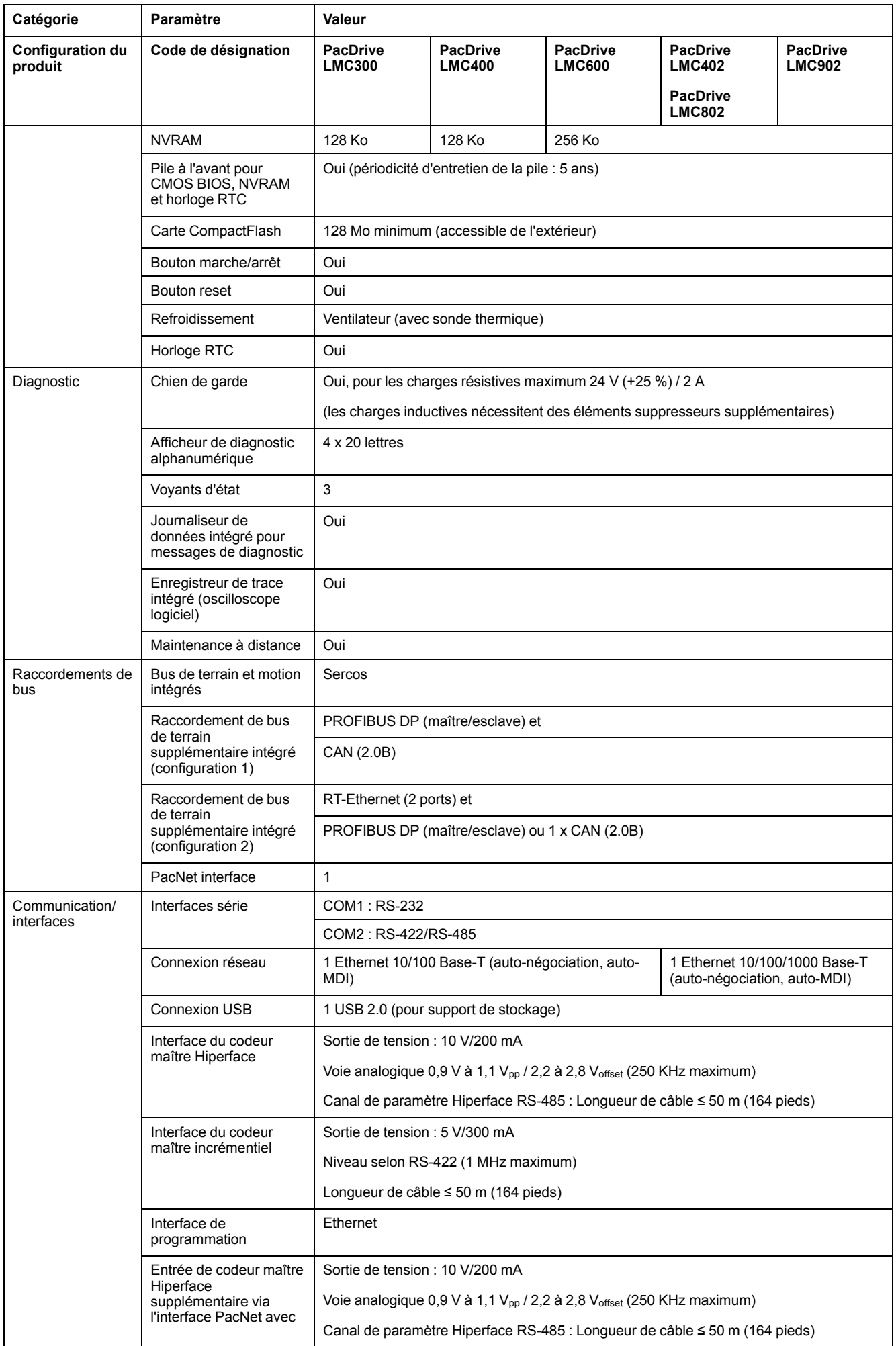

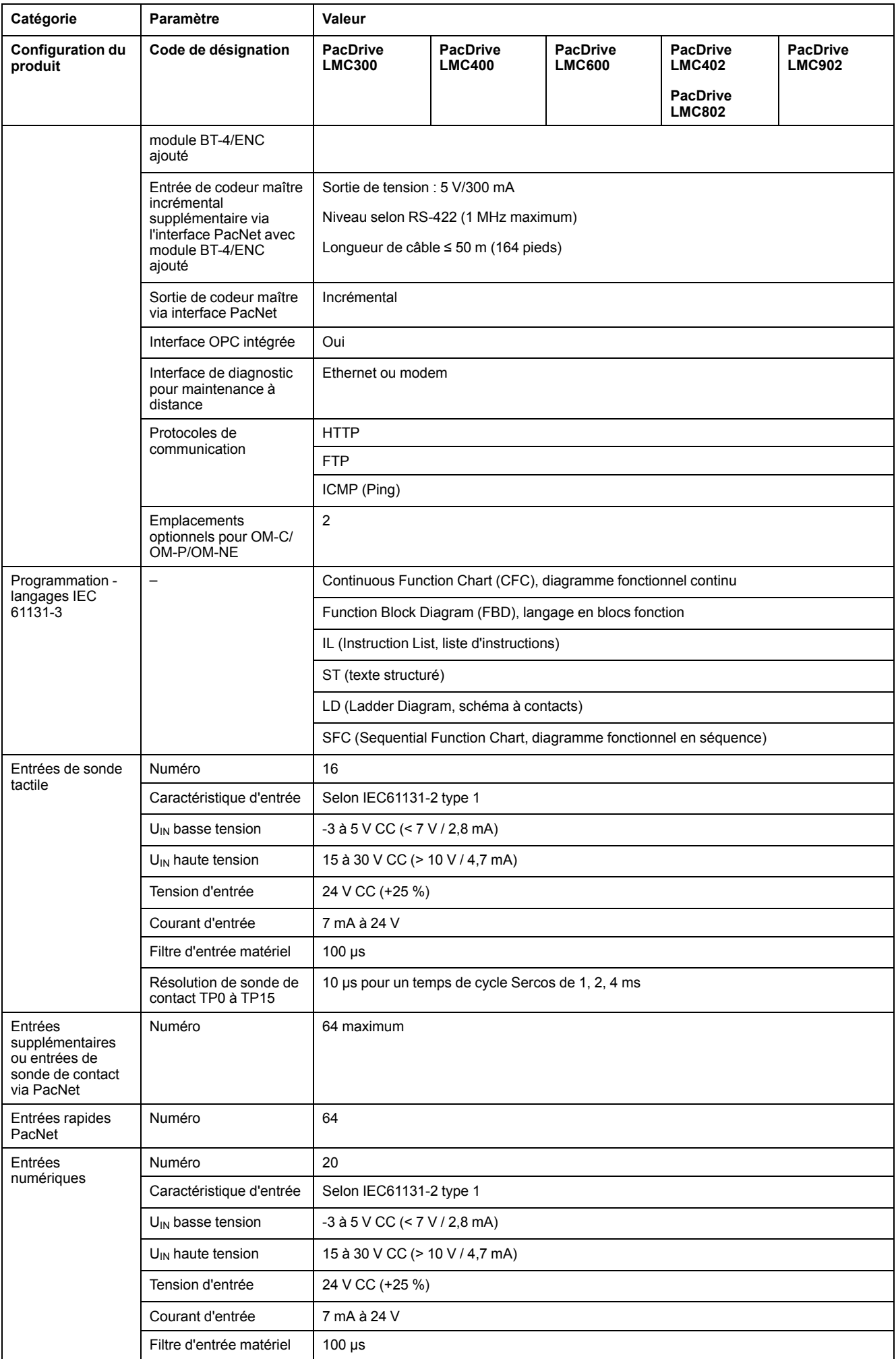

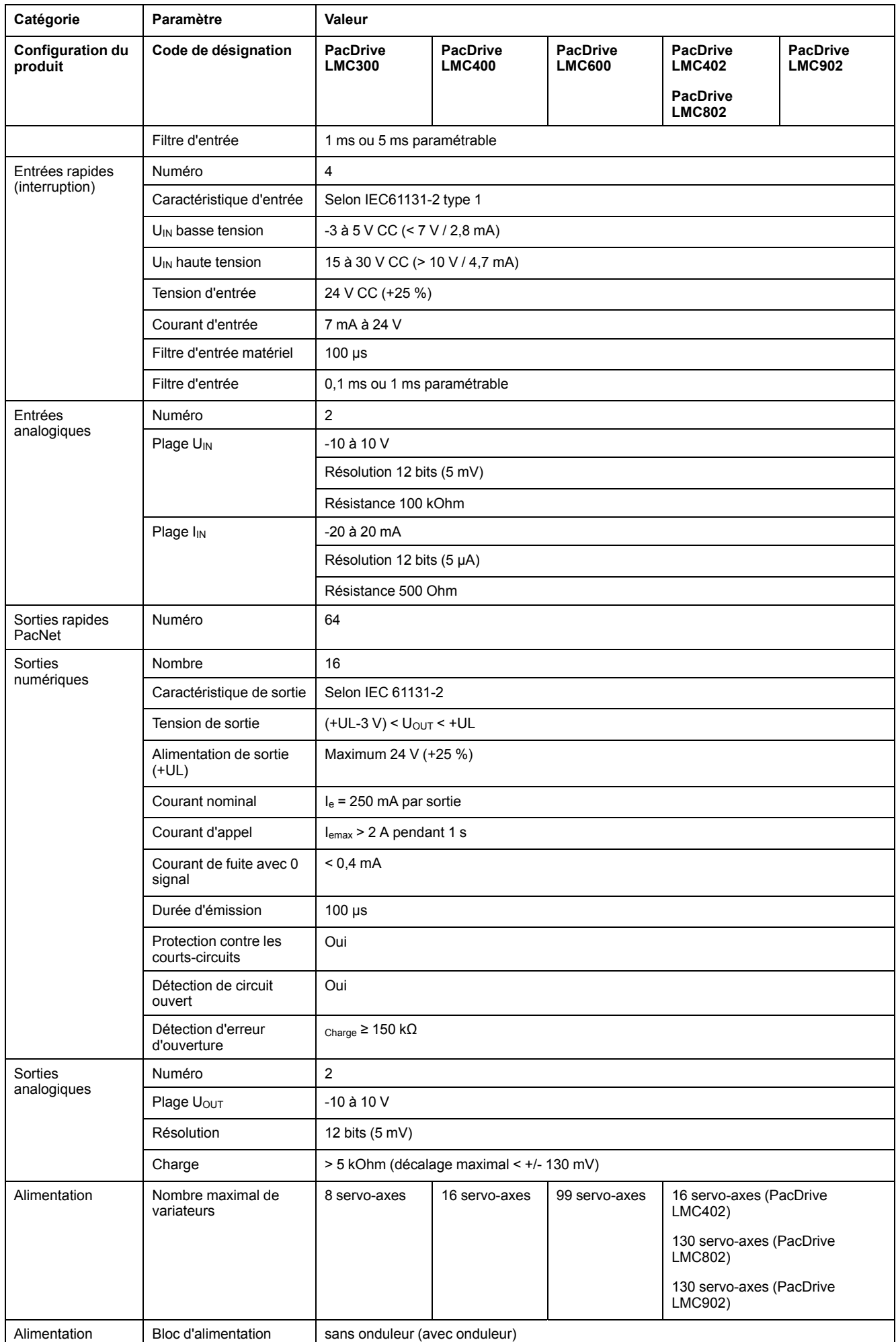

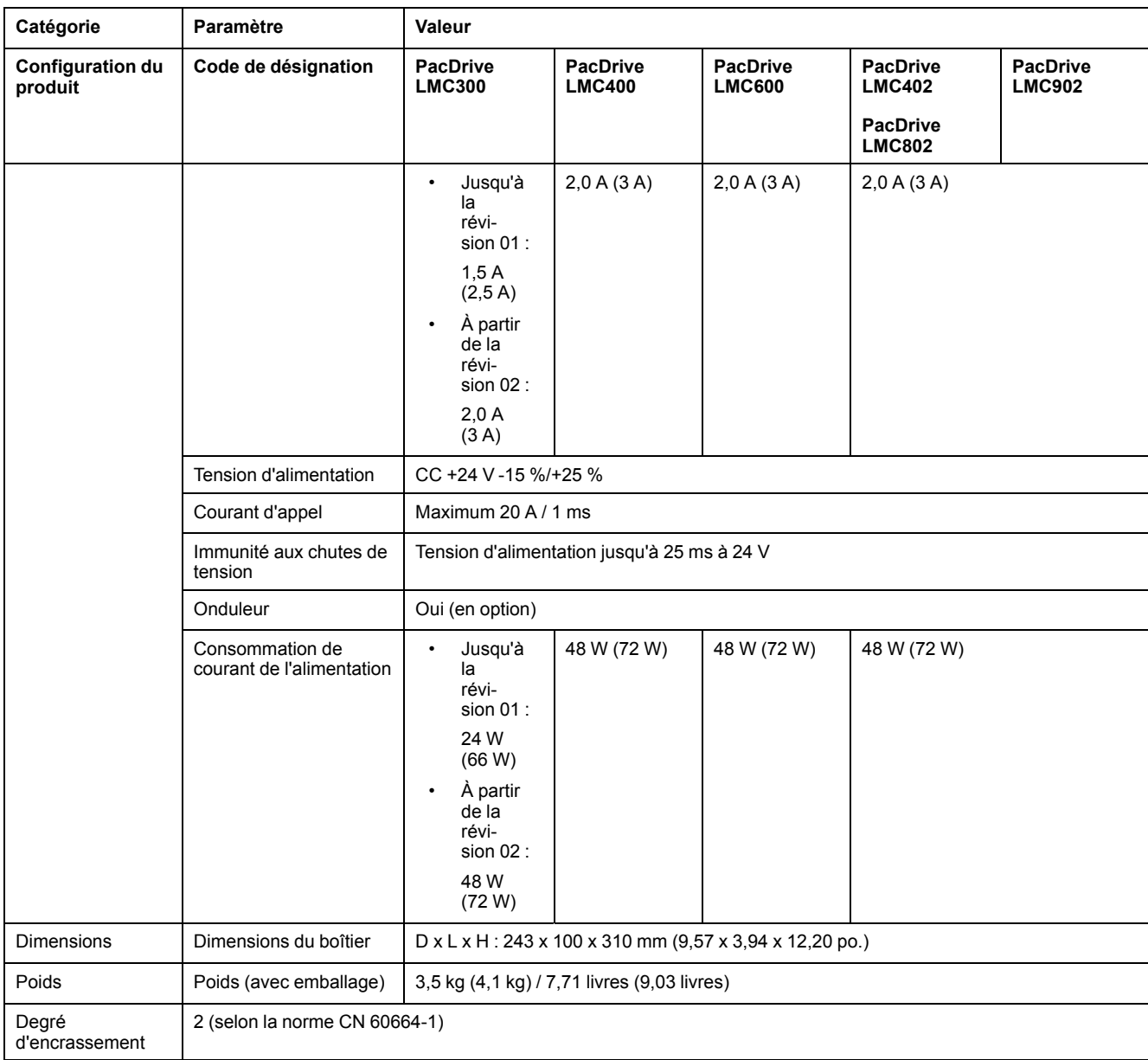

## **Dimensions**

## **Dimensions**

Dimensions du PacDrive LMC Pro/Pro2 :

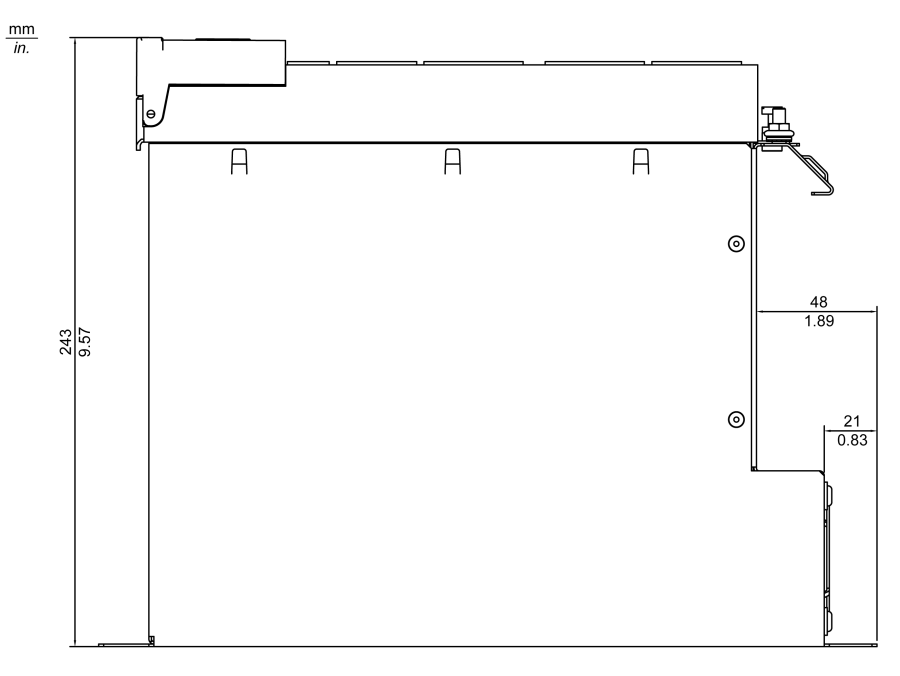

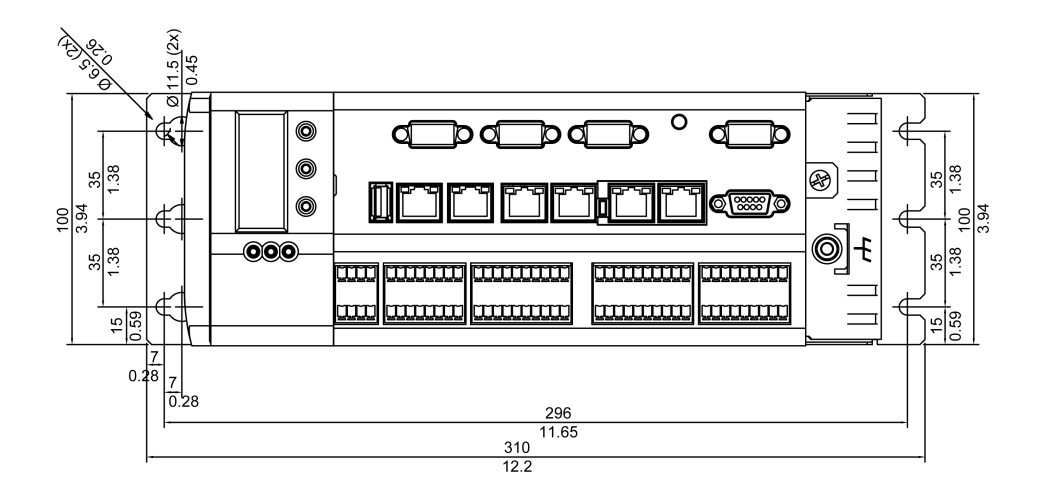

# <span id="page-87-0"></span>**Onduleur**

## **Modernisation de l'installation de l'onduleur**

## **Présentation**

Il est possible d'équiper les contrôleurs PacDrive LMC Pro et PacDrive LMC Pro2 d'un bloc batterie interne destiné à un onduleur. Ce bloc batterie est en permanence chargé par l'alimentation du contrôleur lorsque celui-ci fonctionne.

Grâce au bloc batterie, en cas de coupure de courant, le contrôleur reste alimenté suffisamment longtemps pour pouvoir être mis hors tension de façon correcte, sans perte de données. Le temps d'arrêt peut être prédéfini sur 5 minutes maximum.

Si besoin, le bloc batterie peut être installé ou remplacé ultérieurement, comme décrit ci-dessous.

## **Ouverture du contrôleur**

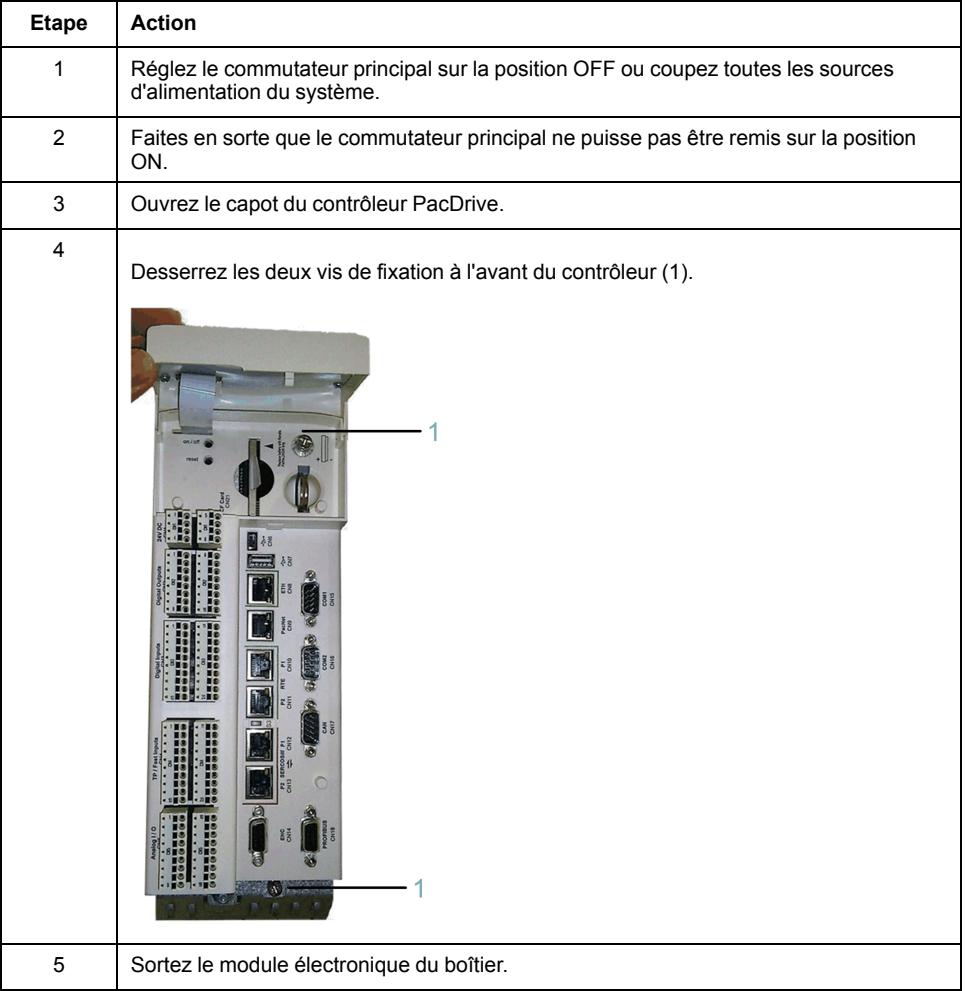

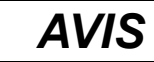

#### **DÉCHARGES ÉLECTROSTATIQUES**

- Ne pas toucher les raccordements électriques ni les composants.
- Éviter les charges électrostatiques, par exemple par le port des vêtements appropriés.
- Si vous devez toucher les cartes de circuit, manipulez-les par les bords.
- Supprimer la charge statique en touchant une surface métallique à la terre.

**Le non-respect de ces instructions peut provoquer des dommages matériels.**

#### **Raccordement du bloc batterie**

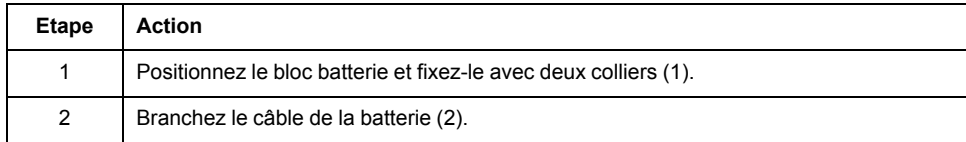

Une erreur d'installation des équipements ou accessoires risque d'endommager le contrôleur PacDrive.

# **ATTENTION**

#### **BLOC BATTERIE MAL FIXÉ**

- Utilisez uniquement les colliers fournis pour fixer le bloc batterie (référence VW3E6006).
- Vérifier que le bloc batterie est correctement fixé.

#### **Le non-respect de ces instructions peut provoquer des blessures ou des dommages matériels.**

La périodicité d'entretien du bloc batterie est de 3 ans. Remplacez le bloc batterie à l'issue de cette période.

## **ATTENTION**

#### **PERTE DE DONNÉES POSSIBLE EN CAS DE COUPURE DE COURANT**

Remplacer le bloc batterie au bout de 3 ans maximum.

**Le non-respect de ces instructions peut provoquer des blessures ou des dommages matériels.**

## **ATTENTION**

#### **DÉTÉRIORATION POSSIBLE DU CÂBLE D'ALIMENTATION DE L'AFFICHEUR**

- Ne pas forcer lors de l'insertion du module électronique dans le boîtier.
- Lors de l'installation du module électronique, veillez à ce que le câble d'alimentation de l'afficheur ne soit pas bloqué ni coupé.

**Le non-respect de ces instructions peut provoquer des blessures ou des dommages matériels.**

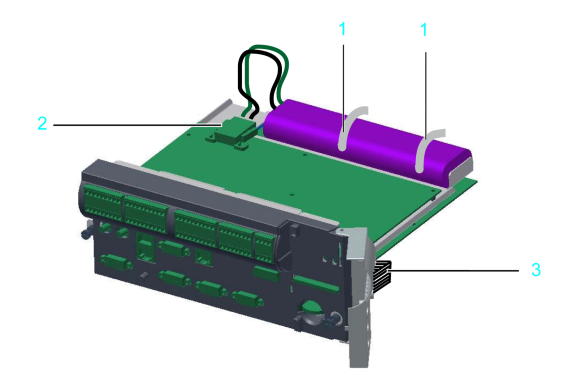

Colliers

Câble de batterie

Câble d'alimentation de l'afficheur

## **Raccordement du contrôleur**

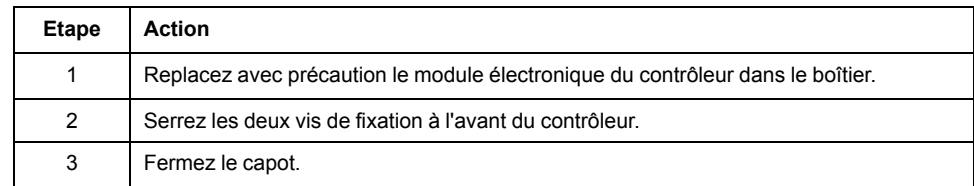

# <span id="page-90-0"></span>**Modules optionnels**

## **Combinaisons de bus de terrain**

### **Généralités**

Le PacDrive LMC Pro est équipé d'une carte NetXchip pouvant être utilisée avec deux protocoles de bus de terrain indépendants. Un seul bus de terrain Ethernet peut être utilisé. Grâce aux deux emplacements de module optionnels du PacDrive LMC Pro, d'autres bus de terrain peuvent être utilisés. Ils peuvent être équipés des modules optionnels OM-P, OM-C et OM-NE.

Les combinaisons de bus de terrain suivantes sont possibles :

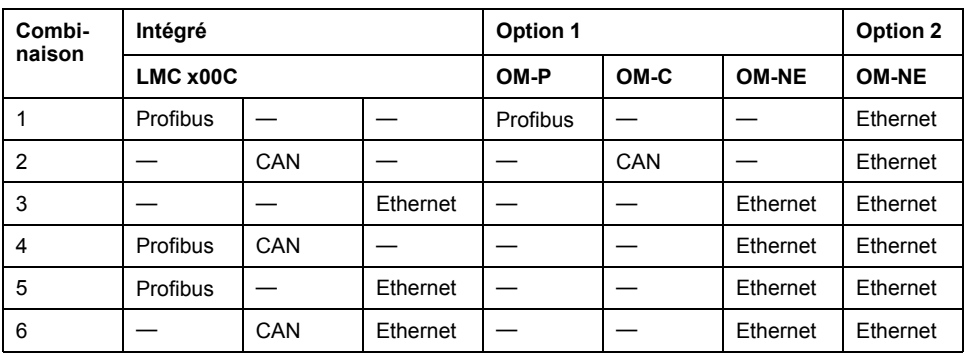

De cette façon, le PacDrive LMC Pro peut, par exemple, être utilisé avec les combinaisons de bus de terrain suivantes :

- Combinaison 1 : un PROFIBUS intégré avec un second PROFIBUS (option 1) et un bus de terrain Ethernet (option 2)
- Combinaison 5 : un PROFIBUS et un bus de terrain Ethernet embarqués avec deux autres bus de terrain Ethernet (option 1 et option 2).

L'option 1 et l'option 2 peuvent être implémentées par le module contrôleur optionnel à droite ou à gauche.

## **Module de communication OM-NE**

#### **Présentation**

#### **Installation initiale**

L'installation initiale du module optionnel doit être réalisée par du personnel Schneider Electric.

#### **Informations générales**

Le module OM-NE est un module de communication générale muni de deux connecteurs Ethernet dédiés aux protocoles de bus de terrain Ethernet.

#### Module OM-NE et affectation des emplacements

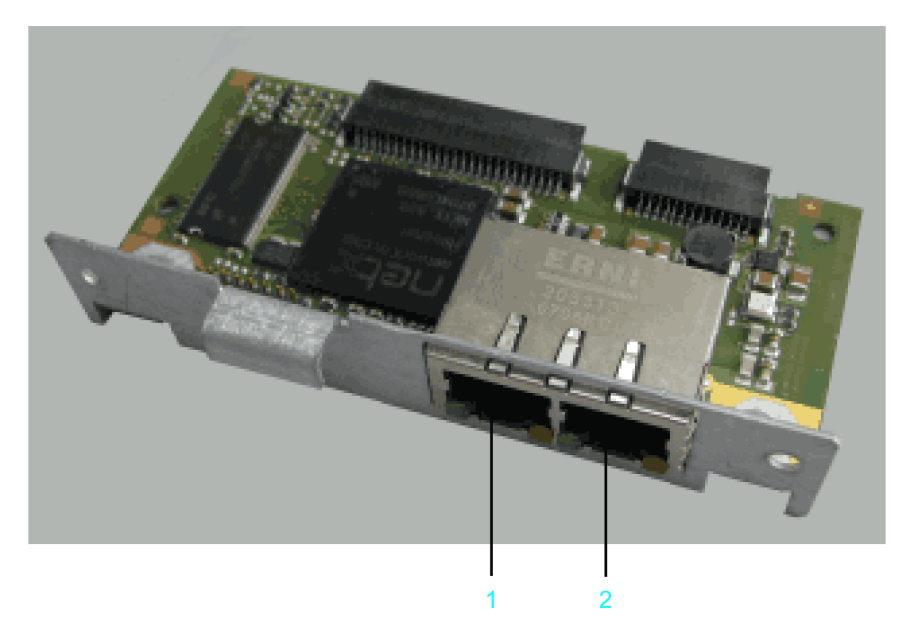

**1** Connexion Ethernet **CN30** (**RT Eth P1**)

**2** Connexion Ethernet **CN31** (**RT Eth P2**)

Une fois installé, le module optionnel est automatiquement détecté par le contrôleur. Vous pouvez ensuite le paramétrer via la configuration du contrôleur dans EcoStruxure Machine Expert Logic Builder.

**NOTE:** Les contrôleurs PacDrive LMC Pro/Pro2 acceptent uniquement les modules OM-NE associés au code de matériel 0008.

#### **Installation initiale du module optionnel**

#### **Outils requis**

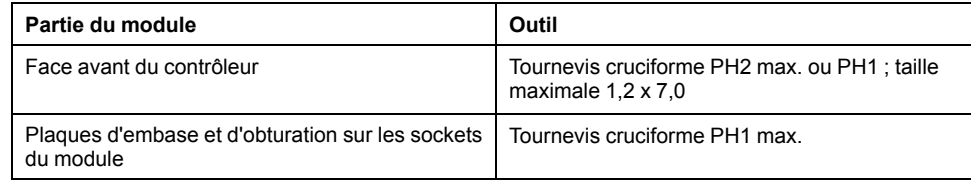

#### **Ouverture du contrôleur**

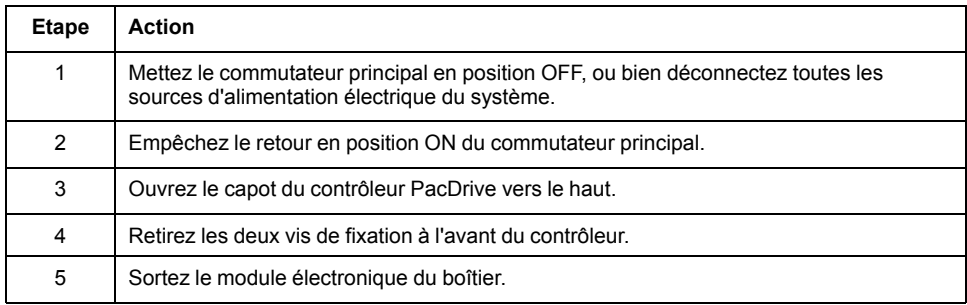

## *AVIS*

#### **INSERTION INCORRECTE DU MODULE OPTIONNEL**

Ne pas insérer le module optionnel lorsque le contrôleur est sous tension.

**Le non-respect de ces instructions peut provoquer des dommages matériels.**

### **Installation de l'embase**

L'embase relie le module optionnel au contrôleur.

Procédure d'installation de l'embase :

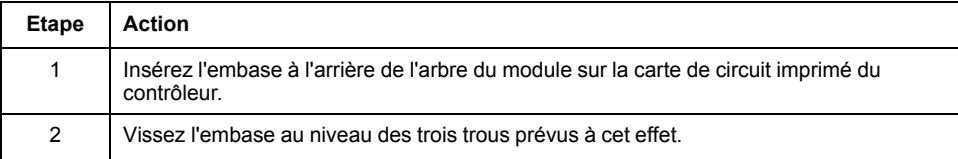

## **Installation du module optionnel**

Le module est livré prêt à l'emploi.

Vous pouvez insérer le module à l'emplacement 1 ou 2.

Procédure d'installation du module optionnel :

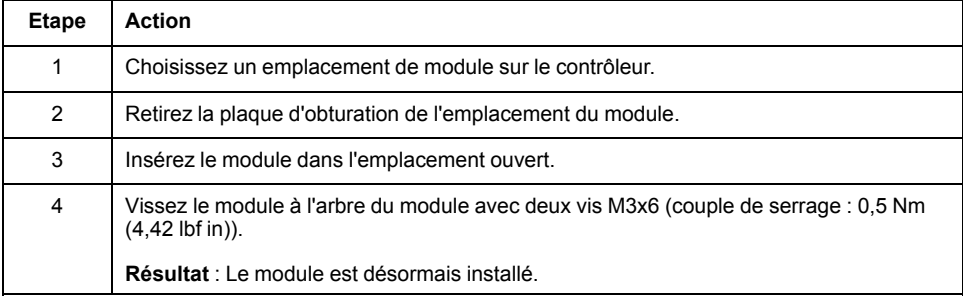

## **Fermeture du contrôleur**

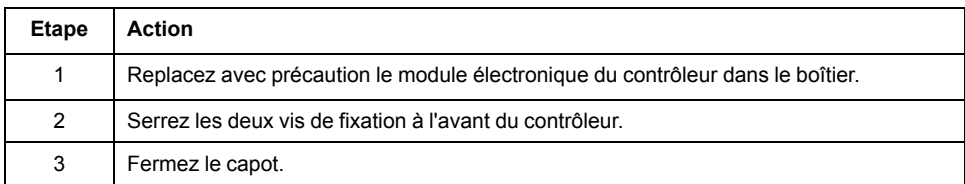

## **Retrait du module optionnel (sans remplacement)**

#### **Outil requis**

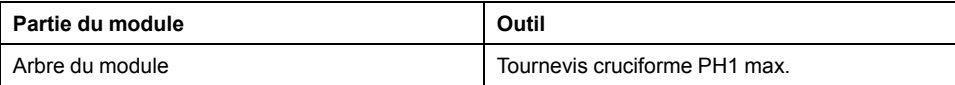

## **Désinstallation du module optionnel**

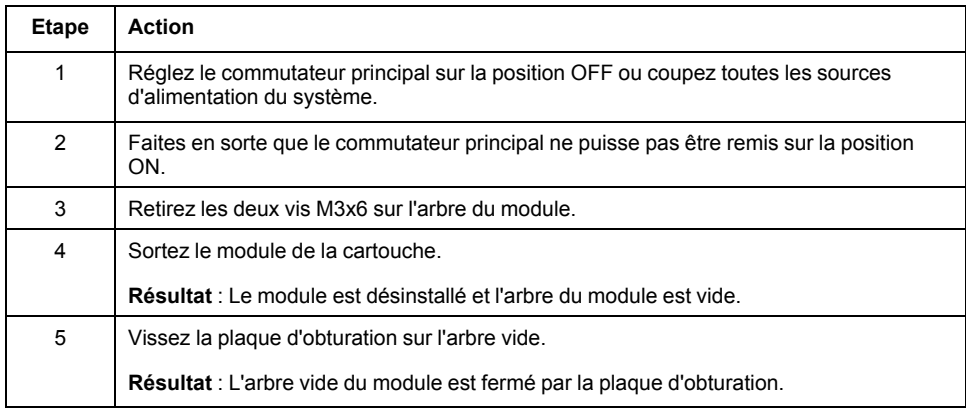

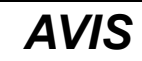

#### **APPAREIL INOPÉRANT**

Ne pas retirer le module optionnel lorsque le contrôleur est sous tension.

**Le non-respect de ces instructions peut provoquer des dommages matériels.**

#### **Remplacement du module optionnel**

#### **Outil requis**

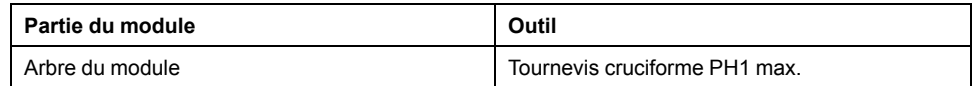

#### **Désinstallation du module optionnel**

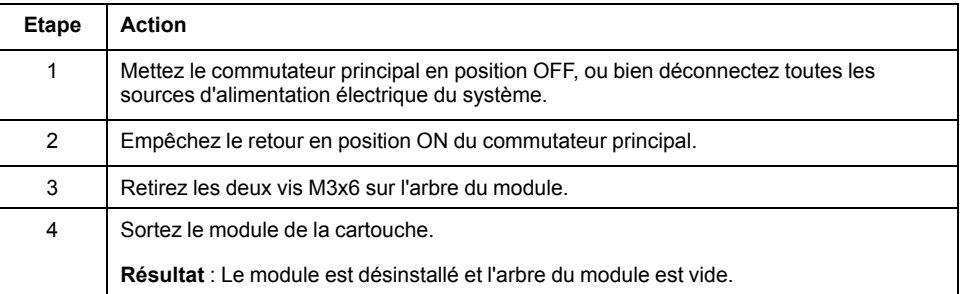

## *AVIS*

#### **APPAREIL INOPÉRANT**

Ne pas retirer le module optionnel lorsque le contrôleur est sous tension.

**Le non-respect de ces instructions peut provoquer des dommages matériels.**

### **Installation du module optionnel**

Le module est livré prêt à l'emploi.

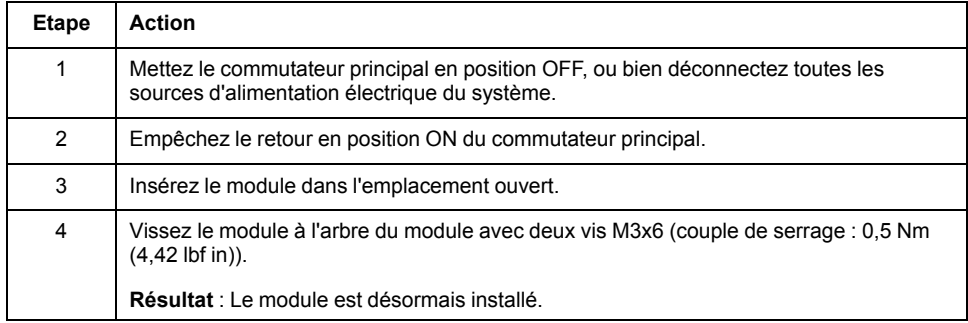

## *AVIS*

#### **INSERTION INCORRECTE DU MODULE OPTIONNEL**

Ne pas insérer le module optionnel lorsque le contrôleur est sous tension.

**Le non-respect de ces instructions peut provoquer des dommages matériels.**

### **Raccordements électriques**

### **Détails de connexion - Module optionnel OM-NE**

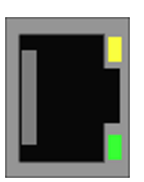

#### **CN30/31** - prise Ethernet

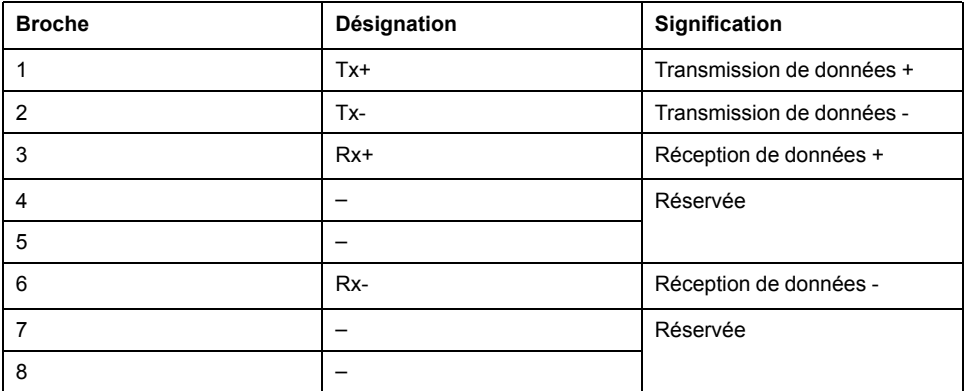

**NOTE:** Utilisez uniquement la connexion **CN30** (**RT Eth P1**) pour le scrutateur EtherNet/IP. La connexion **CN31** (**RT Eth P**2) est réservée.

**NOTE:** Lorsque le module est utilisé comme esclave EtherCAT, les connexions **CN30** (**RT Eth P1**) et **CN31** (**RT Eth P2**) correspondent respectivement au port d'entrée et au port de sortie. Les ports d'entrée et de sortie sont prédéfinis par le micrologiciel et ne peuvent pas être configurés.

#### **Description des voyants EtherCAT**

#### Voyants EtherCAT maître

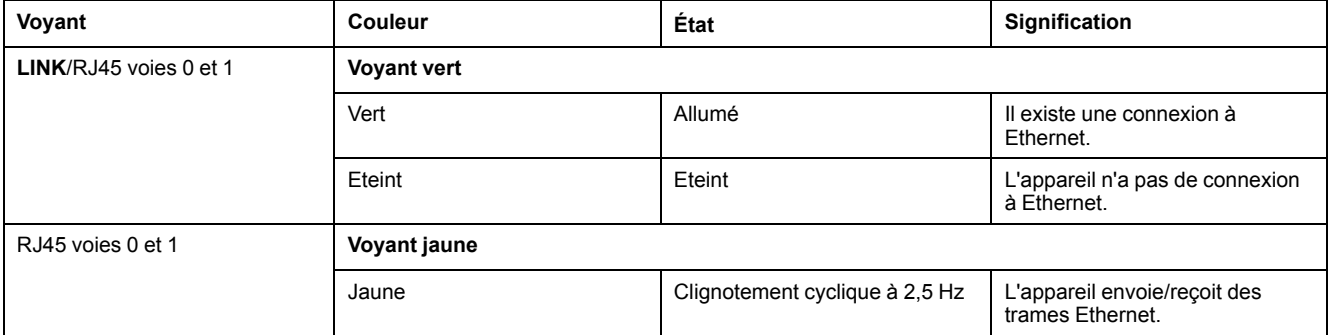

#### Voyants EtherCAT esclave

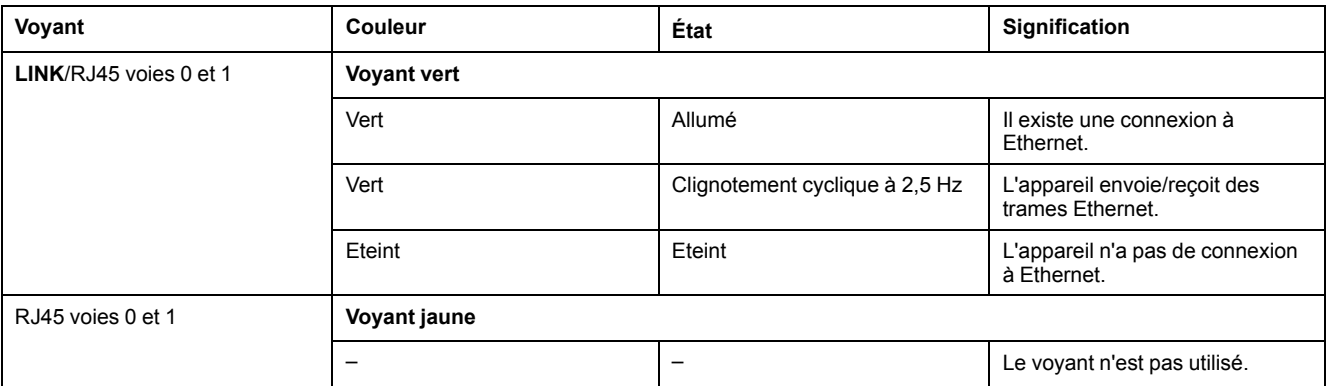

## **Description des voyants EtherNet/IP**

Voyants du scrutateur EtherNet/IP (maître)

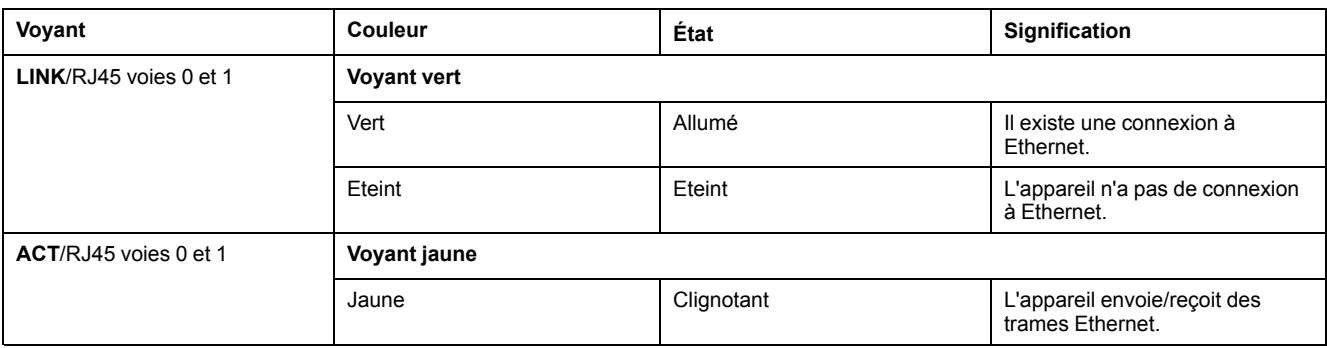

#### Voyants de l'adaptateur EtherNet/IP (esclave)

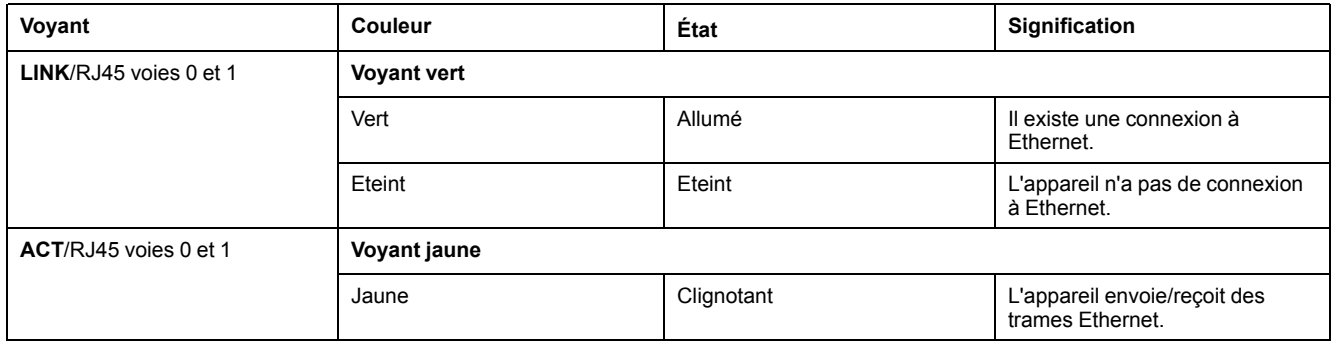

## **Description des voyants PROFINET**

#### Voyants PROFINET

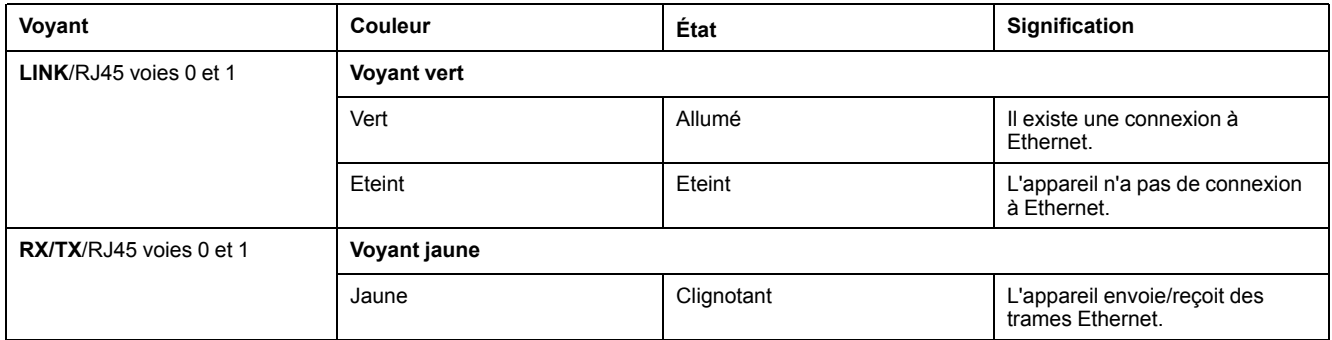

#### Voyants PROFINET

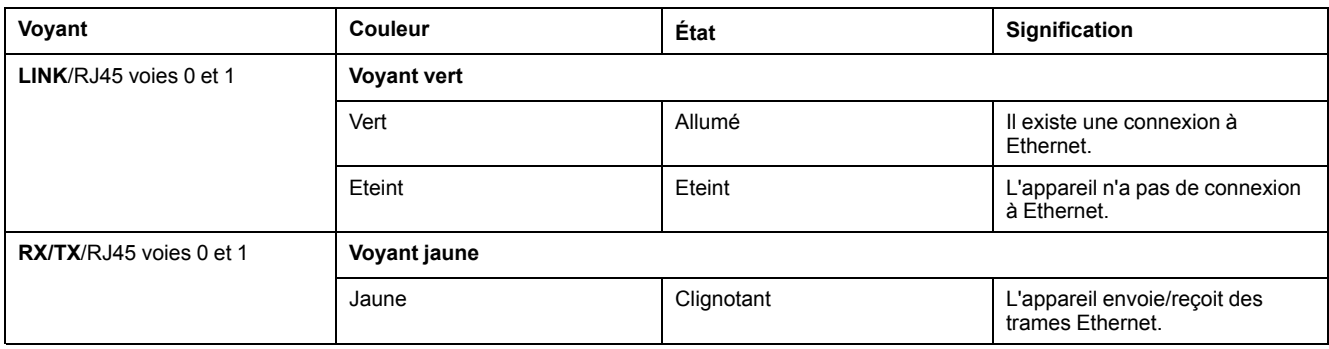

## **Module de communication OM-P**

## **Présentation**

#### **Installation initiale**

L'installation initiale du module optionnel doit être réalisée par du personnel Schneider Electric.

## **Informations générales**

Le module OM-P fournit une interface PROFIBUS supplémentaire.

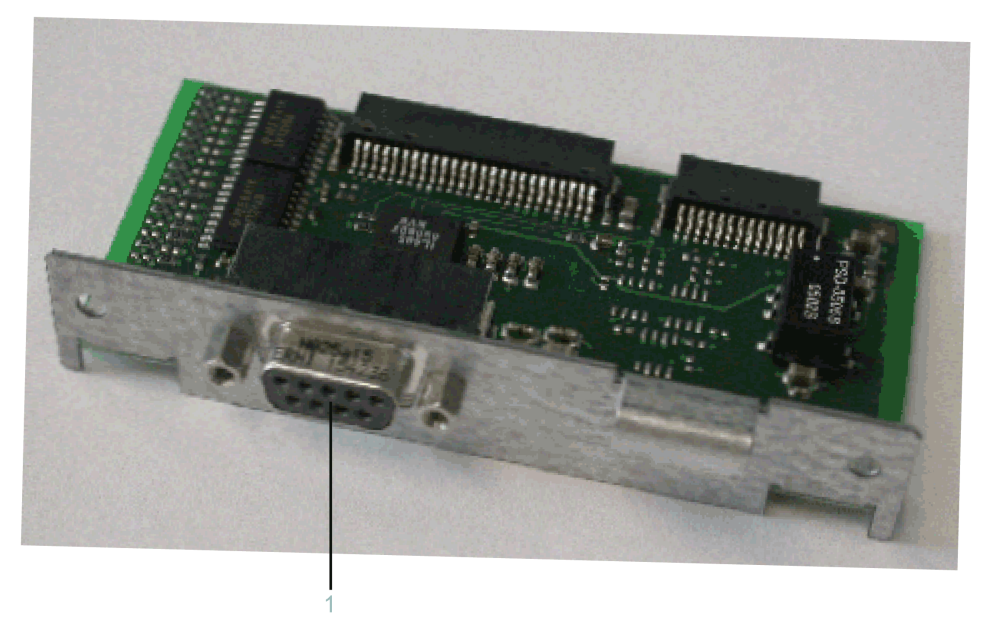

Une fois installé, le module optionnel est automatiquement détecté par le contrôleur. Vous pouvez ensuite le paramétrer via la configuration du contrôleur dans EcoStruxure Machine Expert Logic Builder.

## **Installation initiale du module optionnel**

#### **Outils requis**

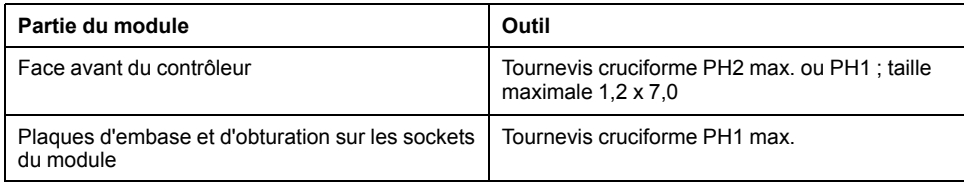

### **Ouverture du contrôleur**

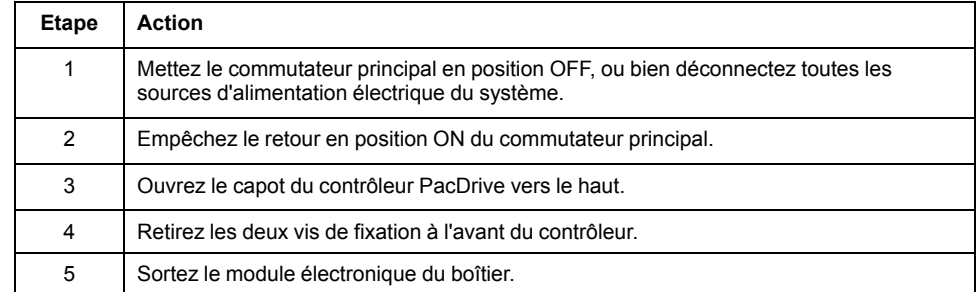

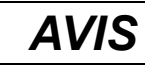

**INSERTION INCORRECTE DU MODULE OPTIONNEL**

Ne pas insérer le module optionnel lorsque le contrôleur est sous tension.

**Le non-respect de ces instructions peut provoquer des dommages matériels.**

#### **Installation de l'embase**

L'embase relie le module optionnel au contrôleur.

Procédure d'installation de l'embase :

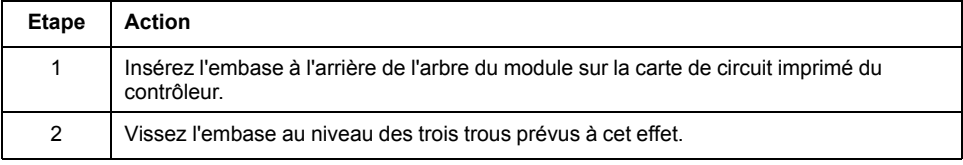

### **Installation du module optionnel**

Le module est livré prêt à l'emploi.

Vous pouvez insérer le module à l'emplacement 1 ou 2.

Procédure d'installation du module optionnel :

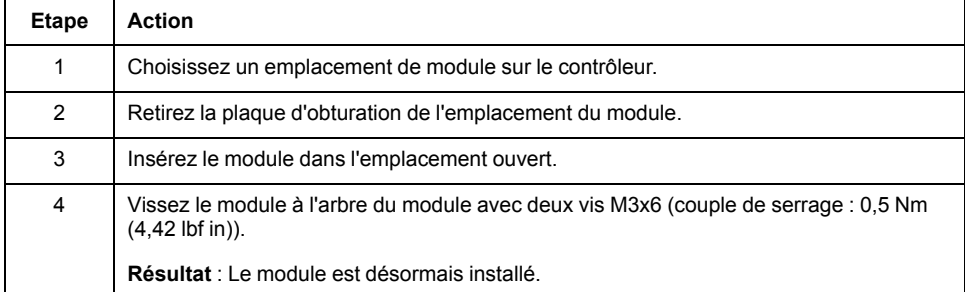

### **Fermeture du contrôleur**

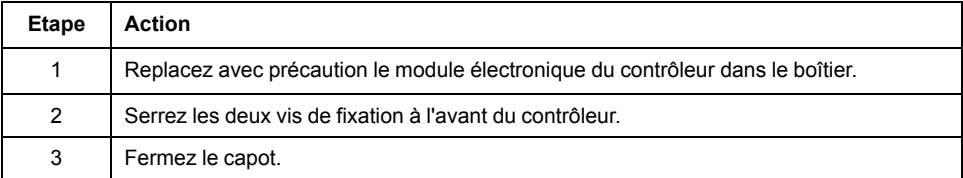

### **Retrait du module optionnel (sans remplacement)**

### **Outil requis**

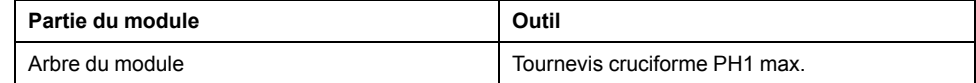

## **Désinstallation du module optionnel**

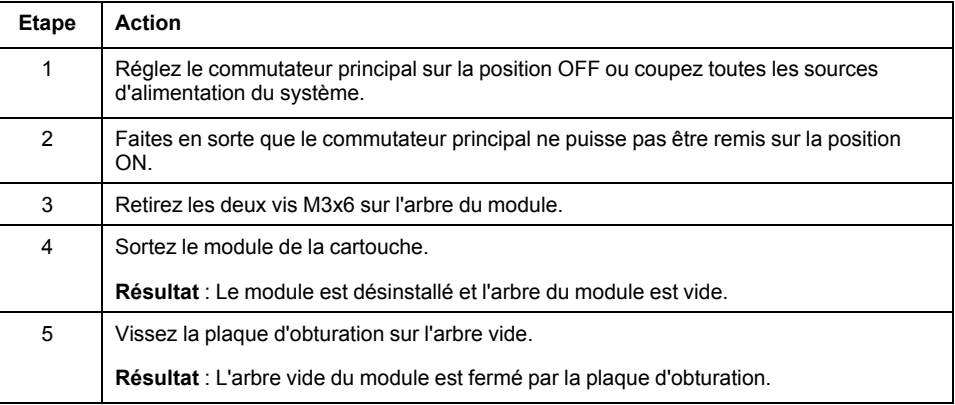

## *AVIS*

#### **APPAREIL INOPÉRANT**

Ne pas retirer le module optionnel lorsque le contrôleur est sous tension.

**Le non-respect de ces instructions peut provoquer des dommages matériels.**

### **Remplacement du module optionnel**

#### **Outil requis**

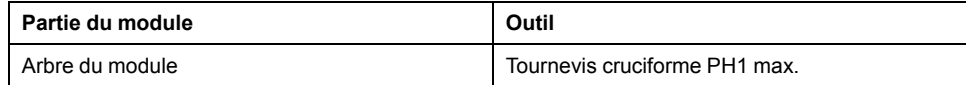

## **Désinstallation du module optionnel**

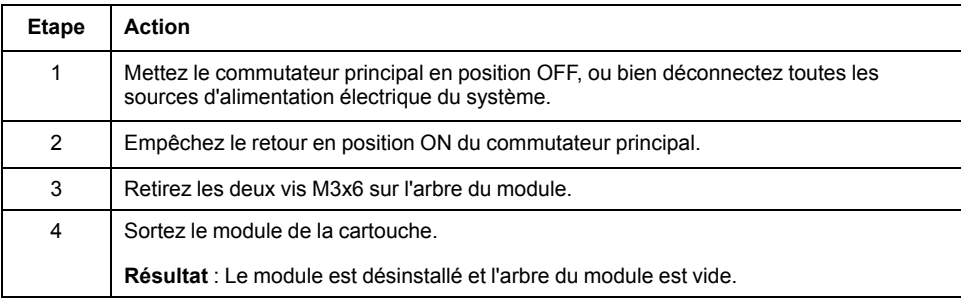

*AVIS*

## **APPAREIL INOPÉRANT**

Ne pas retirer le module optionnel lorsque le contrôleur est sous tension.

**Le non-respect de ces instructions peut provoquer des dommages matériels.**

### **Installation du module optionnel**

Le module est livré prêt à l'emploi.

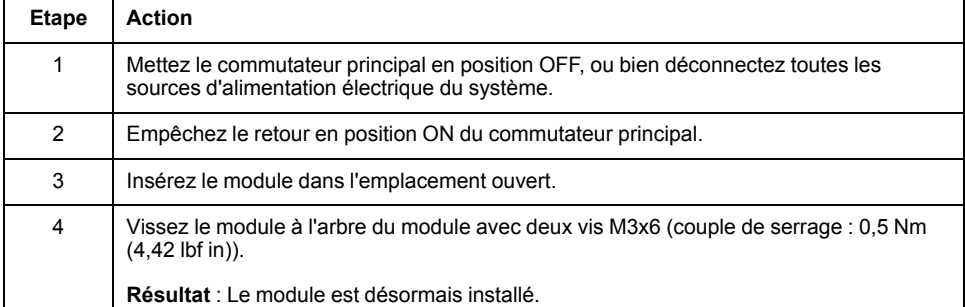

## *AVIS*

**INSERTION INCORRECTE DU MODULE OPTIONNEL**

Ne pas insérer le module optionnel lorsque le contrôleur est sous tension.

**Le non-respect de ces instructions peut provoquer des dommages matériels.**

## **Raccordements électriques**

## **Détails des raccordements du module optionnel OM-P**

**CN33** - Interface PROFIBUS

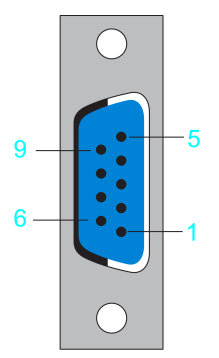

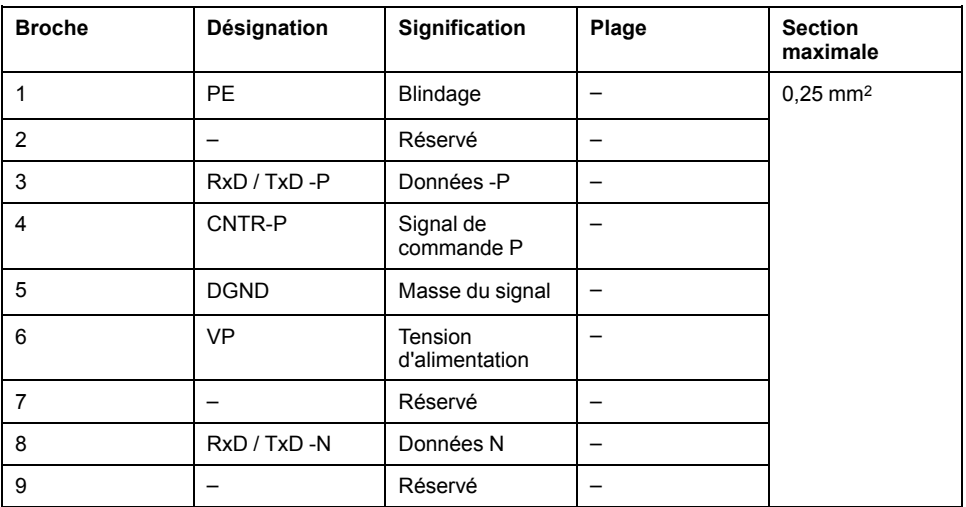

## **Module de communication OM-C**

## **Présentation**

### **Installation initiale**

L'installation initiale du module optionnel doit être réalisée par du personnel Schneider Electric.

### **Informations générales**

Le module OM-C fournit une interface CANBUS supplémentaire.

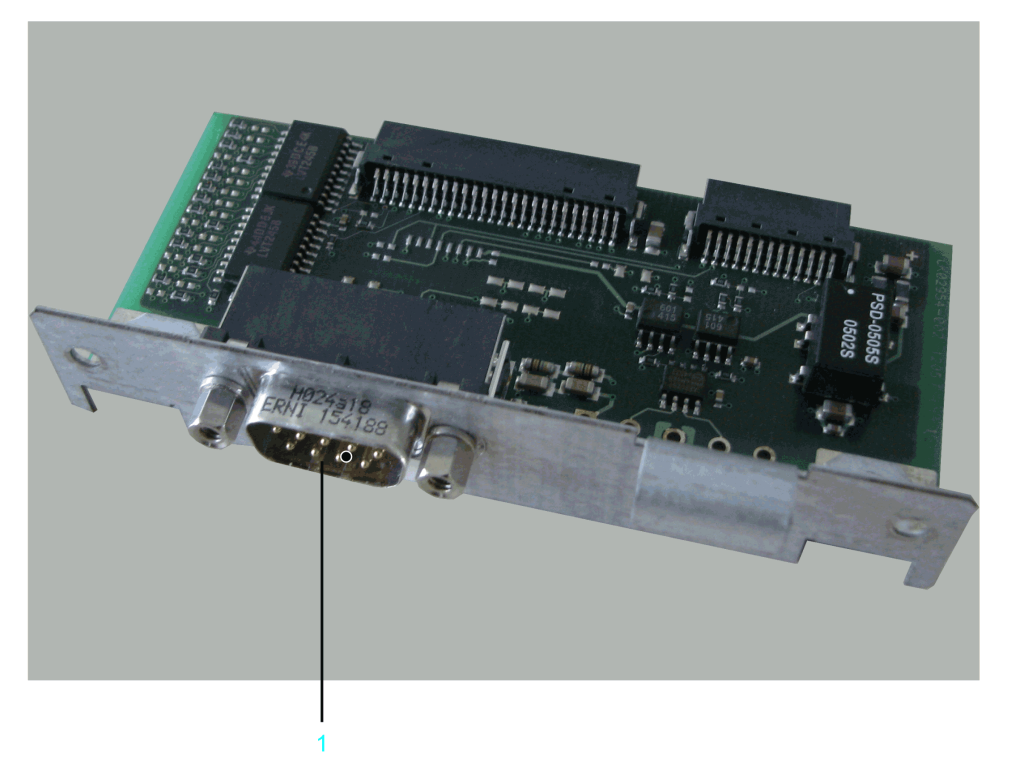

Une fois installé, le module optionnel est automatiquement détecté par le contrôleur. Vous pouvez ensuite le paramétrer via la configuration du contrôleur dans EcoStruxure Machine Expert Logic Builder.

## **Installation initiale du module optionnel**

### **Outil requis**

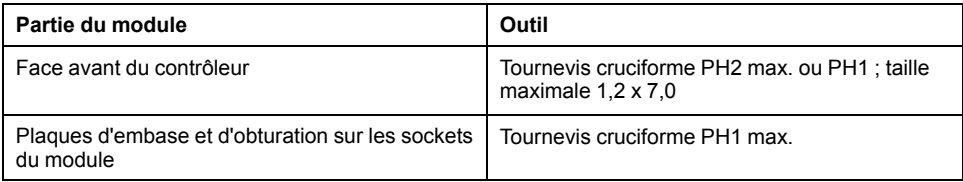

## **Ouverture du contrôleur**

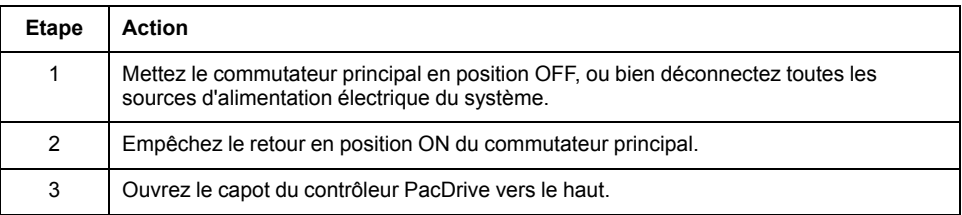

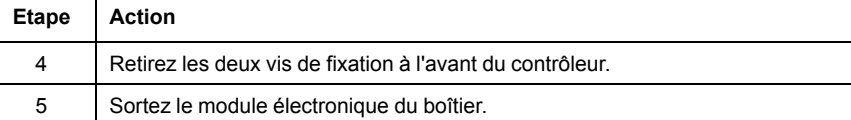

## *AVIS*

#### **INSERTION INCORRECTE DU MODULE OPTIONNEL**

Ne pas insérer le module optionnel lorsque le contrôleur est sous tension.

**Le non-respect de ces instructions peut provoquer des dommages matériels.**

### **Installation de l'embase**

L'embase relie le module optionnel au contrôleur.

Procédure d'installation de l'embase :

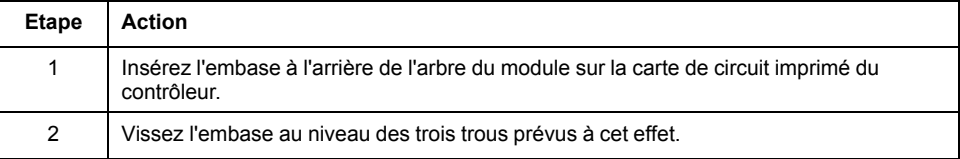

### **Installation du module optionnel**

Le module est livré prêt à l'emploi.

Vous pouvez insérer le module à l'emplacement 1 ou 2.

Procédure d'installation du module optionnel :

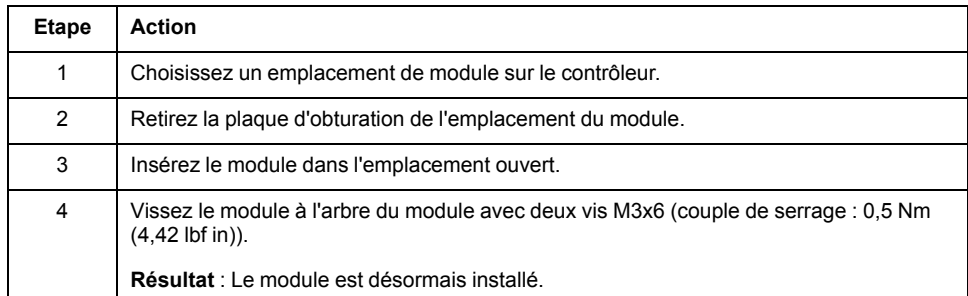

## **Fermeture du contrôleur**

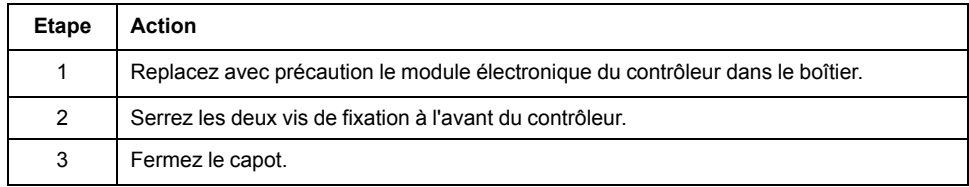

### **Retrait du module optionnel (sans remplacement)**

#### **Outil requis**

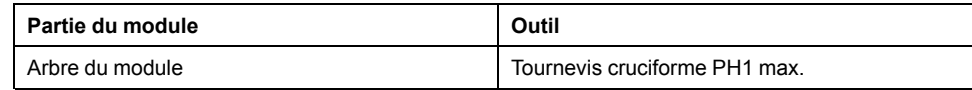

## **Désinstallation du module optionnel**

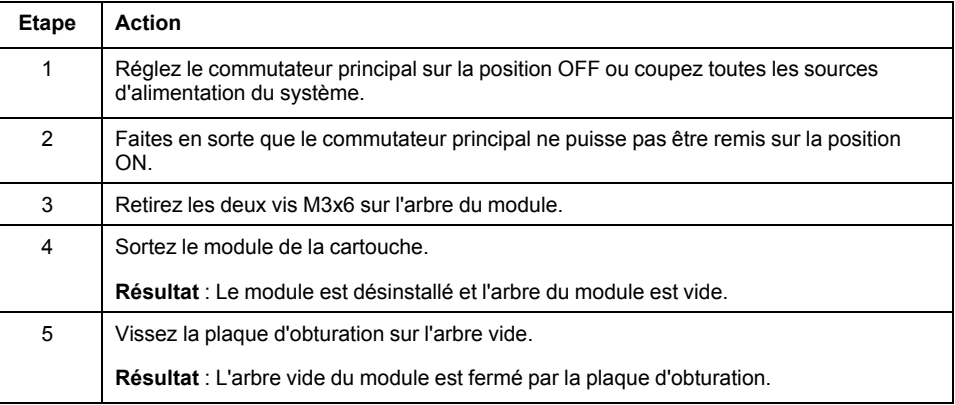

## *AVIS*

#### **APPAREIL INOPÉRANT**

Ne pas retirer le module optionnel lorsque le contrôleur est sous tension.

**Le non-respect de ces instructions peut provoquer des dommages matériels.**

### **Remplacement du module optionnel**

#### **Outil requis**

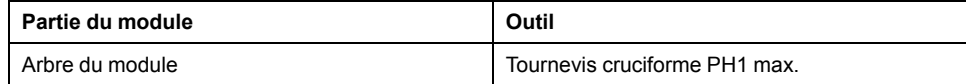

## **Désinstallation du module optionnel**

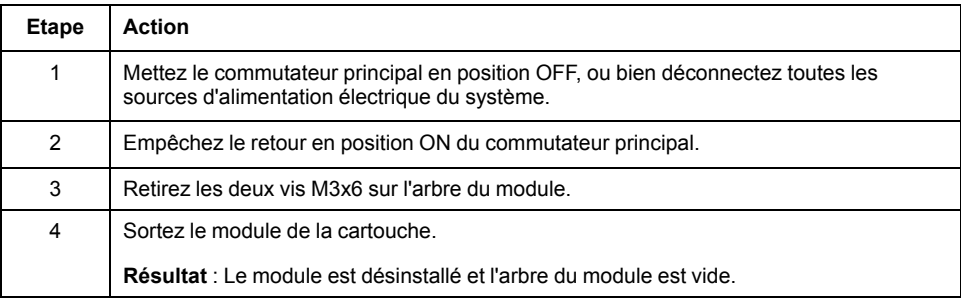

## *AVIS*

#### **APPAREIL INOPÉRANT**

Ne pas retirer le module optionnel lorsque le contrôleur est sous tension.

**Le non-respect de ces instructions peut provoquer des dommages matériels.**

### **Installation du module optionnel**

Le module est livré prêt à l'emploi.

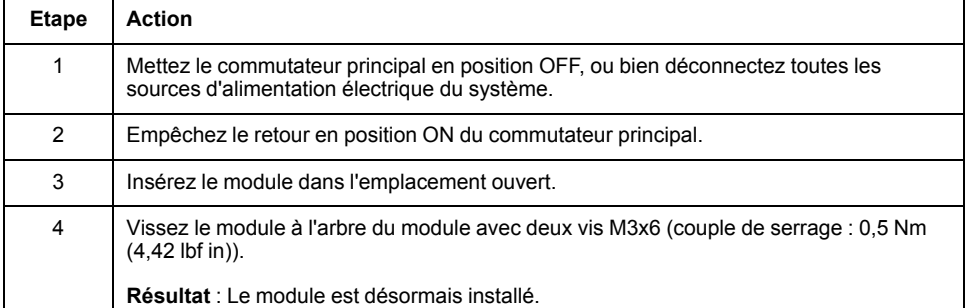

## *AVIS*

**INSERTION INCORRECTE DU MODULE OPTIONNEL**

Ne pas insérer le module optionnel lorsque le contrôleur est sous tension.

**Le non-respect de ces instructions peut provoquer des dommages matériels.**

### **Raccordements électriques**

### **Détails des raccordements du module optionnel OM-C**

**CN34** - Interface CANBUS

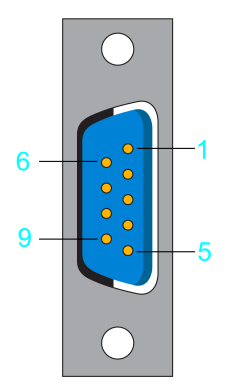

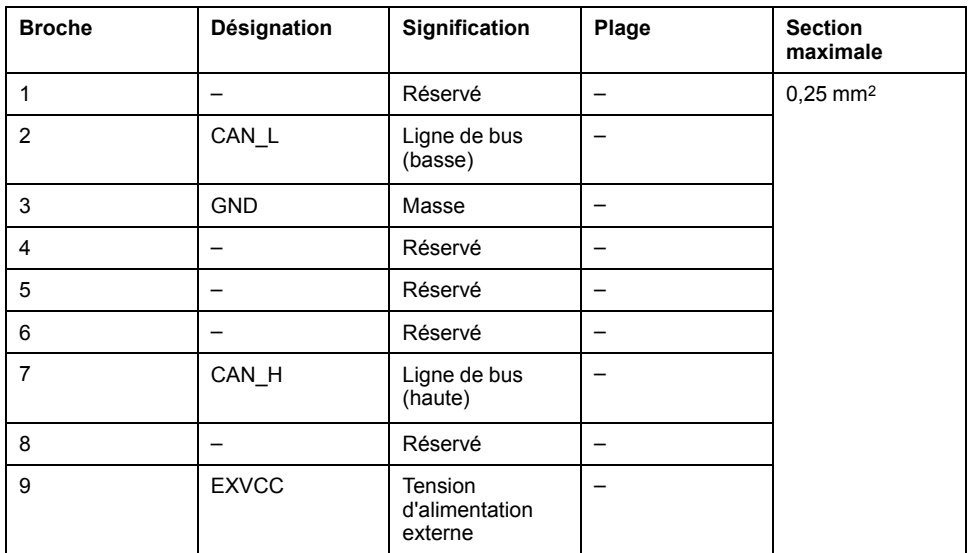

**NOTE:** Les Système TM5 ne peuvent être raccordés au contrôleur PacDrive que via une interface de bus Sercos TM5NS31. Il est impossible de raccorder des Système TM5 via le bus CAN et un module d'interface CANopen.

# **Annexes**

## **Contenu de cette partie**

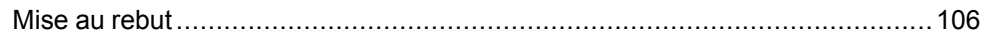

# <span id="page-105-0"></span>**Mise au rebut**

## **Contenu de ce chapitre**

Mise au rebut [..............................................................................................106](#page-105-1)

## <span id="page-105-1"></span>**Mise au rebut**

## **Informations concernant la mise au rebut des produits Schneider Electric**

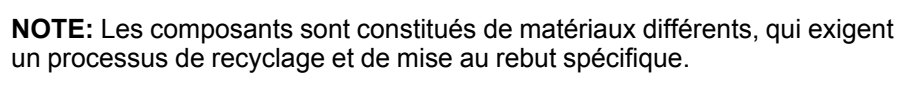

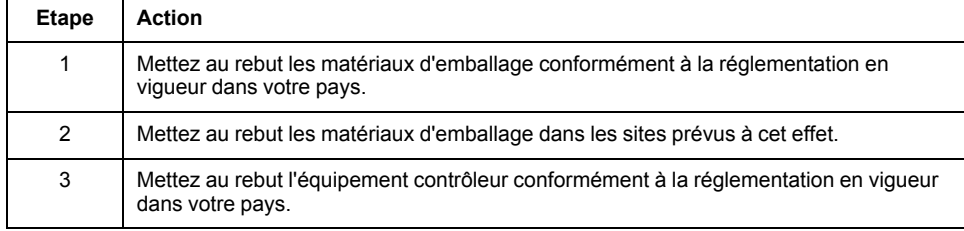

# **Index**

## **A**

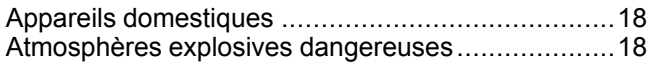

## **B**

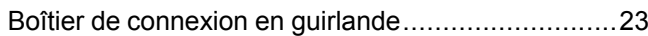

# **C**

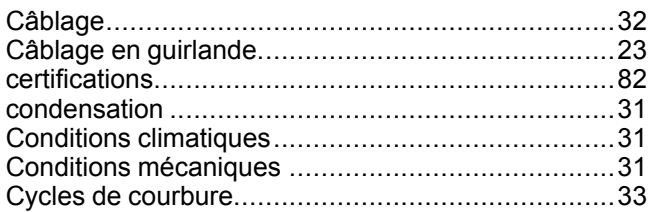

## **D**

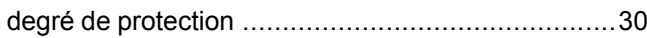

## **E**

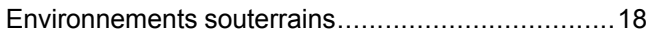

# **I**

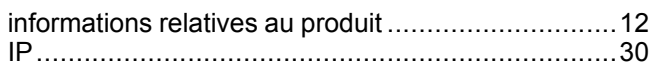

## **M**

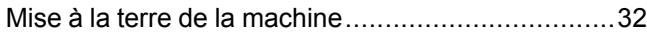

# **Q**

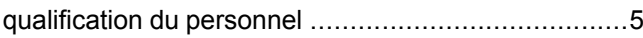

## **R**

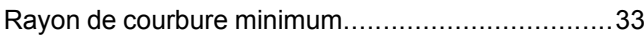

# **S**

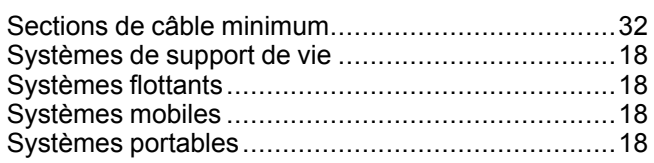

# **T**

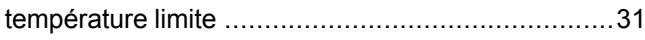

## **U**

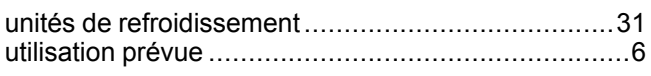

Schneider Electric 35 rue Joseph Monier

92500 Rueil Malmaison France

+ 33 (0) 1 41 29 70 00

www.se.com

Les normes, spécifications et conceptions pouvant changer de temps à autre, veuillez demander la confirmation des informations figurant dans cette publication.

© 2021 – Schneider Electric. Tous droits réservés.

EIO0000003036.07